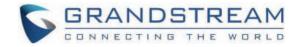

# Grandstream Networks, Inc.

**DP755** 

**Administration Guide** 

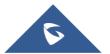

#### **DP755 - Administration Guide**

#### **WELCOME**

Thank you for purchasing Grandstream DP755 DECT Cordless VoIP Base Station and DP722/DP730 DECT Cordless HD Handsets.

The DP755 is a powerful Dect VoIP Phone Base station that pairs with up to 10 of Grandstream's DP series DECT handsets to offer mobility to business and residential users. It supports a range of up to 400 meters with DP720 and up to 350 meters with DP722/DP720 outdoors and 50 meters indoors to give users the freedom to move around their work or home space, delivering efficient flexibility. This DECT VoIP Phone Base Station supports up to 10 handsets and 20 SIP accounts while also offering 3-way voice conferencing, full HD audio, and integrated PoE. A shared SIP account on all handsets will add seamless unified features that give users the ability to answer all calls regardless of location in real-time. The DP755 supports a variety of auto-provisioning methods and TLS/SRTP/HTTPS encryption security. When paired with Grandstream's DP720, DP722, or DP730 handsets, the DP755 offers a powerful cordless DECT solution for any business or residential user.

The DP730 is a DECT cordless IP phone that allows users to mobilize their VoIP network throughout any business, warehouse, retail store, or residential environment. It is supported by Grandstream's DP750, DP752, and DP755 DECT VoIP base stations and delivers a combination of mobility and top-notch telephony performance. Up to ten DP730 handsets are supported on each base station while each DP730 supports a range of up to 400 meters outdoors and 50 meters indoors from the base station. It touts a suite of robust telephony features including support for up to 10 SIP accounts and 2 concurrent calls per handset, full HD audio, a 3.5mm headset jack, push-to-talk, a speakerphone, and more. When paired with GrandStream's DECT Base Stations, the DP730 offers a powerful cordless DECT solution for any business or residential user.

The DP722 is a DECT cordless IP phone that allows users to mobilize their VoIP network throughout any business, warehouse, retail store, or residential environment. It is supported by Grandstream's DP750, DP752, and DP755 DECT VoIP base stations and delivers a combination of mobility and top-notch telephony performance. Up to ten DP722 handsets are supported on each base station while each DP722 supports a range of up to 350 meters outdoors and 50 meters indoors from the base station. It touts a suite of robust telephony features including support for up to 20 SIP accounts and two concurrent calls per handset, full HD audio, a 3.5mm headset jack, push-to-talk, a speakerphone, and more. When paired with Grandstream's DECT Base Stations, the DP722 offers a powerful cordless DECT solution for any business or residential user.

#### **PRODUCT OVERVIEW**

### **Feature Highlights**

The following tables contain the major features of the DP755 / DP730 / DP722:

#### o DP755

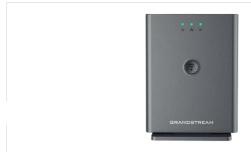

- 10 Handsets.
- 20 accounts.
- 10 Lines per handset
- 8 Concurrent calls.
- PoE power support.
- $\bullet$  Range: Up to 400m with DP730 and up to 350m with DP722/DP720 outdoor / 50m range indoor.

DP755 Features at a Glance

#### o DP730

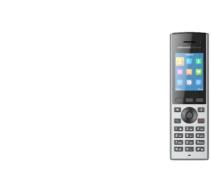

- DECT cordless HD.
- 2.4 inch (240x320) color TFT LCD.
- 500 hours standby / 40 hours talk time.
- 15 languages embedded.
- 10 accounts.
- 2 concurrent calls.
- 5 ring modes.

DP730 Features at a Glance

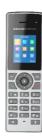

- DECT cordless HD.

  1.8 inch (128x160) color TFT LCD.

  250 hours standby / 20 hours talk time.
- 15 languages embedded.10 accounts.
- 2 concurrent calls.5 ring modes.

DP722 Features at a Glance

# **DP755 Technical Specifications**

The following table resumes all the technical specifications including the protocols/standards supported, voice codecs, telephony features, languages, and upgrade/provisioning settings for the Base station DP755.

| Air Interface                      | Telephony standards: DECT Frequency bands:  • 1880 – 1900 MHz (Europe), 1920 – 1930 MHz (US)  • 1910 – 1920 MHz (Brazil), 1786 – 1792 MHz (Korea)  • 1893 – 1906 MHz (Japan), 1880 – 1895 MHz (Taiwan)  Number of channels: 10 (Europe), 5 (US, Brazil or Japan), 3 (Korea), 8 (Taiwan)  Range: up to 400 meters outdoor and 50 meters indoor                                                  |  |
|------------------------------------|----------------------------------------------------------------------------------------------------|--|
| Peripherals                        | 3 LED indicators: Power, Network, DECT. Pairing/Paging button. One 10/100 Mbps auto-sensing Ethernet port with integrated PoE                                                                                                    |  |
| Protocols/Standards                | SIP RFC3261, TCP/IP/UDP, RTP/RTCP, HTTP/HTTPS, ARP/RARP, ICMP, DNS (A record, SRV, NAPTR), DHCP, PPPoE, SSH, TFTP, NTP, STUN, SIMPLE, LLDP-MED, LDAP, TR-069, 802.1x, TLS, SRTP                                                                                                    |  |
| Voice Codecs                       | G.711µ/a-law, G.723.1, G.729A/B, G.726-32, iLBC, G.722, OPUS, G.722.2/AMR-WB (special order), in-band and out-of-band DTMF (in audio, RFC2833, SIP INFO), VAD, CNG, PLC, AJB                                                                                                    |  |
| Telephony Features                 | Hold, transfer, forward, 3-way conference, push to talk, intercom, downloadable phonebook (XML, LDAP, up to 3000 entries), call waiting, call log (up to 300 records), auto answer, flexible dial plan, server redundancy and fail-over                                                                                                    |  |
| QoS                                | Layer 2 QoS (802.1Q, 802.1p) and Layer 3 QoS (ToS, DiffServ, MPLS)                                                                                                    |  |
| Security                           | User and administrator level access control, MD5 and MD5-sess based authentication, 256-bit AES encrypted configuration file, TLS, SRTP, HTTPS, 802.1x media access control, DECT authentication & encryption                                                                                                    |  |
| Multi-language                     | Chinese Simple, Chinese Tradition, Czech, Danish, Dutch, English, Estonian, Finnish, French, German, Hebrew, Hungarian, Japanese, Korean, Norwegian, Portuguese, Romanian, Spanish, Swedish, Turkish.                                                                                                    |  |
| Upgrade/ Provisioning              | Firmware upgrade via HTTP/HTTPS or FTP/FTPS, mass provisioning using TR-069 or AES encrypted XML configuration file                                                                                                    |  |
| Multiple SIP Accounts              | Up to twenty (20) distinct SIP accounts per system  Each handset may map to any SIP account(s)  Each SIP account may map to any handsets(s)                                                                                                    |  |
| Ring Group                         | Parallel Mode: All phones ring concurrently; after one phone answers, the remaining available phones can make new calls                                                                                                    |  |
| Power & Green Energy<br>Efficiency | Universal Power Supply Input AC 100-240V 50/60Hz; Output 5VDC, 1A; Micro-USB connection; PoE: IEEE802.3af Class 1, 0.44W-3.84W                                                                                                    |  |
| Package Content                    | Base unit, Universal Power Supply, Ethernet cable, Quick Installation Guide, GPL Statement                                                                                                    |  |
| Dimensions (H x W x D)             | to be defined.                                                                                                    |  |
| Weight                             | Base unit: 140g;<br>Universal power supply: 50g;<br>Package: 370g                                                                                                    |  |
| Temperature and Humidity           | Operation: -10° to 50°C (14 to 122°F); Storage: -20° to 60°C (-4 to 140°F); Humidity: 10% to 90% non-condensing                                                                                                    |  |
| Compliance                         | FCC: FCC Part 15B; FCC Part 15D; SAR (FCC 47 CFR Part2.1093; IEEE 1528; IEC 62209-2); FCC Part68 HAC; FCC ID  CE: EN 55032; EN 55035; EN 61000-3-2; EN 61000-3-3; EN 60950-1; EN 301 489-1/-6; EN 301 406; EN 50332-2; SAR(EN50360; EN50566; EN 50663; EN62209-1; EN62209-2; EN 62479); RED NB  Cert  RCM: AS/NZS CISPR32; AS/NZS 60950.1; AS/CA S004; AS/ACIF S040. ANATEL, EAC, UL(adapter). |  |

### **DP730 Technical Specifications**

The following table resumes all the technical specifications including the protocols/standards supported, voice codecs, telephony features, languages, and upgrade/provisioning settings for the DP730 handsets.

| Air Interface                      | Telephony standards: DECT Frequency bands:  • 1880 – 1900 MHz (Europe), 1920 – 1930 MHz (US)  • 1910 – 1920 MHz (Brazil), 1786 – 1792 MHz (Korea)  • 1893 – 1906 MHz (Japan), 1880 – 1895 MHz (Taiwan)  Number of channels: 10 (Europe), 5 (US, Brazil or Japan), 3 (Korea), 8 (Taiwan)  Range: up to 400 meters outdoor and 50 meters indoor                                                               |  |
|------------------------------------|----------------------------------------------------------------------------------------------------|--|
| Peripherals                        | 2.4 inch (240×320) color TFT LCD 27 keys including 3 soft keys, 5 navigation/ menu keys, 4 dedicated function keys for SEND, POWER/END, SPEAKERPHONE, MUTE, 3 side keys including 2 volume (up and down) and 1 Push-to-Talk key 3-color MWI LED 3.5mm headset jack Proximity and accelerometer sensors Backlit keypad Removable belt clip Micro-USB port for alternative charging and non-battery operation |  |
| Protocols/Standards                | Hearing Aid Compatibility (HAC) compliant                                                                                                    |  |
| Voice Codecs                       | G.722 codec for HD audio and G.726 codec for narrow band audio (G.711µ/a-law, G.723.1, G.729A/B, iLBC and OPUS are supported via companion DECT base station DP755), AEC, AGC, Ambient noise reduction on microphone capturing and advanced noise suppression on audio playing                                                                                                    |  |
| Telephony Features                 | Hold, transfer, forward, 3-way conference, push-to-talk, intercom, call park, call pickup, downloadable phonebook, call waiting, call log, auto answer, click-to-dial, flexible dial plan                                                                                                    |  |
| HD Audio                           | Yes, in both Handsets and Speakerphone modes                                                                                                    |  |
| Security                           | DECT authentication & encryption                                                                                                    |  |
| Multi-language                     | Chinese Simple, Chinese Tradition, Czech, Danish, Dutch, English, Estonian, Finnish, French, German, Hebrew, Hungarian, Japanese, Korean, Norwegian, Polish, Portuguese, Romanian, Spanish, Turkish.                                                                                                    |  |
| Upgrade/ Provisioning              | Software Upgrade Over-The-Air (SUOTA), handsets provisioning Over-The-Air                                                                                                    |  |
| Multiple Line Access               | Each handset may access up to 10 lines                                                                                                    |  |
| Power & Green Energy<br>Efficiency | Universal Power Supply Input AC 100-240V 50/60Hz; Output 5VDC 1A; Micro-USB connection; Rechargeable Li-ion battery (500 hours of standby time and 40 hours of talk time)                                                                                                    |  |
| Package Content                    | Handset unit, universal power supply, charger cradle, belt clip, 1 battery, Quick Installation Guide                                                                                                    |  |
| Dimensions (H x W x D)             | Handset: 168.5 x 52.5 x 21.8mm;<br>Charger cradle: 76 x 73 x 81mm                                                                                                    |  |
| Weight                             | Handset: 180g;<br>Charger cradle: 78g;<br>Universal power supply: 50g;<br>Package: 465g                                                                                                    |  |
| Temperature and Humidity           | Operation: -10° to 50°C (14 to 122°F); Charging: 0 to 45°C (32 to 113°F); Storage: -20° to 60°C (-4 to 140°F); Humidity: 10% to 90% non-condensing                                                                                                    |  |
| Compliance                         | FCC: FCC Part 15B; FCC Part 15D; SAR (FCC 47 CFR Part2.1093; IEEE 1528; IEC 62209-2); FCC Part68 HAC; FCC ID CE: EN 55032; EN 55035; EN 61000-3-2; EN 61000-3-3; EN 60950-1; EN 301 489-1/-6; EN 301 406; EN 50332-2; SAR(EN50360; EN50566; EN 50663; EN62209-1; EN62209-2; EN 62479); RED NB Cert RCM: AS/NZS CISPR32; AS/NZS 60950.1; AS/CA S004; AS/ACIF S040. ANATEL, EAC, UL(adapter).                 |  |

DP730 Technical Specifications

### **DP722 Technical Specifications**

The following table resumes all the technical specifications including the protocols/standards supported, voice codecs, telephony features, languages, and upgrade/provisioning settings for the DP722 handsets.

| Air Interface | Telephony standards: DECT Frequency bands:  • 1880 – 1900 MHz (Europe), 1920 – 1930 MHz (US)  • 1910 – 1920 MHz (Brazil), 1786 – 1792 MHz (Korea)  • 1893 – 1906 MHz (Japan), 1880 – 1895 MHz (Taiwan)  Number of channels: 10 (Europe), 5 (US, Brazil or Japan), 3 (Korea), 8 (Taiwan)  Range: up to 350 meters outdoor and 50 meters indoor |
|---------------|----------------------------------------------------------------------------------------------------|
| Peripherals   | 1.8 inch (128×160) color TFT LCD 23 keys including 2 softkeys, 5 navigation / menu keys, 4 dedicated function keys for SEND, POWER/END, SPEAKERPHONE, MUTE 3-color MWI LED 3.5mm headset jack Removable belt clip Micro-USB port for alternative charging and non-battery operation                                                           |

| Protocols/Standards                | Hearing Aid Compatibility (HAC) compliant                                                                                                    |  |
|------------------------------------|----------------------------------------------------------------------------------------------------|--|
| Voice Codecs                       | G.722 codec for HD audio and G.726 codec for narrow band audio (G.711µ/a-law, G.723.1, G.729A/B, iLBC and OPUS are supported via companion DECT base station DP755), AEC, AGC, Ambient noise reduction on microphone capturing and advanced noise suppression on audio playing                                                                                                    |  |
| Telephony Features                 | Hold, transfer, forward, 3-way conference, push-to-talk, intercom, call park, call pickup, downloadable phonebook, call waiting, call log, auto answer, click-to-dial, flexible dial plan                                                                                                    |  |
| HD Audio                           | Yes, in both Handsets and Speakerphone modes                                                                                                    |  |
| Security                           | DECT authentication & encryption                                                                                                    |  |
| Multi-language                     | Chinese Simple, Chinese Tradition, Czech, Danish, Dutch, English, Estonian, Finnish, French, German, Hebrew, Hungarian, Japanese, Korean, Norwegian, Polish, Portuguese, Romanian, Spanish, Turkish.                                                                                                    |  |
| Upgrade/ Provisioning              | Software Upgrade Over-The-Air (SUOTA), handsets provisioning Over-The-Air                                                                                                    |  |
| Multiple Line Access               | Each handset may access up to 10 lines                                                                                                    |  |
| Power & Green Energy<br>Efficiency | Universal Power Supply Input AC 100-240V 50/60Hz; Output 5VDC 1A; Micro-USB connection; Rechargeable Li-ion battery (500 hours of standby time and 40 hours of talk time)                                                                                                    |  |
| Package Content                    | Handset unit, universal power supply, charger cradle, belt clip, 1 battery, Quick Installation Guide                                                                                                    |  |
| Dimensions (H x W x D)             | Handset: 158 x 50 x 28.1mm;<br>Charger cradle: 81.15 x 75.89 x 36.36mm                                                                                                    |  |
| Weight                             | Handset: 110g;<br>Charger cradle: 44g;<br>Universal power supply: 50g;<br>Package: 328g                                                                                                    |  |
| Temperature and Humidity           | Operation: -10° to 50°C (14 to 122°F); Charging: 0 to 45°C (32 to 113°F); Storage: -20° to 60°C (-4 to 140°F); Humidity: 10% to 90% non-condensing                                                                                                    |  |
| Compliance                         | FCC: FCC Part 15B; FCC Part 15D; SAR (FCC 47 CFR Part2.1093; IEEE 1528; IEC 62209-2); FCC Part68 HAC; FCC ID  CE: EN 55032; EN 55035; EN 61000-3-2; EN 61000-3-3; EN 60950-1; EN 301 489-1/-6; EN 301 406; EN 50332-2; SAR(EN50360; EN50566; EN 50663; EN62209-1; EN62209-2; EN 62479); RED NB  Cert  RCM: AS/NZS CISPR32; AS/NZS 60950.1; AS/CA S004; AS/ACIF S040. ANATEL, EAC, UL(adapter). |  |
| DD722 Todaying Constitution        |                                                                                                    |  |

DP722 Technical Specifications

### **GETTING STARTED**

. nis chapter provides basic installation instructions including the list of the packaging contents and also information for obtaining the best performance with the DP730/DP722 DECT Cordless HD Handsets and the DP755 DECT Cordless VolP Base Station.

### **Equipment Packaging**

### o DP755

| DP755 | <ul> <li>1 Base unit</li> <li>1 Universal power supply 5V</li> <li>1 Bracket</li> <li>1 Ethernet cable</li> <li>1 Quick Installation Guide</li> </ul> |
|-------|----------------------------------------------------------------------------------------------------|
|-------|----------------------------------------------------------------------------------------------------|

### Equipment Packaging – DP755

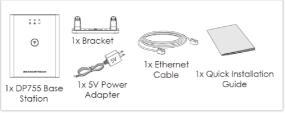

DP755 Package Content

### o DP730

| DP730 | 1 Handset unit     1 Universal power supply 5V     1 Charging station     1 Handset Belt     1 Rechargeable Li-ion battery     1 Quick Installation Guide |
|-------|----------------------------------------------------------------------------------------------------|
|-------|----------------------------------------------------------------------------------------------------|

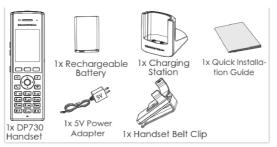

DP730 Package Content

#### o DP722

1 Handset unit
 1 Universal power supply 5V
 1 Charging station
 1 Handset Belt
 2 Rechargeable batteries
 1 Quick Installation Guide

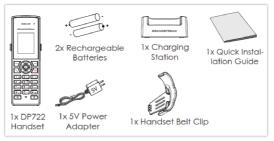

DP722 Package Content

#### Note

Check the package before installation. If you find anything missing, contact your system administrator.

#### **Connecting DP755**

set up the DP755 DECT Cordless VoIP Base Station, please follow the steps below:

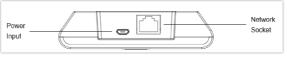

DP755 Back View

You have two options for power and network connection of the base station: AC power or Power over Ethernet (PoE).

#### Note

For better signal range, we recommend installing DP755 with LED side facing toward the usage area. Ceiling mount is recommended for better coverage.

### Connecting via AC power

- 1. Connect the micro-USB connector to the related port on the base station and connect the other end of the power adapter to an electrical power outlet.
- 2. Connect the supplied Ethernet cable between the Internet port on the base station and the Internet port in your network or the switch/hub device port.

#### Connecting via PoE

To connect the base station using PoE, you need to connect the Ethernet cable provided (or 3rd party network cable) between the Network Socket on the base station to the Ethernet port of your PoE switch/hub.

# Setting up DP730/DP722 Handsets

Please follow the below steps to insert batteries into the Handsets:

- o Open the battery compartment cover.
- o For DP730: Inset the Li-ion battery with the electrodes in the bottom left corner.
- $\circ~$  For DP722: Insert AAA batteries with correct polarity (+ / -).
- o Close the battery compartment cover.

#### Note

Please charge the batteries fully before using the Handsets for the first time.

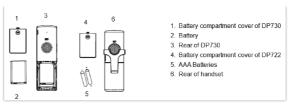

Setting up the DP730/DP722

#### **Battery Information**

| DP722 Batteries Specifications                                                                                                    | DP730 battery specifications                                                                                                    |
|----------------------------------------------------------------------------------------------------|----------------------------------------------------------------------------------------------------|
| Technology: Nickel Metal Hydride (Ni-MH) Size: AAA Voltage: 1.2V Capacity: 800mAh Charging time: 12 hours from empty to full Standby time: up to 250 hours Talk time: up to 20 hours of active talk time | Technology: Li-ion Nominal Voltage: 3.8V Capacity: 1500mAh Charging time: 12 hours from empty to full Standby time: up to 500 hours Talk time: up to 40 hours of active talk time |

DP722/DP730 Battery Specifications

In order to get the best performance of your DP730/DP722 Handsets, we recommend using the original batteries provided in the package or batteries compliant with the above specifications.

#### Disclaimer

The abovementioned battery specifications can vary and depend on many factors (age of the battery, number of recharge cycles, real capacity...). The recharge cycles of the battery are limited; thus, it might need to be replaced if the battery performance is low. The number of charge cycles and battery life are affected by usage and configuration.

#### Important Note

Be careful when inserting the batteries into your handset to avoid any risk of short-circuit, which lead to damage your batteries and/or the handset itself. Do not use damaged batteries which can increase the risk of serious harm.

### **Setting up the Charge Station**

Please refer to the following steps for setting up the charge station and charging the Handsets:

- 1. Connect the DC plug on the power adapter to the micro-USB connector on the charge station.
- 2. Connect the other end of the power adapter to an electrical power outlet.
- 3. After setting up the Handsets and the charge station, place the Handsets in the charge station.

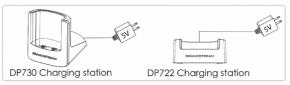

Setting up Charging Stations

### **DP755 LED Patterns**

The DP755 has 3 LED lights on it. Please refer to the following table for the meaning of each light.

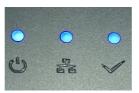

DP755 LED Patterns

| LED Light | Status                                                                                                    |
|-----------|----------------------------------------------------------------------------------------------------|
| <b>O</b>  | Indicates Power ON/OFF.                                                                                                    |
|           | Indicates the status of SIP account registration and network.  • Solid ON: SIP account registered.  • Blinking: SIP account not registered or network errorList Item 2                                  |
|           | Indicates the status of the DECT handset registration:  • Solid ON: Handset registered to thebase.  • Fast Blinking (0.25s ON/0.25s OFF): Paging handset.  • Blinking (0.5s ON/0.5s OFF): Pairing mode. |

### DP730/DP722 Handsets Description

The LCD screen and the Keypad are the main hardware components of the DP730/DP722.

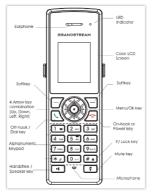

DP722 Keys Description

|     | Key                      | Description                                                                                                    |
|-----|--------------------------|----------------------------------------------------------------------------------------------------|
|     |                          |                                                                                                    |
| 1   | Earphone                 | Delivers audio output.                                                                                                    |
|     | LED Indication           | Red: Charging. Green: Charge completed.                                                                                                    |
| 2   |                          | Blinking: Missed call(s) or Voice Mail received.                                                                                                    |
| 3,5 | Left and right softkeys  | Correspond to functions displayed on the LCD. These functions change depending on the current context.                                                                                       |
| 4   | LCD display              | Shows call information, handset status icons, prompt messages, etc.                                                                                                    |
| 6   | 4 Arrow key combination  | Permits navigation of the cursor through the displayed menu options.                                                                                                    |
| 7   | Men/Ok key               | Selects the option chosen by the cursor. (Enters the main menu from the home screen.)                                                                                                    |
| 8   | Off-hook / Dial key      | Enters dialing mode, or dials number entered.                                                                                                    |
| 9   | On-hook / Power key      | Terminates calls or turns the handset on / off.                                                                                                    |
| 10  | Alphanumeric Keypad      | Provides the digits, letters, and special characters in context-sensitive applications. For the + sign, press and hold key 0.                                                                |
| 11  | # / Lock key             | Locks keypad against unintentional entries when keep pressing #.  Press and hold the # key for approximately 2 seconds to lock the keys. Press Unlock Softkey and then # to unlock the keys. |
| 12  | Mute key                 | Activates or deactivates the mute feature.                                                                                                    |
| 13  | Hands-free / Speaker key | Switches between handset and hands-free/speaker modes.                                                                                                    |
| 14  | Microphone               | Picks up audio earpiece and hands-free calls.                                                                                                    |

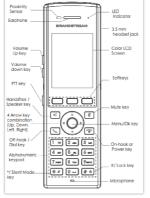

DP730 Keys Description

|     | Кеу                   | Description                                                                                                    |
|-----|-----------------------|----------------------------------------------------------------------------------------------------|
| 1   | Proximity sensor      | The proximity sensor can detect and measure gravitational acceleration, tilt, vibration, altitude changes, and static position. |
| 2   | Earphone              | Delivers audio output.                                                                                                    |
| 3,4 | Volume up / Down Keys | Configure the handset and ringtone volume.                                                                                      |

| 5  | PTT Key                                       | PTT (Push-to-Talk) button, to initiate a PTT call.                                                                                                    |
|----|-----------------------------------------------|----------------------------------------------------------------------------------------------------|
| 6  | Hands-free / Speaker key                      | Switches between Handset and Hands-free / Speaker modes.                                                                                                    |
| 7  | Arrow key combination (Up, Down, Left, Right) | Allows navigation of the cursor through the displayed menu options.                                                                                                    |
| 8  | Off-hook / Dial key                           | Enters dialing mode, or dials number entered.                                                                                                    |
| 9  | Alphanumeric Keypad                           | Provides the digits, letters, and special characters in context-sensitive applications. For the + sign, press and hold key 0.                                                                |
| 10 | * / Silent Mode key                           | Activates or deactivates the silent mode (no ringtone heard during an incoming call) when keep pressing on * in idle screen.                                                                 |
| 11 | LED indicator                                 | 1 dual-color LED indicator indicating power, call, battery, message waiting                                                                                                    |
| 12 | 3.5 mm headset jack                           | Phone connector for the headphones/headsets.                                                                                                    |
| 13 | Color LCD Screen                              | 2.4-inch (240×320) TFT color LCD                                                                                                    |
| 14 | Softkeys                                      | Correspond to functions displayed on the LCD. These functions change depending on the current context.                                                                                       |
| 15 | Mute                                          | Mute the microphone during the conversation.                                                                                                    |
| 16 | Menu/OK key                                   | Selects the option chosen by the cursor or enter the main menu from the home screen.                                                                                                    |
| 17 | On-hook or Power key                          | Terminates calls or turns the handset on / off.                                                                                                    |
| 18 | # / Lock key                                  | Locks keypad against unintentional entries when keep pressing #.  Press and hold the # key for approximately 2 seconds to lock the keys. Press Unlock Softkey and then # to unlock the keys. |
| 19 | Microphone                                    | Picks up audio earpiece and hands-free calls.                                                                                                    |

DP730 Keypad Keys Description

# DP730/DP722 Icons Description

The following table contains a description of each icon that might be displayed on the LCD screen of the DP730/DP722 Handsets.

|                  | Battery status  Not equipped with a battery |
|------------------|---------------------------------------------|
|                  | Battery status Battery empty                |
|                  | Battery status Battery low                  |
|                  | Battery status Battery normal               |
|                  | Battery status Battery full                 |
|                  | Battery status Charging                     |
| ۲×               | Signal status Not subscribed                |
| Tall             | Signal status Not in range                  |
| 7.11             | Signal status Signal very low               |
| <b>T</b> . II    | Signal status Signal low                    |
| <b>7.</b> all    | Signal status Signal normal                 |
| T <sub>all</sub> | Signal status Signal good                   |
| Yall             | Signal status Signal very good              |

| <u> </u>    | Microphone MUTE Status OFF – Not muted ON – Muted                              |
|-------------|--------------------------------------------------------------------------------|
| <b>◆</b> )) | Speaker status  OFF - The speaker is inactivated ON - The speaker is activated |
| •           | Headset icon                                                                   |
| <b>3</b>    | Missed Call icon                                                               |
|             | Voicemail icon                                                                 |
| \$          | Ringtone status OFF – Ringtone off (Silent mode) ON – Ringtone on              |
|             | Keypad Lock status OFF – Keypad unlock ON – Keypad locked                      |
| •           | DND Status.  OFF – Do Not Disturb disabled  ON – Do Not Disturb enabled        |
| *           | Call waiting                                                                   |
| 0           | Information                                                                    |
| 1           | Account not registered                                                         |
| 1           | Account Registered                                                             |
| 0           | Error message                                                                  |
| 1           | Handset number                                                                 |
| C           | Incoming Call notification                                                     |
| <u>e</u>    | Outgoing Call notification                                                     |
| <b>C</b>    | Missed Call notification                                                       |
| <u>o</u>    | Voicemail notification                                                         |
| 1           | Contacts                                                                       |
| <u>e</u>    | Call History                                                                   |
| 20          | Registration                                                                   |
| <u></u>     | Voice Mail                                                                     |
| <b>□</b>    | Preferences                                                                    |
| <b>&gt;</b> | Shortcut                                                                       |
| <b>e</b>    | Call Features                                                                  |
| •           | Status                                                                         |
| 0           | Settings                                                                       |
| L           | DP730/DP722 Irons Description                                                  |

### DP730/DP722 Handsets Menu

The Handsets has an easy-to-use menu structure. Every menu opens a list of options. To open the main menu, press "Menu" (left softkey) when the Handsets is on and in standby mode. Press the Arrow keys to navigate to the menu option you require. Then press "Select" (left softkey) or OK/Selection key to access further options or confirm the setting displayed. To go to the previous menu item, press "Back" (right softkey). You can press the Power key at any time to cancel and return to standby mode. If you do not press any key, the Handsets automatically revert to standby mode after 20 seconds.

#### Ninte

Users can navigate through the handset menu by pressing the menu number when displayed.

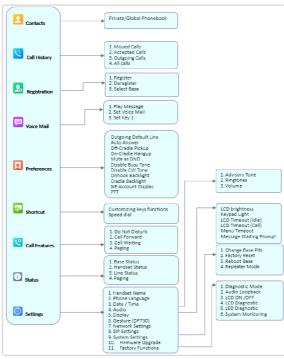

DP730/DP722 Menu Structure

|                  | Private: Private contacts include contacts visible in the current Handsets only.                                                                                                    |
|------------------|----------------------------------------------------------------------------------------------------|
| Contacts         | Global: Global phonebook contacts are the contacts shared between the Handsets subscribed to the DP755 base station.                                                                                                    |
|                  | Note: Private/Global Phonebooks will be merged on the handset.                                                                                                    |
|                  | Display the call history:                                                                                                    |
|                  |                                                                                                    |
|                  | 1. Missed Calls.                                                                                                    |
| Call History     | 2. Accepted Calls. 3. Outgoing Calls.                                                                                                    |
|                  | 4. All Calls.                                                                                                    |
|                  | Note: You can add contacts to Shared Contacts directly from call logs.                                                                                                    |
|                  | Note: Tot can add contacts to Shared Contacts directly from can logs.                                                                                                    |
|                  | Register: Register your handset to base station.                                                                                                    |
| Registration     | Deregister: Deregister your handset from base station.                                                                                                    |
|                  | Select Base: Select base station.                                                                                                    |
|                  |                                                                                                    |
|                  | Play Message: Play voice mail messages received.                                                                                                    |
| Voice Mail       | Set Voice Mail: Configure voice mail parameters.                                                                                                    |
|                  | Set Key 1: Configure Key 1 as VM speed dial for selected account.                                                                                                    |
|                  | Outgoing Default Line: Select account to be use by default for outgoing calls.                                                                                                    |
|                  | Outgoing Detail Line: Select account to be use by detail to outgoing cans.     Auto Answer: Enable/Disable Auto Answer. (Default is Disabled).                                                                                                    |
|                  | Off-Cradle Pickup: Enable/Disable Off-Cradle Pickup. If enabled, users can answer the calls by picking up the handset off-cradle. (Default is Disabled).                                                                                                    |
|                  | On-Cradle Hangup: Enable/Disable On-Cradle Hangup. If enabled, users can end the call by placing the handset on-cradle. (Default is Disabled).                                                                                                    |
|                  | Mute as DND: Enable/Disable Mute as DND. If enabled, pressing mute key on idle state will set the phone to DND mode. (Default is Enabled)                                                                                                    |
|                  | • Disable Busy Tone: Enable/Disable Busy Tone. If set to enabled, busy tone will not be played. (Default is Disabled).                                                                                                    |
|                  | Disable CW Tone: Enable/Disable CW Tone. If set to enabled, Call Waiting Tone will not be played. (Default is Disabled).                                                                                                    |
| Preferences      | <ul> <li>Onhook Backlight: Enable/Disable Onhook Backlight. If enabled, pressing "Hangup" key on idle screen will switch off LCD screen. (Default is Disabled)</li> <li>Cradle Backlight: Enable/Disable/Dim Cradle Backlight. If enabled, LCD will remain backlit when the handset is placed on-cradle/charging. If set to "Dim", LCD brightness will be reduced when the</li> </ul> |
|                  | Grade backingin. Enabler bisabler) bin Grade backingth, it enables, Lob win femalia backing when the handset is placed on-cradile/charging. (Default is Disabled)                                                                                                    |
|                  | SIP Account Display: Select which SIP Account information will be displayed on the screen.                                                                                                    |
|                  | Name Only: Display SIP Account Name only. (Default)                                                                                                    |
|                  | • ID Only: Display SIP User ID only.                                                                                                    |
|                  | None: No account information will be displayed.                                                                                                    |
|                  | • PTT (Push To Talk): Enable/Disable Push To Talk. If set to enabled, pressing and hold PTT hard/soft key, a PTT call will be initiated. Pressing the PTT hard/soft key, it will redirect you to the setting to enable or disable it. (Default is Disabled)                                                                                                    |
| Customizing keys | Customizing keys functions:                                                                                                    |
| functions        | a L. Carferra Left Coffice function in idla Function can be extra Many History Contacts Line - CTT Coffee his Many                                                                                                    |
|                  | <ul> <li>L: Configure Left Softkey function in idle. Function can be set as Menu, History, Contacts, Line or PTT. Default is Menu.</li> <li>R: Configure Right Softkey function. Function can be set as History, Contacts, Line or PTT Default is Contacts.</li> </ul>                                                                                                    |
|                  | <ul> <li>★: Configure Right Softkey function. Function can be set as History, Contacts, Line or PTT Default is Contacts.</li> <li>▲: Configure Arrow UP Key function. Default is Outgoing Calls (Call History).</li> </ul>                                                                                                    |
|                  |                                                                                                    |
|                  | <ul> <li>▼: Configure Arrow DOWN key function. Default is Accepted Calls (Call History).</li> </ul>                                                                                                    |

 ▶ : Configure Arrow RIGHT key function, Default is Ringer Volume Up. Select key and press OK button to configure function, Following functions are available for arrow keys: 1, Disabled, 2, Missed Calls, 3: Accepted Calls, 4: Outgoing Calls, 5: History, 6: Contacts, 7: Status, 8: Line, 9: Voice Mail, 10: Ringer Volume Up, 11: Ringer Volume Down, 12: Audio Volume Up, 13: Audio Volume Down, 14: Intercom. . Speed Dial: Assign contact numbers as speed dial. Select a key [2], [3], [4], [5], [6], [7], [8] or [9] and press OK button. Select "Edit" to manually specify the destination number or select "From Contacts" to select a contact as speed dial destination • Do Not Disturb: Enable/disable do not disturb mode on the phone. • Call Forward: Configure call forward feature Call Features • Call Waiting: Configure call waiting feature. • Paging: Configures Inter-Handsets paging feature. Base Status: Display Base status (Firmware, IP address, Subnet mask, Gateway, MAC Address) Status • Handset Statut: Display Handsets status (Model RF, Firmware, IPEI) • Line Status: Display Line status (Account name, Status) • Handset Name: Change the Handset name • Phone Language: Select the language to be displayed on the phone's LCD. (Default is English.) • Date/Time: Configure date and time on the Handsets. Audio & Vibration: Specify ringtones for internal/external calls, the volume, advisory tones (Keypad, Confirmation, Low battery notifications), Handset TX Gain (-6dB, 0dB, +6dB), and Vibration. mode (DP730 only). • Display: Configure backlight, LCD timeout (Idle/Call), LCD brightness, Message Waiting Prompt and menu key timeout. Gestures (DP730 only): Configure Close-to-Ear Backlight and Facedown Hangup. • Network Settings: Configure IP addresses and select DHCP/Static IP mode. • SIP Settings: Configure/View SIP accounts settings. • System Settings: Change Base PIN code, perform factory reset, reboot base and configure repeater mode • Firmware Upgrade: Upgrade the firmware version of the Handsets • Factory Functions: Diagnostic Mode (DP722) / Keypad Diagnostic (DP730) Settings All LEDs will light up, and the LCD will display a table listing the names of all keys in red. Press any key to diagnose; the key's name will display in blue. After all keys are diagnosed, a prompt message ("PASS") will display; press "Back" (right softkey) to exit. Note: User can long press arrow UP key to exit at any time. Audio Loopback: Speak to the phone using speaker/Handsets/headset. If you can hear your voice, your audio is working fine. Press "Exit" softkey to exit audio loopback mode • LCD ON / OFF: Select this option to turn off LCD. Press any button to turn on LCD. • LCD Diagnostic: Select this option to enter LCD Diagnostic mode. Press "Next" (left softkey) to display white screen. Continue pressing the left softkey to view all remaining screens (black, blue, red, and green) and then exit. End the test early by pressing the right softkey. • LED Diagnostic: Enters this option and press "1" to start LED Diagnostic (you will notice that the color of the LED will be changing). Press "2" to quit. • System Monitoring: Displays RSSI, battery voltage and RPN information Vibration (DP730 only): Test vibration on DP730. • Acceleration Sensor (DP730): Displays X, Y, Z coordinates. • Proximity Sensor (DP730): Test proximity sensor on DP730.

DP730/DP722 Menu Structure Definitions

### **CONFIGURATION GUIDE**

The DP755 can be configured using:

- 1. Web GUI embedded on the DP755 using PC's web browser.
- 2. LCD Configuration Menu using the paired DP730/DP722 keypad.

Via Web GUI you can configure all the functions supported by the DP755; while via paired DP730/DP722, you can access limited configuration and need the base station PIN code for some options.

#### Obtain DP755 Base Station IP Address via Paired DP730/DP722

DP755 is by default configured to obtain an IP address from the DHCP server where the unit is located. In order to know which IP address is assigned to your DP755, please follow the below steps using a paired DP730/DP722 Handset with your DP755 base station. Please see Register DP730/DP722 Handsets to DP755 Base Station.

- 1. Press the "Menu" (left softkey) or  ${\bf OK}$  button on DP730/DP722 to view the operation menu.
- 2. Press Arrow (Up, Down, Left, Right) keys to move the cursor to the **Status** icon i

i, then press

"Select" (left softkey) or **OK** button, then select **Base Status**.

3. Using Arrow keys, navigate down to view the IP address of the DP755.

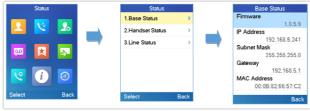

Base Status

#### Configuration via Web Browser

The DP755 embedded Web server responds to HTTP/HTTPS GET/POST requests. Embedded HTML pages allow a user to configure the DP755 through a Web browser such as Google Chrome, Mozilla Firefox, and Microsoft's IE.

#### Accessing the Web UI

- 1. Connect the computer to the same network as DP755.
- 2. Make sure the DP755 is booted up.
- 3. You may check the DP755 IP address via a subscribed DP730/DP722 on its LCD menu at Status  $\Rightarrow$  Base Status  $\Rightarrow$  IP Address. Please see Obtain DP755 Base station IP Address via paired DP730/DP722

- 4. Open the Web browser on your computer.
- 5. Enter the DP755's IP address in the address bar of the browser.
- 6. Enter the administrator's username and password to access the Web Configuration Menu.

#### Note

The computer must be connected to the same sub-network as the DP755. This can be easily done by connecting the computer to the same hub or switch as the DP755.

### Web GUI Languages

Currently, the DP755 series web GUI supports English, Czech, German, Spanish, French, Arabic, Hebrew, Italian, Russian, Netherlands, Japanese, Polish, Chinese Simple, Chinese Tradition, Korean, Portuguese, Slovakian, Serbian, Swedish, and Turkish.

Users can select the displayed language in the web GUI login page, or at the upper right of the web GUI after logging in

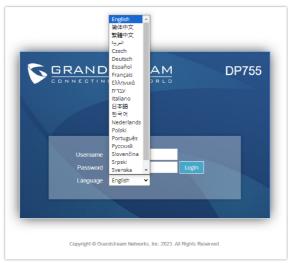

DP755 Web GUI Language

### Icons Bar Shortcut

Users can find the icon bar right below the main menu of every page as displayed in following screenshot:

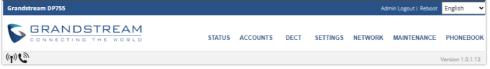

Icons Bar Shortcut

Please refer to the following table describing the use of each icon:

| Icon     | Description                                                                  |  |
|----------|------------------------------------------------------------------------------|--|
| C        | Refresh Button: Allows users to refresh the current page.                    |  |
| ((¶))    | Subscribe Button: Allows users to open the subscription.                     |  |
| <b>©</b> | Paging Button: Allows users to page all the registered DP730/DP722 Handsets. |  |

#### **Saving the Configuration Changes**

After users make changes to the configuration, pressing the Save button will save but not apply the changes until the Apply button on the top of the web GUI page is pressed. Users can instead directly press the **Save and Apply** button. We recommend rebooting or powering cycle the phone after applying all the changes.

#### Web UI Access Level Management

There are two default passwords for the login page:

| User Level          | Username | Password                                                               | Web Pages Allowed                      |
|---------------------|----------|------------------------------------------------------------------------|----------------------------------------|
| End User Level      | user     | 123                                                                    | Only Status, Settings, and Maintenance |
| Administrator Level | admin    | A random password is available on the sticker at the back of the unit. | All pages                              |

The password is case-sensitive with a maximum length of 25 characters.

Note: When accessing the web GUI with the end-user level, the "Advanced Settings" page will be hidden.

When changing any settings, always SUBMIT them by pressing the **Save** or **Save and Apply** button at the bottom of the page. If using the **Save** button, after making all the changes, click on the **Apply** button on top of the page to submit. After submitting the changes in all the Web GUI pages, reboot DP755 to have the changes take effect if necessary, most of the options under the **Settings** page require a reboot, but options under the **Accounts** and **Phonebook** pages do not.

#### **Changing User Level Password**

- 1. Access the Web GUI of your DP755 using the admin's username and password.
- 2. Press Login to access your settings
- 3 Go to Maintenance → Web/SSH Access
- 4. In the Web/SSH Access page, locate the User Password section:
  - o Type in your new user password in the New Password field.
  - o Type in again the same entered password in Confirm Password field.
- 5. Press Save and Apply to save your new setting.

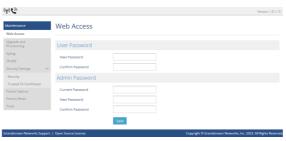

Changing User Level Password

#### Note

DO NOT USE the same password for both user and admin accounts

#### **Changing Admin Level Password**

- 1. Access the Web GUI of your DP755 using the admin's username and password.
- 2. Press Login to access your settings.
- 3. Go to Maintenance → Web/SSH Access.
- 4. In the Web/SSH Access page, locate the Admin Password section:
  - $\circ~$  Type in your new Admin Password in the New Password field.
  - $\circ~$  Type in again the same entered password in  ${\bf Confirm~Password~}$  field.
- 5. Press Save and Apply to save your new setting.

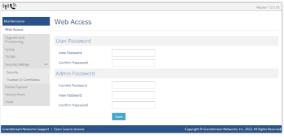

Changing Admin Level Password

#### Note

DO NOT USE the same password for both user and admin accounts

### **Changing HTTP / HTTPS Web Access Port**

- 1. Access the Web GUI of your DP755 using the admin's username and password.
- 2. Press **Login** to access your settings.
- 3. Go to Maintenance → Security Settings → Web/SSH.
- 4. In **the** Web/SSH Settings page, locate HTTP / HTTPS Web Port field and change it to your desired/new HTTP / HTTPS port. Note: By default, the HTTP port is 80 and HTTPS is 443.
- $5. \ \, \text{Select the Web Access Mode depending on the desired protocol (HTTP or HTTPS)}. \\$
- 6. Press Save and Apply to save your new setting.

#### Note

A reboot is required for this change to take effect.

#### Note

Selecting "Disabled" for Web Access Mode will disable web UI access.

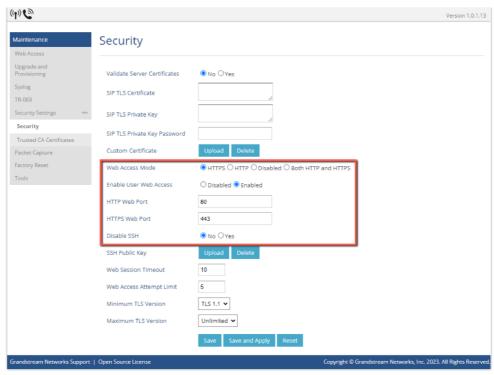

Web Access Port

### **Web Configuration Definitions**

This section describes the options in the DP755 Web UI. As mentioned, you can log in as an administrator or an end user.

- o Status: Display system info, network status, base and repeater status, account status, and line options.
- o Accounts: Configure the accounts with general settings, network settings, SIP settings, audio settings, call settings, ring tones, and more.
- o **DECT:** Configure DECT general settings, Account Assignments, and Handsets line settings.
- Settings: Configure ring tones and system features.
- Network: Configures the network settings such as OpenVPN Settings and SNMP Settings.
- o Maintenance: Configure networks, upgrade and provisioning, web/SSH access, TR-069, security settings, date and time, and syslog.
- o **Phonebook:** Manage phonebooks: global (XML or LDAP) and private (XML).

### **Status Page Definitions**

| Account Status         |                                                                                                    |  |
|------------------------|----------------------------------------------------------------------------------------------------|--|
| Account                | Displays list of configured accounts' names, from Account 1 to Account 10.                                                                                                    |  |
| SIP User ID            | Displays list of SIP user id registered.                                                                                                    |  |
| SIP Server             | Displays list of SIP Server.                                                                                                    |  |
| SIP Registration       | Shows the status of SIP registration. If the SIP account is successfully registered, it will display "YES" with green background. If the SIP account is not registered, it will display "NO" with red background.                                                                                                    |  |
| Ringing Mode           | Displays the HS mode configured for each account.                                                                                                    |  |
| HS status table        | Illustrates both Handsets and SIP accounts statuses. Each column is dedicated to one HS; each row shows the status of the account on that HS:  Gray: HS is not configured to use this account.  Green: HS is idle on this account.  Green Blinking: HS is using this account.  Red/Orange Blinking: HS is ringing on this account. Green Blinking: HS is using this account.  Brown: The line is configured, but the handset is not subscribed.  For example, if accounts 1, 3 and 4 are assigned to HS3 with account 3 in use, the column for HS3 will have cell 3 with red icon, cells 1 and 4 with green icon, and cells 2 and 5 with gray icon. |  |
| DECT Base Status       |                                                                                                    |  |
| Base Station Name      | Displays name of base station. Default is DP755_[last 6 digits of MAC address].                                                                                                    |  |
| Base DECT FW Version   | Shows firmware version of base DECT.                                                                                                    |  |
| Base DECT RF Region    | Indicates region of base DECT RF.                                                                                                    |  |
| Base DECT RFPI Address | Specifies DECT RFPI (Radio Fixed Part Identity) address which is a unique identity for the base.                                                                                                    |  |
| Global Functions       | Displays Global Information about upgrading handsets.                                                                                                    |  |
| Handset                | Displays Handset index.                                                                                                    |  |

| Name            | Displays Handsets names                                                                                                    |  |
|-----------------|----------------------------------------------------------------------------------------------------|--|
| IDE             | Indicates IPEI number of each Handsets; this is the unique identity for the Handsets. If the Handsets is in range, the IPEI will be displayed with a green background, otherwise, it will be                                                                 |  |
| IPEI            | displayed with a red background.                                                                                                    |  |
|                 | Illustrates battery status for each handset; it can be either:                                                                                                    |  |
|                 | Fully charged:                                                                                                    |  |
|                 |                                                                                                    |  |
|                 | Not Fully charged:                                                                                                    |  |
|                 |                                                                                                    |  |
|                 | Low, needs to be charged or replaced:                                                                                                    |  |
|                 |                                                                                                    |  |
|                 | Charging:                                                                                                    |  |
|                 | -A                                                                                                    |  |
| Page            | Sends paging request to corresponding Handsets, which will receive incoming ring tone and "Paging" will be displayed on their LCD screens; this function helps you locate the Handsets.                                                                      |  |
| Unsubscribe     | Unsubscribes corresponding handset from DECT base station.                                                                                                    |  |
| HS Firmware     | Indicates Handsets' firmware version number.                                                                                                    |  |
| Upgrade         | Shows Handsets upgrade status or trigger handset upgrade process.                                                                                                    |  |
| Line Options    |                                                                                                    |  |
| Account         | Account index.                                                                                                    |  |
| SIP User ID     | Displays the configured SIP User ID for the account.                                                                                                    |  |
| DND             | DND status of the account. Default No.                                                                                                    |  |
| Forward         | The unconditional forward number.                                                                                                    |  |
| Busy Forward    | The forward number for Call Forward Busy.                                                                                                    |  |
| Delayed Forward | The no answer delayed forward number.                                                                                                    |  |
| Network Status  |                                                                                                    |  |
| MAC Address     | Shows Device ID in hexadecimal format. This is needed by network administrators for troubleshooting. The MAC address will be used for provisioning and can be found on the label on original box and on the label located on the bottom panel of the device. |  |
| IP Setting      | Indicates used IP address mode: DHCP, Static IP or PPPoE.                                                                                                    |  |
| IPv4 Address    | Displays assigned IPv4 address.  Example: 192.168.5.110                                                                                                    |  |
| IPv6 Address    | Displays assigned IPv6 address.  Example: 0:0:0:0:0:ffff:c0a8:056e                                                                                                    |  |
| OpenVPN® IP     | Displays OpenVPN® IP address.                                                                                                    |  |
| Subnet Mask     | Displays assigned subnet mask.  Example: 255.255.255.0                                                                                                    |  |
| Gateway         | Displays assigned default gateway.  Example: 192.168.5.1                                                                                                    |  |
| Primary DNS     | Shows assigned Primary DNS server address. Example: 8.8.8.8                                                                                                    |  |
| Secondary DNS   | Shows assigned Secondary DNS server address. Example: 8.8.4.4                                                                                                    |  |
| PPPoE Link Up   | Indicates PPPoE connection status.                                                                                                    |  |
| NAT Type        | Displays the NAT type enabled.                                                                                                    |  |
| NAT Traversal   | Indicates the type of NAT for each account ( 20 accounts in total).                                                                                                    |  |
| System Info     |                                                                                                    |  |
| Product Model   | Displays product model info. Default is DP755.                                                                                                    |  |

| Part Number               | Shows product part number. Example: 9610006512A (last 2 digits show HW version, in this example 12A for HW version 1.2A)                                                                                                    |
|---------------------------|----------------------------------------------------------------------------------------------------|
| Certficate Type           | Displays the Certificate type installed on the device.                                                                                                    |
| Software Version          | Boot: Specifies Boot version.  Core: Specifies Core version.  Prog: Specifies Prog version, This is the main firmware release number, which is always used for identifying the software system of the DP755.  Handset: Specifies Handset firmware version. |
| IP Geographic Information | City: Displays the city where the DP755 is located  Language: Displays the language of the unit.  Time Zone: Displays the Time Zone that the DP755 is on.                                                                                                  |
| Special Feature           | Displays wether the OpenVPN® support is enabled or not.                                                                                                    |
| System Up Time            | Indicates system uptime since last reboot.                                                                                                    |
| System Time               | Shows actual time and date according to your configuration.                                                                                                    |
| Service Status            | Reveals status of VoIP applications.                                                                                                    |
| System Information        | Gives the option to download System information                                                                                                    |
| User Space                | Shows User sapce used and the database status                                                                                                    |
| Core Dump                 | Generates core dump by killing programs gs_cmbs and gs_phone.                                                                                                    |

Status Page Definitions

### **Accounts Page Definitions**

| General Settings                         |                                                                                                    |  |
|------------------------------------------|----------------------------------------------------------------------------------------------------|--|
| Account Active                           | Activates or deactivates SIP Account.                                                                                                    |  |
| Account Name                             | Determines the name of the account, this account name can also be used in Handsets config provisioning for validation.                                                                                                    |  |
| SIP Server                               | Configures SIP server IP address or domain name provided by VoIP service provider. This is the primary SIP server used to send/receive SIP messages from/to DP755.                                                                                                    |  |
| Secondary SIP Server                     | Specifies failover SIP server IP address or domain name provided by VoIP service provider. This server will be used if the primary SIP server becomes unavailable.                                                                                                    |  |
| Outbound Proxy                           | Specifies the IP address or domain name of an outbound proxy, a media gateway, or a session border controller. Used by DP755 for firewall or NAT penetration in different network environments. If symmetric NAT is detected, STUN will not work, and only the outbound proxy can correct the problem.                                                                                                    |  |
| Backup Outbound Proxy                    | IP address or Domain name of the Secondary Outbound Proxy which will be used when the primary proxy cannot be connected.                                                                                                    |  |
| SIP User ID                              | User account information, provided by your VoIP service provider.                                                                                                    |  |
| Authenticate ID                          | SIP service subscriber's Authenticate ID is used for authentication. It can be identical to or different from the SIP User ID.                                                                                                    |  |
| Authenticate Password                    | The account password required for the phone to authenticate with the SIP server before the account can be registered.                                                                                                    |  |
| Name                                     | The SIP server subscriber's name (optional) that will be used for Caller ID display (e.g., John Doe).                                                                                                    |  |
| Voice Mail Access Number                 | Allows users to access voice messages by pressing the MESSAGE button on the phone. This value is usually the VM portal access number.                                                                                                    |  |
| Network Settings                         |                                                                                                    |  |
| DNS Mode                                 | Selects DNS mode to use for the client to look up server. Default is A Record.  A Record: resolves IP Address of target according to domain name.  SRV: DNS SRV resource records indicate how to find services for various protocols.  NAPTR/SRV: Naming Authority Pointer according to RFC 2915.  Use Configured IP: If selected, please fill in Primary IP, Backup IP 1 and Backup IP 2 to be used for server look up.                                                                                                    |  |
| Maximum Number of SIP Request<br>Retries | Specifies the maximum number of retries on SIP Requests. Default value is 2.                                                                                                    |  |
| DNS SRV Failover mode                    | Configures the preferred method for DNS SRV failover.  If "Default" is selected, the primary SIP server or Outbound Proxy will always be attempted first for all REGISTER and INVITE requests.  If "Use current server until DNS TTL" is selected, the device will send all SIP messages to the current failover SIP server or Outbound Proxy until DNS times out.  If "Use current server until no response" is selected, the device will send all SIP messages to the current failover SIP server or Outbound Proxy until there is no response.  If "Use current server until failback timer expires" is selected, the device will send all SIP messages to the current failover SIP server or Outbound Proxy until the failback timer expires. |  |
| Failback Timer                           | Specifies the time interval (in minutes) that the device should continue to send SIP requests (REGISTER or INVITE) to the failover IP. Once it expires, the SIP requests will be sent to the preferred IP. The default value is 60 minutes, and the max value is 45 days.                                                                                                    |  |
| Register before DNS SRV failover         | When the DNS SRV Failover Mode is enabled, you can also choose to "Register before DNS SRV failover" that can waive the 3 failed tries, or still try 3 times then use the failover DNS.                                                                                                    |  |
| Primary IP                               | Specifies primary IP address where the base sends DNS query to, when "Use Configured IP" is selected for DNS mode.                                                                                                    |  |
| Backup IP 1                              | Specifies backup IP 1 address where the base sends DNS query to, when "Primary IP" is not responding.                                                                                                    |  |

| Backup IP 2                                  | Specifies backup IP 2 address where the base sends DNS query to, when "Backup IP 1" is not responding.                                                                                                    |
|----------------------------------------------|----------------------------------------------------------------------------------------------------|
| NAT Traversal                                | Enables/disables NAT traversal mechanism. If activated (by choosing "STUN") and a STUN server is also specified (Maintenance → Network Settings → STUN Settings); the base performs according to STUN client specification.  Under this mode, embedded STUN client will detect if and what type of firewall/NAT is being used. If detected NAT is a Full Cone, Restricted Cone, or a Port-Restricted Cone, the base will use its mapped public IP address and port in all of its SIP and SDP messages. If NAT Traversal field is set to "Keep Alive", the base will periodically (every 20 seconds) send a blank UDP packet (with no payload data) to SIP proxy to keep the "ping hole" on the NAT open. |
| Proxy-Require                                | Determines a SIP Extension to notify the SIP server that the base is behind a NAT/Firewall.                                                                                                    |
| SIP Settings                                 |                                                                                                    |
| Basic Settings                               |                                                                                                    |
| TEL URI                                      | Indicates E.164 number in the "From" header by adding "User=Phone" parameter or using "Tel:" in SIP packets, if the base has an assigned PSTN Number.  Disabled: Will use "SIP User ID" information in the Request-Line and "From" header.  Disabled: Will use "SIP User ID" information in the Request-Line and "From" header.  Enabled: "Tel:" will be used instead of "sip." in the SIP request.  Please consult your carrier before changing this parameter. The default is Disabled.                                                                                                    |
| SIP Registration                             | Controls whether to send SIP REGISTER messages to the proxy server. Device may not be able to make/receives calls if disabled. Default is Yes.                                                                                                    |
| Unregister on Reboot                         | Controls whether to clear SIP user's information by sending an un-register request to the proxy server. The un-registration is performed by sending a REGISTER message with the "Contact" header set to * and Expires=0 parameters to the SIP server. This will unregister all SIP accounts under the concerned account. The default value is "No".                                                                                                    |
| Register Expiration                          | Specifies the frequency (in minutes) when the phone refreshes its registration with the specified registrar. The maximum value is 64800 (about 45 days).  The default value is 60 minutes.                                                                                                    |
| Subscribe Expiration                         | Specifies the frequency (in minutes) when the phone refreshes its subscription with the specified registrar. The maximum value is 64800 (about 45 days).  The default value is 60 minutes.                                                                                                    |
| Reregister Before Expiration                 | Sends re-register request after specific time (in seconds) to renew registration before the previous registration session expires.                                                                                                    |
| Enable OPTIONS Keep Alive                    | Enables OPTIONS Keep Alive, to check SIP server. Default is No.                                                                                                    |
| OPTIONS Keep Alive Interval                  | Time interval for OPTIONS Keep Alive feature in seconds. Range of values is 1–64800. Default is 30.                                                                                                    |
| OPTIONS Keep Alive Max Lost                  | A maximum number of lost packets for the OPTIONS Keep Alive feature before the phone sends a re-registration. Range of values 3-10. The default is 3.                                                                                                    |
| Enable TCP Keep Alive                        | Ensures continuous monitoring of the connection with connected devices, promptly detecting interruptions and allowing for quick re-establishment of the connection for reliable communication.  Enabled by Default                                                                                                    |
| Local SIP Port                               | The parameter specifies the local ports that the base station uses for sending and receiving SIP packets. By default, Account 1 uses port 5060, Account 2 uses 5062, Account 3 uses 5064, and Account 4 uses 5066, with increments of two for each subsequent account up to Account 20.                                                                                                    |
| SIP Registration Failure Retry Wait Time     | Sends re-register request after specific time (in seconds) when registration process fails. Maximum interval is 3600 seconds (1 hour). Default is 20 seconds.                                                                                                    |
| SIP T1 Timeout                               | Defines T1 timeout value. It is an estimate of the round-trip time between the client and server transactions. For example, the base station will attempt to send a request to a SIP server. The time it takes between sending out the request to the point of getting a response is the SIP T1 timer. If no response is received the timeout is increased to (2*T1) and then (4*T1). Request re-transmit retries would continue until a maximum amount of time defined by T2. Default is 0.5 seconds.                                                                                                    |
| SIP T2 Timeout                               | Identifies maximum retransmission interval for non-INVITE requests and INVITE responses. Retransmitting and doubling of T1 continues until it reaches T2 value. Default is 4 seconds.                                                                                                    |
| SIP Transport                                | Selects transport protocol for SIP packets; UDP or TCP or TLS. Make sure your SIP server or network environment supports SIP over the selected transport method. Default is UDP.                                                                                                    |
| SIP Listening Mode                           | Determines whether or not to listen to multiple SIP protocols. Dual will listen to TCP when UDP is selected while Dual (Secured) will listen to TLS/TCP when UDP is selected. If TCP or TLS/TCP is selected, UDP will be listened to.  Set to Transport Only by Default.                                                                                                    |
| SIP URI Scheme When Using TLS                | Specifies if "sip" or "sips" will be used when TLS/TCP is selected for SIP Transport. The default setting is "sips".                                                                                                    |
| Use Actual Ephemeral Port in Contact TCP/TLS | Defines whether the actual ephemeral port in contact with TCP/TLS will be used when TLS/TCP is selected for SIP Transport. If set to No, these port numbers will use the permanent listening port on the phone. Otherwise, they will use the ephemeral port for the connection.  The default setting is "No".                                                                                                    |
| Outbound Proxy Mode                          | In Outbound Proxy mode, SIP messages can include the outbound proxy in the route header, or they can be directly sent to the outbound proxy without the route header. the options to set are: in route, not in route, and always send to.  Set to in-route by default.                                                                                                    |
| Support SIP Instance ID                      | Adds "SIP Instance ID" attribute to "Contact" header in REGISTER request as defined in IETF SIP outbound draft. Default is Yes.                                                                                                    |
| SUBSCRIBE for MWI                            | Sends periodic "SUBSCRIBE" requests (depends on "Register Expiration" parameter) for message waiting indication service. Default is No.                                                                                                    |
| SUBSCRIBE for Registration                   | When set to "Yes", a SUBSCRIBE for Registration will be sent out periodically.                                                                                                    |
| Enable 100rel                                | Appends "100rel" attribute to the "required" header of the initial signaling messages. Default is No.                                                                                                    |
| Callee ID Display                            | When the phone is set to 'Auto,' the callee ID in the 180 Ringing will be updated in the order of P-Asserted Identity Header, Remote-Party-ID Header, and To Header. If set to 'Disabled,' the callee ID will show as 'Unavailable.' Choosing 'To Header' will keep the caller ID unchanged and display it as per the To Header                                                                                                    |

| Caller ID Display                      | When configured as "Auto," the phone will search for the caller ID in the order of P-Asserted Identity Header, Remote-Party-ID Header, and From Header in the incoming SIP INVITE. If set to "Disabled," all incoming calls will be shown as "Unavailable."                                                                                                    |  |
|----------------------------------------|----------------------------------------------------------------------------------------------------|--|
| Add Auth Header On Initial<br>REGISTER | Adds "Authentication" header with blank "nonce" attribute in the initial SIP REGISTER request. Default is No.                                                                                                    |  |
| Allow SIP Reset                        | Allows to reset the devices directly through SIP Notify. If "Allow SIP Reset" is set to "YES", then the base receives the NOTIFY from the SIP server with Event: reset, the base should perform a factory reset after the authentication.  The authentication in this case can be either with:  The admin password if no SIP account is configured on the base.  With the credentials of the SIP account if configured on the base.  By default, it is set to "No". |  |
| Ignore Alert-Info Header               | This option is used to configure default ringtone. If set to "Yes", configured default ringtone will be played. The default setting is No.                                                                                                    |  |
| Custom SIP Headers                     |                                                                                                    |  |
| Use Privacy Header                     | Controls whether the Privacy Header will be present in SIP INVITE message. Default is Default.                                                                                                    |  |
| Use P-Preferred-Identity Header        | Controls whether PPI Header will be present in SIP INVITE message. Default is Default.                                                                                                    |  |
| Use P-Access-Network-Info Header       | Use P-Access-Network-Info header in SIP request. Enabled by Default.                                                                                                    |  |
| Use P-Emergency-Info Header            | Use P-Emergency-Info header in SIP request. Enabled by Default.                                                                                                    |  |
| Use MAC Header                         | When set to "Only for REGISTER," the MAC header will only be included in SIP messages for registration and unregistration. If set to "Yes to All SIP," the MAC header will be included in all outgoing SIP messages. When set to "No," the MAC header will not be present in any outgoing SIP message.                                                                                                    |  |
| Add MAC in User-Agent                  | When set to "Yes except REGISTER," the phone's MAC address will be added to the User-Agent header in all outgoing SIP messages, except for REGISTER and UNREGISTER. If set to "Yes to All SIP," the phone's MAC address will be included in the User-Agent header of all outgoing SIP messages. When set to "No," the phone's MAC address will not appear in the User-Agent header of any outgoing SIP messages.                                                    |  |
| Advanced Features                      |                                                                                                    |  |
| PUBLISH for Presence                   | Enables Presence feature on the phone. Disabled by Default.                                                                                                    |  |
| Omit charset=UTF-8 in MESSAGE          | Determines whether the base station sends SIP MESSAGE requests without including the "charset=UTF-8" declaration (when enabled) or includes it (when disabled) for specifying the character encoding of the text in the message.  Disabled by Default.                                                                                                    |  |
| Feature Key Synchronization            | When enabled, call features like DND, call forward, call waiting will be synchronized between the server and the phone. It will use NOTIFY to send the status in XML content to server and accept the NOTIFY from the server. This feature following the Broadsoft and MetaSwitch standard. Any server following the same standard will be compatible with this feature.                                                                                            |  |
| Special Feature                        | Selects Soft switch vendors' special mode. Examples of vendors: Nortel MCS, Broadsoft, CBCOM, RNK, Sylantro, Huawei IMS, Phonepower, and UCM Call Center. The default is Standard.                                                                                                    |  |
| Session Timer                          |                                                                                                    |  |
| Enable Session Timer                   | Enables/Disables the Session Timer Support. Default is Yes.                                                                                                    |  |
| Session Expiration                     | Enables periodic refresh of SIP session via a SIP request (UPDATE, or re-INVITE). When the session interval expires and there is no refresh via an UPDATE or re-INVITE message, the session will be terminated. Session Expiration is the time at which the session is considered timed out, if no successful session refresh transaction occurs beforehand. Default is 180 seconds.                                                                                |  |
| Min-SE                                 | Defines Minimum session expiration (in seconds). Default is 90 seconds.                                                                                                    |  |
| Caller Request Timer                   | Uses session timer when making outbound calls if remote party supports it.  Default is No.                                                                                                    |  |
| Callee Request Timer                   | Uses session timer when receiving inbound calls with session timer request.  Default is No.                                                                                                    |  |
| Force Timer                            | It uses a session timer even if the remote party does not support this feature. Selecting "No" will enable session timer only when the remote party supports it.  The default is No.  To turn off Session Timer, select "No" for Caller Request Timer, Callee Request Timer, and Force Timer.                                                                                                    |  |
| UAC Specify Refresher                  | Specifies which end will act as refresher for outgoing calls:  UAC: The base station acts as the refresher.  UAS: Callee or proxy server act as the refresher.  Default is Omit.                                                                                                    |  |
| UAS Specify Refresher                  | Specifies which end will act as a refresher for incoming calls:  UAS: The base station serves as the refresher.  UAC: Callee or proxy server act as the refresher.  The default is Omit.                                                                                                    |  |
| Force INVITE                           | Uses INVITE message to refresh the session timer. Default is No.                                                                                                    |  |
| Security Settings                      |                                                                                                    |  |
| Check Domain Certificates              | Defines whether the domain certificates will be checked when TLS/TCP is used for SIP Transport.                                                                                                    |  |

|                                         | Disabled by Default                                                                                                    |  |
|-----------------------------------------|----------------------------------------------------------------------------------------------------|--|
| Validate Certificate Chain              | Validates certificate chain when TLS/TCP is configured. Disabled by Default.                                                                                                    |  |
| Validate Incoming Messages              | Defines whether incoming messages will be validated or not. Default is No.                                                                                                    |  |
| Check SIP User ID for Incoming INVITE   | Checks SIP User ID in the Request URI of incoming INVITE; if it doesn't match the base SIP User ID, the call will be rejected. Direct IP calling will also be disabled. Default is No.                                                                                                    |  |
| Accept Incoming SIP from Proxy Only     | Checks SIP address of the Request URI in the incoming SIP message; if it doesn't match SIP server address of the account, the call will be rejected. Default is No.                                                                                                    |  |
| Authenticate Incoming INVITE            | Challenges the incoming INVITE for authentication with SIP 401 Unauthorized message. Default is No.                                                                                                    |  |
| Audio Settings                          |                                                                                                    |  |
| Preferred Vocoder- Choice x             | Configures vocoders in a preference list (up to 8 preferred vocoders) that will be included with same order in SDP message. Vocoder types are G.711 A-/U-law, G.722, G.726-32, G.723, G.729, iLBC and OPUS                                                                                                    |  |
| Use First Matching Vocoder in 2000K SDP | Includes only the first matching vocoder in its 2000K response, otherwise it will include all matching vocoders in same order received in INVITE. Default is No.                                                                                                    |  |
| Codec Negotiation Priority              | Configures the phone to use which codec sequence to negotiate as the callee. When set to "Caller", the phone negotiates by SDP codec sequence from received SIP Invite; When set to "Callee", the phone negotiates by audio codec sequence on the phone. The default setting is "Callee".                                                                                                    |  |
| Disable Multiple m line in SDP          | If enabled, the phone always responds to 1 m line in SDP regardless multiple m lines are offered. Disabled by Default.                                                                                                    |  |
|                                         | Selects the SRTP mode to use ("Disabled", "Enabled but not forced", "Enabled and forced", "Follow SIP Transport", or "Optional").                                                                                                    |  |
| SRTP Mode                               | 1. Disabled: SRTP is not used at all. Voice communication will be transmitted without encryption or authentication, which may pose a security risk.  2. Enabled and forced: Ensures that SRTP is always used for voice communication. The base station enforces the use of SRTP and requires connected devices to support it. If a device doesn't support SRTP, the call may be rejected or the communication won't be established.  3. Follow SIP Transport: When "Follow SIP Transport" is chosen, the SRTP protocol follows the transport protocol specified in the SIP signaling messages to determine when to start and stop the encryption and decryption of the RTP traffic.  4. Optional: This option allows SRTP to be used, but it is not mandatory. The base station can negotiate with the devices to determine whether to enable SRTP. If SRTP is agreed on, the communication will be encrypted and authenticated. If not, the communication will proceed without SRTP.  The default is Disabled. |  |
| SRTP Key Length                         | The cipher method / key length to use if SRTP is enabled.                                                                                                    |  |
| Crypto Life Time                        | Adds crypto lifetime header to SRTP packets. The default is Yes.                                                                                                    |  |
| Symmetric RTP                           | Defines whether symmetric RTP is supported or not. The default setting is "No".                                                                                                    |  |
| Silence Suppression                     | Allows detection of the absence of audio and conserves bandwidth by preventing the transmission of "silent packets" over the network. The default is No.                                                                                                    |  |
| Jitter Buffer Type                      | Selects either Fixed or Adaptive based on network conditions. Set to Adaptive by Default.                                                                                                    |  |
| Jitter Buffer Length                    | Selects Low, Medium, or High based on network conditions. Set to 300ms by Default                                                                                                    |  |
| Voice Frames per TX                     | Transmits a specific number of voice frames per packet. Default is 2; increases to 10/20/32/64 for G711/G726/G723/other codecs respectively.                                                                                                    |  |
| G726-32 Packing Mode                    | Defines G726-32 packing mode ("ITU" or "IETF"). Default is ITU.                                                                                                    |  |
| iLBC Frame Size                         | Specifies iLBC packet frame size (20ms or 30ms). Default is 20ms.                                                                                                    |  |
| iLBC Payload type                       | Determines payload type for iLBC. The valid range is between 96 and 127. Default is 97.                                                                                                    |  |
| OPUS Payload Type                       | Determines OPUS payload type. The valid range is between 96 and 127. Default is 123.                                                                                                    |  |
| DTMF Payload Type                       | Configures the payload type for DTMF using RFC2833. Cannot be the same as iLBC or OPUS payload type                                                                                                    |  |
| Send DTMF                               | Specifies the mechanism to transmit DTMF digits. you can choose to do it in-audio, via RTP(RFC2833), or via SIP INFO                                                                                                    |  |
| Call Settings                           |                                                                                                    |  |
| Dial Plan                               | Dial Plan Rules:  Accept Digits: +,1,2,3,4,5,6,7,8,9,0, *, #, A,a,B,b,C,c,D,d;  Grammar: x - any digit from 0-9,xx+ - at least 2-digit number;  xx - exactly 2-digit number;  ^ - exclude; wildcard, matches one or more characters  [3-5] - any digit of 3, 4, or 5;  [147] - any digit 1, 4, or 7;  <2=011> - replace digit 2 with 011 when dialing  <1> - add a leading 1 to all numbers dialed, vice versa will remove a 1 from the number dialed    - or    Example 1: { 369 11   1617xxxxxxx} - Allow 311, 911, and any 10-digit                                                                                                    |  |

| Note the promise with bridge regist fold and set of each fact of any should adopt ameline.  Destinate 1 Confedence in Confedence in Confedence |                                       | numbers of leading digits 1617  Example 2: {*1900x+   <=1617>xxxxxxx} -                                                                                                    |
|----------------------------------------------------------------------------------------------------|---------------------------------------|----------------------------------------------------------------------------------------------------|
| Expose that are according to the control of the control of the c   |                                       | Block any number with leading digits 1900 and add prefix 1617 for any dialed 7-digit numbers  Example 3: {1xxx{2-9}xxxxxx   <2-011>x+} —  Allow any length of number with leading digit 2 and 10 digit-numbers of leading digit 1 and leading exchange number between 2 and 9; If leading digit is 2, replace leading digit 2 with 011 before dialing.  Default: Outgoing — {x+}  Example of a simple dial plan used in a Home/Office in the US:                                                                                                    |
| 150/06/25/0000000000000000000000000000000                                                                                                    |                                       | Explanation of example rule (reading from left to right):                                                                                                    |
|                                                                                                    |                                       | 1[2-9]xxxxxxx – allows dialing to any US/Canada Number with 11 digits length                                                                                                    |
| Note in some cases, the sizer wakes to did sirrings such as 172 if a califact risk on a marriage of the speciation provided by the service provider. In this case "should be predefined inside the service provider. In this case "should be predefined inside the service provider. In this case "should be predefined inside the service provider. In this case "should be predefined inside the service provider. In this case "should be predefined inside the cell plan of califact." The ordinal service is held of pain check while making outgoing calis.  The ordinal service is held of califact. In the ordinal case of califor and service is not paint of california or whom a call is on hold.  Cell Log   Configure the level of call logs or disable the call log of califact. It services the call call log of stable, it is set to be found and call.  Send Annoymous Call Rejection   Rejects in comming calls with annoymous caller to with "486 Burly here" message, to "innoymous", blocking oaker 10. Default in No.  Refer To Use Target Contact   Plant to "Yor", the Refer To" header uses the toundered targets to Contact header information for attended transfer.  Transfer on Conference Horspee   Defaults which me call is transferred to the other party if the conference instants has page.  Refer To Use Target Contact   Plant to "Yor", the Refer To" header uses the transferred targets to Contact header information for attended transfer.  Refer To Use Target Contact   Plant to "Yor", the Refer To" header uses the transferred to the other party if the conference instants has page.  Refer To Use Target Contact   Plant to "Yor", the Refer To" header uses the page to the page to the conference instants has page.  Refer To Use Target Selected to wrill inmediately did not.  Plant Target Selected to wrill inmediately did not.  Refer To Use Target Selected to wrill inmediately did not.  Plant Target Selected to "Yor", the Target Selected to wrill inmediately did not.  Refer To Use Target Selected to wrill inmediately did not.  Refer To Use Target S   |                                       | [3469]11 – allow dialing special and emergency numbers 311, 411, 611 and 911                                                                                                    |
| the offerant settings "Not."  On Hold Reminder Tone  Support to disclaim or million of the level of call logs or disables for emble." On Hold Reminder Tone" to play a reminder tone when a call is on hold.  Call Log  Scriff, and Annoymous  Set "Front," "Phage" and "PAsserted. Adentity" headers in outgoing INVITE message to "innovmouse", blocking caller ID. Pefault is No.  Annoymous Call Rejection  Refer To Use Target Contact  It set to "Yes", the "Refer To" header uses the transferred targets Contact header information for attended transfer.  Transfer on Conference Hanguage  Defines whether the call is transferred to enter party if the conference initiate hanguage.  Before Whit Timout  Defines whether the call is transferred to the other party if the conference initiate hanguage.  Ref. 24.3 Send  Thesiang selected key will immediately set al.  Pound "Ye" is the default callection.  Pound "Ye" is the default callection.  Ref. 24.3 Isod  Use, co. 0.0.0.0 will be used in INVITE SOP for hold.  Desibled by Default.  An earling gainer with remarker, pastern or Alert Info text. When the incoming caller ID or Alert Info matches the rule, the phone will fring with selected distinctive mystone.  Asserting reference in the state of call premating and 4 to specify, where x ecould be any digit from D to 0. Samples:  "An elfined pattern with certain leveling using and 4 to specify, where x ecould be any digit from D to 0. Samples:  "Alerthic locat in the canding gain or in the leading gain of 3, 4 et 5;  Setting and the leading gain with incoming caller in the state of page remains the design gain of 3, 4 et 5;  Setting and the leading gain of 3, 4 et 5;  Setting and the leading gain of 3, 4 et 5;  Setting and the leading gain of 3, 4 et 5;  Setting and the leading gain of 3, 4 et 5;  Setting and the leading gain of 3, 4 et 5;  Setting and the leading gain of 3, 4 et 5;  Setting and the leading gain of 3, 4 et 5;  Setting and the leading gain of 3, 4 et 5;  Setting and the leading gain of 3, 4 et 5;  Setting and the leading   |                                       | Note: In some cases, the user wishes to dial strings such as *123 to activate voice mail or other application provided by the service provider. In this case * should be predefined inside the                                                                                                    |
| Call Log Scriptors the level of call logs or disable the call log.  Set Anonymous Call Rejection  Rejects incoming calls with anonymous caller ID with "1486 Busy here" message to "stronymous" blocking caller ID. Default is No.  Anonymous Call Rejection  Rejects incoming calls with anonymous caller ID with "1486 Busy here" message. Default is No.  Return To Use Target Contact  If set to "Yes", the "Nefer To" honder case the transferred target's Contact header information for attended transfer.  Transfer on Conference Hangup  Defines whether the call is transferred to the other party if the conference infliator hangs up.  Bind Transfer Walt Timeout  Defines the timeout (in seconds) for waiting SIP frag response in blind transfer. Valid range is 30 to 300.  Key As Seed  Pressing selected key will immediately diel out.  Proud "a" is the default selection.  Proud "a" is the default selection  Honder's better in the default selection.  Received a selection of the proud to the party in the conference infliator hangs up.  Bind Transfer Walt Timeout  Pressing selected key will immediately diel out.  Proud "a" is the default selection.  Proud "a" is the default selection.  Proud "a" is the default selection.  Proud "a" is the default selection.  Received in Specific will immediately diel out.  Proud "a" is the default selection.  Pressing selected key will immediately diel out.  Proud "a" is the default selection.  Received in Specific will immediately diel out.  Proud "a" is the default selection.  Received in Specific will immediately will immediately diel out.  Proud "a" is the default selection.  Received in Specific will immediately and in the selection of the selection of the selec | Bypass Dial plan                      |                                                                                                    |
| Set Anonymous Call Rejection Sejection coming calls with anonymous caller ID with "466 Busy here" message to "sworymous" blocking caller ID. Default is No.  Anonymous Call Rejection Rejection Sejects incoming calls with anonymous caller ID with "466 Busy here" message. Default is No.  Refer-To Use Target Contact If a set to "vis"; the "Refer-To' header uses the transferred target's Contact header information for attended transfer.  Transfer On Conference Humps  Defines whether the call is transferred to the other party if the conference initiator hangs up.  Bill of Transfer Wall Timeout Defines whether the call is transferred to the other party if the conference initiator hangs up.  Bill of Transfer Wall Timeout Set Section Section  | On Hold Reminder Tone                 | Supports to disable or enable "On Hold Reminder Tone" to play a reminder tone when a call is on hold.                                                                                                    |
| Reject incoming calls with anonymous caller ID with "486 Basy here" message. Default is No.  Refer-To Use Target Contact  If set to "Yes", the "Refer-To' header uses the transferred target's Contact header information for attended transfer.  Transfer on Conference Hangup  Defines whether the call is transferred to the other party if the conference initiator hangs up.  Billed Transfer Whit Timeout  Orifines whether the calls is transferred to the other party if the conference initiator hangs up.  Reg. As Send  Prescript selected bey will immediately dial out. Pour "a" is the default selection.  Reg. As Send  Prescript selected by will immediately dial out. Pour "a" is the default selection.  Reg. C-00.00 will be used in NVTE SDP for hold.  Dasbled by Default.  Specifies matching rules with number, pattern or Alert Info text. When the incoming caller ID or Alert Info matches the rule, the phone will ring with selected distinctive ringtone.  Matching rules:  Matching rules:  As defined pattern with certain length using x and + to specify, where x could be any digit from 0 to 9. Samples:  x - A defined pattern with certain length using x and + to specify, where x could be any digit from 0 to 9. Samples:  x - A defined pattern with the leading digit of 3.4 or 5. [Polytic Caller ID or Alert Info matches the rule, the phone will ring with the leading digit from 0 to 9. Samples:  x - A defined pattern with the leading digit from 0 to 9. Samples:  x - A defined pattern with the leading digit from 0 to 9. Samples:  x - A defined pattern with the leading digit from 0 to 9. Samples:  x - A defined pattern with the leading digit from 0 to 9. Samples:  x - A defined pattern with the leading digit from 0 to 9. Samples:  x - A defined pattern with the leading digit from 0 to 9. Samples:  x - A defined pattern with the leading digit from 0 to 9. Samples:  x - A defined pattern with the leading digit from 0 to 9. Samples:  x - A defined pattern with the leading digit from 0 to 9. Samples:  x - A defined pattern with the leading  | Call Log                              |                                                                                                    |
| Refer-To Use Target Contact  If set to "Yes," the "Refer-To header uses the transferred target's Contact header information for attended transfer.  Defines whether the call is transferred to the other party if the conference initiator hangs up.  Bind Transfer Well Timeout  Defines the timeout (in seconds) for waiting SIP frag response in blind transfer. Valid range is 30 to 300.  Rey As Send  Preasing selected key will immediately dial out.  Pround "IF in the default selection.  RPC2543 Hold  If yes, c=0.00.00 will be used in NVITE SDP for hold.  Basiliabled By Default.  Secondises matching rules with number, pattern or Alert Info text. When the incoming caller 10 or Alert Info matches the rule, the phone will ring with selected distinctive ringtone. Matching pattern with certain length using x and + to specify, where x could be any digit from 0 to 9. Samples:  ***x** at least 2 digit number.  Secondises matching rules with currents in length using x and + to specify, where x could be any digit from 0 to 9. Samples:  **x** at least 2 digit number with the leading digit from 6 to 9.  **Add frant pattern with the leading digit from 6 to 9.  **Add frant pattern with the leading digit from 6 to 9.  **Add frant from text in the following format:  **Alert Info text in the following format:  Next Heart Info text in the following format:  Next Heart Info text in the following format:  Next Heart Hoo text in the following format:  Next Heart Hoo text in the following format:  Next Heart Hoo text in the following format:  Next Heart Hoo text in the following format:  Next Heart Hoo text in the following format:  Next Heart Hoo text in the following format:  Next Heart Hoo text in the following format:  Next Heart Hoo text in the following format:  Next Heart Hoo text in the following format:  Next Heart Hoo text in the following format:  Next Heart Hoo text in the following format:  Next Heart Hoo text in the following format:  Next Heart Hoo text in the following format:  Next Heart Hoo text in the following format:  Ne | Send Anonymous                        | Sets "From", "Privacy" and "P_Asserted_Identity" headers in outgoing INVITE message to "anonymous", blocking caller ID. Default is No.                                                                                                    |
| Transfer on Conference Hangup  Defines whether the call is transferred to the other party if the conference initiator hangs up.  Defines the timeout (in seconds) for waiting SIP frag response in blind transfer. Valid range is 30 to 300.  Key As Send  Pessing selected key will timmediately dial out. Pound "B" is the definant selection.  RFC2543 Hold  If yes, c=0.0.0 will be used in INVITE SDP for hold.  Disabled By Default.  Specifies matching rules with number, pattern or Alert Info text. When the incoming caller ID or Alert Info matches the rule, the phone will ring with selected distinctive ringtone. Matching rules: - "Specifies caller ID number, For example, 8321123; - "A defined pattern with certain length using x and * to specify, where x could be any digit from 0 to 9. Samples: - "x: or lay 2-digit number; - "x: or lay 2-digit number; - "x | Anonymous Call Rejection              | Rejects incoming calls with anonymous caller ID with "486 Busy here" message. Default is No.                                                                                                    |
| RFC2543 Hold  Allow Auto Asswer by Call- Intercon Settings  Allow Auto Asswer by Call- Intercon Settings  Allow Auto Asswer by Call- Intercon Settings  Allow Auto Asswer by Call- Intercon Settings  Allow Barging by Call-Inter(Alert-Info beader sent from the server/proxy. However, if capital set of the current call was answered based on the SIP Call-Info/Alert-Info beader sent from the server/proxy. However, if capital calls with SIP Call-Info/Alert-Info beader sent from the server/proxy. However, if on header, then all other incoming calles with SIP Call-Info/Alert-Info headers sent from the server/proxy. However, if the policy in the current call was answered based on the SIP Call-Info/Alert-Info headers sent from the server/proxy. However, if the policy in the current call was answered based on the SIP Call-Info/Alert-Info headers sent from the server/proxy. However, if the current call was answered based on the SIP Call-Info/Alert-Info headers sent from the server/proxy. However, if the policy is proportion of the current call was answered based on the SIP Call-Info/Alert-Info headers sent from the server/proxy. Enabled by Default.  Allow Barging by Call-Info/Alert-Info headers sent from the server/proxy. Enabled by Default.                                                                                                    | Refer-To Use Target Contact           | If set to "Yes", the "Refer-To" header uses the transferred target's Contact header information for attended transfer.                                                                                                    |
| Reg 2543 Hold  RFC2543 Hold  RFC2543 Hold  R | Transfer on Conference Hangup         | Defines whether the call is transferred to the other party if the conference initiator hangs up.                                                                                                    |
| RFC2543 Hold  If yes, c=0.0.0.0 will be used in INVITE SDP for hold. Disabled By Default.  Specifies matching rules with number, pattern or Alert Info text. When the incoming caller ID or Alert Info matches the rule, the phone will ring with selected distinctive ringtone. Matching rules: - Specific caller ID number. For example, 8321123; - A defined pattern with certain length using x and + to specify, where x could be any digit from 0 to 9. Samples: - xx: - at least Zight number; - xx: - only 2-digit number; - xx: - only 2-digit nu | Blind Transfer Wait Timeout           | Defines the timeout (in seconds) for waiting SIP frag response in blind transfer. Valid range is 30 to 300.                                                                                                    |
| Match Incoming Caller ID  Match Incoming Caller ID  Match Incoming Caller Incoming Caller ID  Match Incoming Caller Incoming Caller Info Match Info Match Info  Match Incoming Caller Info Match Info  Match Incoming Caller Info Match Info  Match Incoming Caller Info Match Info  Match Info Caller Info Match Info  Match Info Caller Info Match Info  Match Info Caller Info Match Info  Match Info Caller Info Match Info  Match Info Caller Info Match Info  Match Info Match Info  Match Info Caller Info Match Info  Match Info Caller Info Match Info  Match Info Caller Info Match Info  Match Info Match Info  Match Info Caller Info Match Info  Match Info Caller Info Match Info  Match Info Caller Info Match Info  Match Info M | Key As Send                           |                                                                                                    |
| Match Incoming Caller ID  Match Incoming Caller ID  Match Incoming Caller Info Alert-Info header sent from the server/proxy. Enabled by Default.  Men enabled, the phone will automatically put the current call on hold and answer the incoming calls with SIP Call-Info/Alert-Info headers will be rejected automatically. Disabled by Default.                                                                                                    | RFC2543 Hold                          |                                                                                                    |
| Ring Timeout Stops ringing when incoming call is not answered within a specific period of time. Default is 60 seconds.  Intercom Settings  Allow Auto Answer by Call-Info/Alert-Info Uhen enabled by Default.  When enabled, the phone will automatically put the current call on hold and answer the incoming calls based on the SIP Call-Info/Alert-Info header sent from the server/proxy. Enabled by Default.  When enabled, the phone will automatically put the current call on hold and answer the incoming calls based on the SIP Call-Info/Alert-Info header sent from the server/proxy. However, if the current call was answered based on the SIP Call-Info/Alert-Info header, then all other incoming calls with SIP Call-Info/Alert-Info headers will be rejected automatically. Disabled by Default.                                                                                                    | Match Incoming Caller ID              | Matching rules:  • Specific caller ID number. For example, 8321123;  • A defined pattern with certain length using x and + to specify, where x could be any digit from 0 to 9. Samples:  xx+ : at least 2-digit number;  xx : only 2-digit number;  [345]xx: 3-digit number with the leading digit of 3, 4 or 5;  [6-9]xx: 3-digit number with the leading digit from 6 to 9.  • Alert-Info text  Users could configure the matching rule as certain text (e.g., priority) and select the custom ring tone mapped to it. The custom ring tone will be used if the phone receives SIP INVITE with Alert-Info header in the following format:  Alert-Info: <a href="http://127.0.0.1">http://127.0.0.1</a> ; info=priority Selects the distinctive ringtone for the matching rule. When the incoming caller ID or Alert Info matches the rule, the phone will ring with the |
| If set to "Yes", the phone will automatically turn on the speaker phone to answer incoming calls after a short reminding beep, based on the SIP Call-Info/Alert-Info header sent from the server/proxy. Enabled by Default.  When enabled, the phone will automatically put the current call on hold and answer the incoming calls based on the SIP Call-Info/Alert-Info header sent from the server/proxy. However, if the current call was answered based on the SIP Call-Info/Alert-Info header, then all other incoming calls with SIP Call-Info/Alert-Info headers will be rejected automatically. Disabled by Default.                                                                                                    |                                       |                                                                                                    |
| Allow Auto Answer by Call-Info/Alert-Info  If set to "Yes", the phone will automatically turn on the speaker phone to answer incoming calls after a short reminding beep, based on the SIP Call-Info/Alert-Info header sent from the server/proxy.  Enabled by Default.  When enabled, the phone will automatically put the current call on hold and answer the incoming calls based on the SIP Call-Info/Alert-Info header sent from the server/proxy. However, if the current call was answered based on the SIP Call-Info/Alert-Info header, then all other incoming calls with SIP Call-Info/Alert-Info headers will be rejected automatically. Disabled by Default.                                                                                                    | Ring Timeout                          | Stops ringing when incoming call is not answered within a specific period of time. Default is 60 seconds.                                                                                                    |
| Allow Auto Answer by Call- Info/Alert-Info  server/proxy. Enabled by Default.  When enabled, the phone will automatically put the current call on hold and answer the incoming calls based on the SIP Call-Info/Alert-Info header sent from the server/proxy. However, if the current call was answered based on the SIP Call-Info/Alert-Info header, then all other incoming calls with SIP Call-Info/Alert-Info headers will be rejected automatically. Disabled by Default.                                                                                                    | Intercom Settings                     |                                                                                                    |
| Allow Barging by Call-Info/Alert-Info the current call was answered based on the SIP Call-Info/Alert-Info header, then all other incoming calls with SIP Call-Info/Alert-Info headers will be rejected automatically. Disabled by Default.                                                                                                    | -                                     | server/proxy.                                                                                                    |
| Custom Alert-Info for Auto Answer  Used exclusively to match the contents of the Alert-Info header for auto answer. The default auto answer headers will not be matched if this is defined.                                                                                                    | Allow Barging by Call-Info/Alert-Info | the current call was answered based on the SIP Call-Info/Alert-Info header, then all other incoming calls with SIP Call-Info/Alert-Info headers will be rejected automatically.                                                                                                    |
|                                                                                                    | Custom Alert-Info for Auto Answer     | Used exclusively to match the contents of the Alert-Info header for auto answer. The default auto answer headers will not be matched if this is defined.                                                                                                    |
| Feature Codes                                                                                                    | Feature Codes                         |                                                                                                    |
| When enabled, Do No Disturb, Call Forwarding and other call features can be used via the local feature codes on the phone. Otherwise, the provisioned feature codes from the server will be used. User-configured feature codes will be used only if server-provisioned feature codes are not provided.  Enabled By Default                                                                                                    | Enable Local Call Features            | be used. User-configured feature codes will be used only if server-provisioned feature codes are not provided.                                                                                                    |
| Account Swap                                                                                                    | Account Swap                          |                                                                                                    |
| Swap Account Settings Swap configurations between two accounts.                                                                                                    | Swap Account Settings                 | Swap configurations between two accounts.                                                                                                    |

# **DECT Page Definitions**

| Base Station Name                             | Displays the name of the base station. The default is DP755[last 6 digits of MAC address].                                                                                                    |
|-----------------------------------------------|----------------------------------------------------------------------------------------------------|
| Admin PIN Code                                | Configures admin PIN code for authentication. Default is <b>0000</b>                                                                                                    |
| Enable Repeater Mode                          | Enables the base station repeater mode to associate with available repeaters. Once enabled the base station starts searching for nearby repeaters and opens a subscription to associate with the available repeaters. This option requires rebooting the base station to take effect. The default is No.                                                                                                    |
| Enable Repeater Management                    | Enables base station network management of discovered and paired repeaters.  Once enabled, users need first to reboot the base station to take effect, then login on the web UI and browser to Status page, a new tab "DECT Repeater Status" will be available to display discovered and paired devices and also allowing users to associate / dissociate repeaters and also access their web GUI. Default is No. |
| DECT PTT Silence Timer                        | Sets timeout for PTT call (in minutes) if no handset unmutes. If set to 0, this timer will be disabled.                                                                                                    |
| Collapse Call History                         | Enables collapsing of like call logs into a single entry for display on handset. Calls will only be combined if of the same type (missed, incoming accepted, or outgoing) and with the same remote party.                                                                                                    |
| Clear Call Logs                               | Deletes call history logs of all handsets from base station                                                                                                    |
| Account Assignment                            |                                                                                                    |
| SIP User ID                                   | displays the SIP User ID assigned to the account number.                                                                                                    |
| Ringing Mode                                  | Specifies the ringing mode for the account, allowing either parallel ringing or ringing only on the selected handset.                                                                                                    |
| HS1-HS10                                      | Within the handset matrix, you can designate specific handsets to ring for each SIP extension. When the ringing mode is set to Parallel, up to 10 handsets can ring simultaneously for a single extension.                                                                                                    |
| Handset Settings (1-10)                       |                                                                                                    |
| Handset Name                                  | Displays the handset name.                                                                                                    |
| Enable Auto Answer                            | Enables / disables auto answer of incoming calls to handset. Default setting is No.                                                                                                    |
| Enable Mute for Auto Answer                   | Enables/disables auto mute right after the call been answer, this can be configured by either the handset GUI or Web UI.                                                                                                    |
| Enable Off hook on Cradle Pickup              | Enables / disables off hook of handset when picked up from cradle. Default setting is No.                                                                                                    |
| Enable on a hook on Cradle<br>Reposition      | Enables / disables on hook of handset when repositioned on cradle. Default setting is No.                                                                                                    |
| Disable Conference                            | Enables / disables the conference option on this handset. Default setting is No.                                                                                                    |
| Disable Transfer                              | Enables / disables transfer option on this handset. Default setting is No.                                                                                                    |
| Disable Busy Tone on<br>Remote Disconnect     | Enables / disables the busy tone heard in the handset when call is disconnected remotely.                                                                                                    |
| Disable Call Waiting Tone                     | Disables playing call waiting tone during active call when receiving a second incoming call. The CWCID will still be displayed. Default is No.                                                                                                    |
| Play warning tone for Auto Answer<br>Intercom | Allows to play a warning tone for auto answer for protect the privacy. This setting can be configured by either the handset GUI or the Web UI.                                                                                                    |
| No Key Entry Timeout                          | Initiates the call within this time interval if no additional key entry during dialing stage. Default is 4 seconds.                                                                                                    |
| Custom Ringtone                               | Assigns custom ringtone to specific handset from the ringtones available on the base station. It takes up to 10 ringtone files which have be named as ring1.bin to ring10.bin, and you can assign one ringtone to each handset. Default is Disabled.                                                                                                    |
| Time Format                                   | Set the displayed Time Format on handsets to 12 hours or 24 hours. Default is 12hr.                                                                                                    |
| Date Format                                   | Set the displayed Date Format on handsets.                                                                                                    |
| Handset Phonebook                             | Selects the phonebook for the handset, you can select from the 10 XML phonebooks available under Phonebook => Private Phonebook Setting.                                                                                                    |
| Offhook Auto-dial                             | Enables automatic dialing of a predefined number when a handset goes off-hook (lifted from its cradle) without any user input.                                                                                                    |
| Off-hook Auto Dial Delay                      | Sets the time delay before initiating automatic dialing when a handset goes off-hook (lifted from its cradle) without user input.                                                                                                    |

DECT Page Definitions

### **Settings Page Definitions**

| Settings => General Settings |                                                                                                    |
|------------------------------|----------------------------------------------------------------------------------------------------|
| Local RTP Port               | This parameter defines the local RTP port used to listen and transmit. The valid range is 1024 to 65400 and it must be even.  Default is 5004 |
| Local RTP Port Range         | This parameter defines the range of local RTP ports from 24 to 10000.                                                                         |

| 1                                       | Default is 200                                                                                                    |
|-----------------------------------------|----------------------------------------------------------------------------------------------------|
| Use Random Port                         | When set to "Yes", this parameter will force random generation of both the local SIP and RTP ports.  Enabled by Default.                                                                                                    |
| Keep-Alive Interval                     | Specifies how often the phone sends a blank UDP packet to the SIP server in order to keep the "ping hole" on the NAT router open. The default is 70 minutes.                                                                                                    |
| Use NAT IP                              | The NAT IP address used in SIP/SDP messages. It should ONLY be used if required by your ITSP.                                                                                                    |
| STUN server                             | The IP address or Domain name of the STUN server. Only non-symmetric NAT routers work with STUN.                                                                                                    |
| Delay Registration                      | It configs the specific time that the account will be registered after booting up. Default is 0.                                                                                                    |
| Test Password Strength                  | Only Allow password with some constraints to ensure better security. Disabled by Default.                                                                                                    |
| Settings => External Service            |                                                                                                    |
| Order                                   | Displays the order of the service. (1 – 10)                                                                                                    |
| Service Type                            | Specifies the service's type. Two options are available: None or GDS. The default setting is None.  Note: The DP755 supports up to 10 GDS items. For more details, refer to Facility Access Systems                                                                                                 |
| Account                                 | Specifies the account on which the service will be applied.                                                                                                    |
| System Identification                   | Specifies the name to identify the service.                                                                                                    |
| System Number                           | Specifies the system number, in case the service type option is set to GDS, the system number is the SIP user ID configured on GDS37xx, or the IP address of the GDS37xx itself if it's using IP call.                                                                                              |
| Access Password                         | Determines the access password, in case the service type option is set to GDS, the access password is the one configured on "Remote PIN to Open the Door" field on GDS37xx settings.                                                                                                    |
| Settings => Call Features               |                                                                                                    |
| Disable Direct IP Call                  | Enables/Disables Direct IP Call feature. Disabled by Default                                                                                                    |
| Enable DND Feature                      | Enables/Disables DND Call feature. Enabled by Default. If set to "No", a user cannot turn on Do Not Disturb feature via MUTE key, or menu on LCD                                                                                                    |
| Do Not Escape '#' as %23 in SIP URI     | Replaces # by %23 for some special situations.                                                                                                    |
| Return Code When Refusing Incoming Call | When refusing the incoming call, the phone will send the selected type of SIP message to the call.                                                                                                    |
| Return Code When Enable DND             | When DND is enabled, the phone will send the selected type of SIP message. the options are:  Busy(486) Temporarily unavailable(480) Not Found(404) Decline(603) By default, it is set to Temporarily unavailable(480)                                                                               |
| User-Agent Prefix                       | Configures the prefix in the User-Agent header.                                                                                                    |
| Settings => PTT/Multicast               |                                                                                                    |
| PTT multicast address                   | Defines the multicast address used for the Push-to-talk communication. the Multicast address should contain the IP Address and the port number.                                                                                                    |
| PTT Config                              |                                                                                                    |
| PTT                                     | Enables/Disables the PTT feature.                                                                                                    |
| Default Channel                         | Sets the default channel for PTT. When pressing and holding the PTT button, PTT will be initiated using the default channel. Default channel is "channel 1"                                                                                                    |
| Priority Channel                        | Sets priority channel for PTT. PTT received on priority channel will take precedence over active PTT on normal channel. The valid range is 0-25, and default value is 24th channel                                                                                                    |
| Emergency Channel                       | Sets emergency channel for PTT. Emergency channel has the highest priority. PTT using emergency channel will take precedence over PTT on priority or normal channel. Please note PTT to emergency channel will not be rejected even when device has enabled DND. the default channel is channel 25. |
| Caller ID                               | Set Caller ID displayed on the call interface during a PTT call.                                                                                                    |
| PTime (ms)                              | Sets payload size for PTT in miliseconds, the default value is 30ms.                                                                                                    |
| Audio Codec                             | Sets audio codec for PTT. Default is PCMU                                                                                                    |
| Channel Config (1-25)                   | The user can manually configure the options that will be included in each channel individually, the options are:  • Available                                                                                                    |
|                                         | - Avenue                                                                                                    |

|                                                      | Transmit  Subscribe                                                                                                    |
|------------------------------------------------------|----------------------------------------------------------------------------------------------------|
|                                                      | Join channel                                                                                                    |
| Settings => Preferences                              |                                                                                                    |
| Date and Time                                        |                                                                                                    |
| NTP Server                                           | Defines the URL or IP address of the NTP server. The phone may obtain the date and time from the server.                                                                                                    |
| Secondary NTP Server                                 | Defines the URL or IP address of the secondary NTP server. The phone may obtain the date and time from the server.                                                                                                    |
| NTP Update Interval                                  | The time interval for updating time from the NTP server. Valid time value is in between 5 to 1440 minutes.  Default is 1440 minutes.                                                                                                    |
| Allow DHCP Option 42 to override<br>NTP server       | When enabled, DHCP Option 42 will override the NTP server if it's set up on the LAN.                                                                                                    |
| Allow DHCP Option 2 to Override<br>Time Zone Setting | Allows device to get provisioned for Time Zone from DHCP Option 2 in the local server.  Enabled by Default.                                                                                                    |
| Time Zone                                            | Configures the date/time used on the phone according to the specified time zone. Enabled by Default.                                                                                                    |
| Self-Defined Time Zone                               | This parameter allows the users to define their own time zone. For syntax and examples, please refer to user manual.                                                                                                    |
| Ringtone                                             |                                                                                                    |
| System Ring Cadence                                  | Sets ring cadences for all incoming calls.  Syntax: c=on1/off1-on2/off2-on3/off3;) Default is set to c=2000/4000; (US standards) on1 is the period of ringing ("On time" in "ms") while off1 is the period of silence. Up to three cadences are supported.                                                                                                    |
| Call Progress Tones                                  | Configures tone frequencies according to user preference. By default, the tones are set to North American frequencies. Frequencies should be configured with known values to avoid uncomfortable high pitch sounds. ON is the period of ringing ("On time" in "ms") while OFF is the period of silence. In order to set a continuous ring, OFF should be zero. Otherwise, it will ring ON ms and a pause of OFF ms and then repeats the pattern.  "Dial tone"  "Ring back tone"  "Busy tone"  "Call-Waiting tone"  Please refer to the document below to determine your local call progress tones: http://www.itu.int/ITU-T/inr/forms/files/tones-0203.pdf |
| Settings => Voice Monitoring                         |                                                                                                    |
| Session Report                                       |                                                                                                    |
| VQ RTCP-XR Session Report                            | When enabled, phone will send a session quality report to the central report collector at the end of each call.  Disabled by Default.                                                                                                    |
| Interval Report                                      |                                                                                                    |
| VQ RTCP-XR Interval Report                           | When enabled, phone will send a session quality report to the central report collector at the end of each call.  Disabled by Default.                                                                                                    |
| VQ RTCP-XR Interval Report Period                    | Configure the interval (in seconds) of phone sending an interval quality report to the central report collector periodically throughout a call.  Default is 20 seconds                                                                                                    |
| Alert Report                                         |                                                                                                    |
| Warning Threshold for Moslq                          | Configure the threshold value of the listening MOS score (MOS-LQ) multiplied by 10. The threshold value of MOS-LQ causes the phone to send a warning alert quality report to the central report collector.  The default is 0.                                                                                                    |
| Critical Threshold for Moslq                         | Configure the threshold value of the listening MOS score (MOS-LQ) multiplied by 10. The threshold value of MOS-LQ causes the phone to send a critical alert quality report to the central report collector.  The default is 0.                                                                                                    |
| Warning Threshold for Delay                          | Configure the threshold value of the one-way delay (in milliseconds) that causes the phone to send a warning alert quality report to the central report collector.  The default is 0.                                                                                                    |
| Critical Threshold for Delay                         | Configure the threshold value of one-way delay (in milliseconds) that causes the phone to send a critical alert quality report to the central report collector.  The default is 0.                                                                                                    |

### Settings Page Definitions

# **Network Page Definitions**

| Network Settings - Basic Settings |                                                                                                    |
|-----------------------------------|----------------------------------------------------------------------------------------------------|
| Internet Protocol                 | Selects which Internet protocol to use. When both IPv4 and IPv6 are enabled, phone attempts to use preferred protocol first and switches to the other choice if it fails.  Set to IPv4 Only by Default. |
| IPv4 Address                      | Select IP address mode (DHCP, Static IP, or PPPoE) for DP755 Base Station.                                                                                                    |

| Hostname (Option 12)                 | Specifies the name of the client. The name may or may not be qualified with the local domain name. This field is optional but may be required by ISP.                                                                                                    |
|--------------------------------------|----------------------------------------------------------------------------------------------------|
| Vendor Class ID (Option 60)          | Exchanges vendor class IDs by clients and servers to convey particular configuration or other identification information about a client. The default is Grandstream DP755.                                                                                                    |
| DNS Server 1                         | Preferred DNS Server                                                                                                    |
| DNS Server 2                         | Enter DNS Server 2 when static IP is used.                                                                                                    |
| Preferred DNS Server                 | Specifies preferred DNS server to use when DHCP, PPPoE, or Static mode is set.                                                                                                    |
| IPv6 Address                         | The IPv6 address that is obtained on the phone. it can be set to be auto-configured (DHCP), or statically configured.                                                                                                    |
| Full Static                          | Defines the Static IPv6 Address, and the IPv6 Prefix length                                                                                                    |
| Prefix Static                        | Defines the IPv6 Prefix (64 bits).                                                                                                    |
| DNS Server 1                         | Enter DNS Server 1 when static IP is used in IPv6 format.                                                                                                    |
| DNS Server 2                         | Enter DNS Server 2 when static IP is used in IPv6 format.                                                                                                    |
| Preferred DNS Server                 | Specifies preferred DNS server to use when DHCP, PPPoE or Static mode is set in IPv6 format.                                                                                                    |
| Network Settings – Advanced Settings |                                                                                                    |
| 802.1X Mode                          | Enables/Disables 802.1X mode. To enable this mode, you should select EAP-MD5, EAP-TLS, or EAP-PEAPv0/MSCHAPv2. The default is disabled.                                                                                                    |
| 802.1X Identity                      | Configures the identity for 802.1X mode.                                                                                                    |
| MD5 Password                         | Determines the MD5 password for 802.1X mode.                                                                                                    |
| 802.1X CA Certificate                | Uploads / deletes the 802.1X CA certificates.                                                                                                    |
| 802.1X Client Certificate            | Uploads / Deletes the 802.1X Client Certificates.                                                                                                    |
| HTTP Proxy                           | Specifies the HTTP proxy URL for the phone to send packets to. The proxy server will act as an intermediary to route the packets to the destination.                                                                                                    |
| HTTPS Proxy                          | Specifies the HTTPS proxy URL for the phone to send packets to. The proxy server will act as an intermediary to route the packets to the destination.                                                                                                    |
| Bypass Proxy For                     | Enter host names that do not require a proxy to reach. Those names should be separated by commas.                                                                                                    |
| Layer 3 QoS for SIP                  | Defines the Layer 3 QoS parameter for SIP. This value is used for IP Precedence, Diff-Serv, or MPLS. The default value is 26.                                                                                                    |
| Layer 3 QoS for RTP                  | Defines the Layer 3 QoS parameter for RTP. This value is used for IP Precedence, Diff-Serv, or MPLS. The Default value is 46                                                                                                    |
| Enable DHCP VLAN                     | Enable auto-configure for VLAN settings through DHCP. Disabled by Default.                                                                                                    |
| Enable Manual VLAN Configuration     | Assigns the priority value of the Layer 2 QoS packets. Valid range is 0 to 7. Enabled by Default.                                                                                                    |
| Layer 2 QoS 802.1Q/VLAN Tag          | Sets layer 2 QoS 802.1Q/VLAN tag. Default is 0.                                                                                                    |
| Layer 2 QoS 802.1p Priority Value    | Sets layer 2 QoS 802.1p priority value for SIP signaling.                                                                                                    |
| Enable CDP                           | Enable/Disable the CDP (Cisco Discovery Protocol). Enabled by Default.                                                                                                    |
| Enable LLDP                          | Activates LLDP (Link Layer Discovery Protocol). Enabled by Default. The default is 0.                                                                                                    |
| LLDP TX Interval                     | Defines LLDP TX Interval (in seconds). Valid range is 1 to 3600.  Default value is 60.                                                                                                    |
| Maximum Transmission Unit (MTU)      | Defines the MTU in bytes. Default is 1500.                                                                                                    |
| Network Settings – Management Virtua | al IP Address Settings                                                                                                    |
| Management Virtual IP address        | Enable or disable the management virtual IP address. Disabled by default.                                                                                                    |
| Management Access                    | Allow management of the device through virtual IP address or both actual IP and virtual IP addresses, you can choose one of the two options:  1. Management Virtual IP Address only: In this scenario, the device is accessible for management purposes (configurations, monitoring, updates, etc.) solely through a virtual IP address. This means that regardless of the physical IP address of the device, users interact with it using the virtual IP address. This approach is often used for enhancing flexibility and redundancy in network management.  2. Both actual IP and virtual IP addresses: This option allows management of the device through both its actual (physical) IP address and a virtual IP address. Users have the flexibility to choose either the physical IP address or the virtual one to access and manage the device. Having both options can be useful in scenarios where redundancy and failover mechanisms are crucial. It ensures that even if the physical IP address becomes inaccessible or changes, administrators can still manage the device through the virtual IP address. |

|                                        | Set to "Management Virtual IP Address only" by Default                                                                                                    |
|----------------------------------------|----------------------------------------------------------------------------------------------------|
| SNMP Through Management<br>Interface   | Enable or disable snmp through the management interface. Disabled by default.                                                                                                    |
| TR069 Through Management Interface     | Enable or disable tr069 through the management interface. Disabled by default.                                                                                                    |
| SYSLOG Through Management<br>Interface | Enable or disable syslog through the management interface. Disabled by default.                                                                                                    |
| Layer 2 QoS 802.1Q/VLAN Tag            | Assigns the VLAN Tag of the Layer 2 QoS packets.                                                                                                    |
| Layer 2 QoS 802.1p Priority Value      | Assigns the priority value of the Layer 2 QoS packets. Valid range is 0 to 7.                                                                                                    |
| IP Address Mode                        | The IPv4 address obtained on the phone using which method: DHCP or Static IP assignement.                                                                                                    |
| Static IP Settings                     |                                                                                                    |
| IPv4 Address                           | Enter the IP address when static IP is used.                                                                                                    |
| Subnet Mask                            | Enter the Subnet Mask when static IP is used.                                                                                                    |
| Gateway                                | Enter the Default Gateway when static IP is used.                                                                                                    |
| DNS Server 1                           | Enter DNS Server 1 when static IP is used.                                                                                                    |
| DNS Server 2                           | Enter DNS Server 2 when static IP is used.                                                                                                    |
| Network → Open VPN® Settings           |                                                                                                    |
| OpenVPN® Enable                        | Enables/Disables the OpenVPN® feature.  Default settings is No.                                                                                                    |
| OpenVPN® Server Address                | Configures the address of the OpenVPN® server.                                                                                                    |
| OpenVPN® Port                          | Defines the port of the OpenVPN® server. Default is 1194.                                                                                                    |
| OpenVPN® Transport                     | Determines network protocol UDP or TCP used for OpenVPN®. Default is UDP.                                                                                                    |
| OpenVPN® CA                            | Uploads the OpenVPN® CA.                                                                                                    |
| OpenVPN® Certificate                   | Uploads the OpenVPN® Certificate.                                                                                                    |
| OpenVPN® Client Key                    | Uploads the OpenVPN® Client Key.                                                                                                    |
| OpenVPN® Cipher Method                 | Must be the same cipher method used by the OpenVPN® server                                                                                                    |
| OpenVPN® Username                      | OpenVPN® authentication username (optional)                                                                                                    |
| OpenVPN® Password                      | OpenVPN® authentication password (optional)                                                                                                    |
| Additional Options                     | Additional options are to be appended to the OpenVPN® config file, separated by a semicolon. For example comp-lzo no; auth SHA256  Note: Please use it with caution. Make sure that the options are recognizable by OpenVPN® and do not unnecessarily override the other configurations above. |
| Network => SNMP Settings               |                                                                                                    |
| Enable SNMP                            | Enables/Disables the SNMP feature. Default settings is No                                                                                                    |
|                                        | Version SNMP version, the available options are:                                                                                                    |
| Version                                | Version 1 Version 2 Version 3                                                                                                    |
| Port                                   | SNMP port. Default is 161.                                                                                                    |
| Community                              | Configures the Name of SNMP trap community.                                                                                                    |
| SNMP Trap Version                      | SNMP Trap Version. Default is Trap Version 2.                                                                                                    |
| SNMP Trap IP                           | IP address of the SNMP trap receiver.                                                                                                    |
| SNMP Trap Port                         | Port of the SNMP trap receiver. Default is 162.                                                                                                    |
| SNMP Trap Interval                     | The interval between each trap sent to the trap receiver. Default is 60.                                                                                                    |
| SNMP Trap Community                    | Community string associated to the trap. It must match the community string of the trap receiver.                                                                                                    |
| SNMP Username                          | Username for SNMP.                                                                                                    |
| <u> </u>                               |                                                                                                    |

| Security Level               | noAuthUser: Users with security level noAuthnoPriv and context name as noAuth. authUser: Users with security level authNoPriv and context name as auth. privUser: Users with security level authPriv and context name as priv. Default is NoAuthUser. |
|------------------------------|----------------------------------------------------------------------------------------------------|
| Authentication Protocol      | Select the Authentication Protocol: "None" or "MD5" or "SHA". Default is None.                                                                                                    |
| Privacy Protocol             | Select the Privacy Protocol: "None" or "DES" or "AES". Default is None.                                                                                                    |
| Authentication Key           | Enter the Authentication Key                                                                                                    |
| Privacy Key                  | Enter the Privacy Key.                                                                                                    |
| SNMP Trap Username           | User name for SNMP Trap.                                                                                                    |
| Trap Security Level          | noAuthUser: Users with security level noAuthnoPriv and context name as noAuth. authUser: Users with security level authNoPriv and context name as auth. privUser: Users with security level authPriv and context name as priv. Default is NoAuthUser. |
| Trap Authentication Protocol | Select the Authentication Protocol: "None" or "MD5" or "SHA". Default is None.                                                                                                    |
| Trap Privacy Protocol        | Select the Privacy Protocol: "None" or "DES" or "AES". Default is None.                                                                                                    |
| Trap Authentication Key      | Enter the Trap Authentication Key.                                                                                                    |
| Trap Privacy Key             | Enter the Trap Privacy Key                                                                                                    |

Network Page Definitions

# **Maintenance Page Definitions**

| User Password                                         |                                                                                                    |
|-------------------------------------------------------|----------------------------------------------------------------------------------------------------|
| New Password                                          | Set new password for web GUI access as User. This field is case sensitive.                                                                                                    |
| Confirm Password                                      | Enter the new User password again to confirm.                                                                                                    |
| Admin Password                                        |                                                                                                    |
| Current Password                                      | The current admin password is required for setting a new admin password.                                                                                                    |
| New Password                                          | Set new password for web GUI access as Admin. This field is case sensitive                                                                                                    |
| Confirm Password                                      | Enter the new Admin password again to confirm.                                                                                                    |
| Upgrade Firmware                                      | Allows users to upload the firmware file locally by pressing Start, after selecting the correct firmware file from the local storage, the phone will start the firmware upgrade automatically.                                                                                                    |
| Firmware Upgrade and Provisioning                     | Specifies how firmware upgrading and provisioning request to be sent: Always Check for New Firmware, Check New Firmware only when F/W pre/suffix changes, Always Skip the Firmware Check.  The default setting is "Always Check for New Firmware".                                                                                                    |
| Always Authenticate Before<br>Challenge               | Only applies to HTTP/HTTPS. If enabled, the phone will send credentials before being challenged by the server. The default setting is "No".                                                                                                    |
| Disable Firmware Upgrade<br>Confirmation              | Disables the Firmware Upgrade confirmation popup. Set to "No" by Default.                                                                                                    |
| Validate Hostname in Certificate                      | To validate the hostname in the SSL certificate                                                                                                    |
| Allow DHCP Option 43 and Option<br>66 Override Server | The default setting is "Yes". DHCP option 66 originally was only designed for TFTP servers. Later on, it was extended to support an HTTP URL. WP phones support both TFTP and HTTP servers via option 66. Users can also use the DHCP option 43 vendor-specific option to do this.  DHCP option 43 approach has priorities. The phone is allowed to fall back to the original server path configured in case the server from option 66 fails. |
| Additional Override DHCP Option                       | When enabled, users could select Option 150 or Option 160 to override the firmware server instead of using the configured firmware server path or the server from option 43 and option 66 in the local network. Please note this option will be effective only when option "Allow DHCP Option 43 and Option 66 to Override Server" is enabled. The default setting is "None".                                                                 |
| Allow DHCP Option 120 to override<br>SIP Server       | Enables DHCP Option 120 from local server to override the SIP Server on the phone. The default setting is "No".                                                                                                    |
| 3CX Auto Provision                                    | The phone will multicast SUBSCRIBE for provision if this feature is enabled. The default setting is "Yes".                                                                                                    |
| Automatic Upgrade                                     | Enables automatic upgrade and provisioning, the options can be :  • Yes, check for upgrade every 10080 minute(s)  • Yes, check for upgrade every day  • Yes, check for upgrade every week  • No  Set to "No" by Default.                                                                                                    |
| Randomized Automatic Upgrade                          | Randomized Automatic Upgrade within the range of hours of the day or postpone the upgrade every X minute(s) by random 1 to X minute(s).                                                                                                    |

| Disable SIP NOTIFY Authentication  The devict The defail  Config  Config Upgrade Via  Allows us  Defines to Note: you https://se  Config Server Username  The users  Config Server Password  The pass | the day of the week to check HTTP/TFTP/FTP server for firmware upgrades or configuration files changes. The default value is 1.  Details with 401 when set to "Yes".  With setting is "No".  Server to choose the config upgrade method: TFTP, FTP, FTPS, HTTP or HTTPS. The default setting is "HTTPS".  The server path for provisioning.  Use and define the server path prepended with the protocol used, For example when using HTTPS as the upgarde method, you can set the config server path to:  **erver_address**  **name for the config server.**  **sword for the config server.**  **gover ITSP to lock configuration updates. If configured, only the configuration file with the matching encrypted prefix will be downloaded and flashed into the phone. |
|----------------------------------------------------------------------------------------------------|----------------------------------------------------------------------------------------------------|
| Config Upgrade Via  Config Server Path  Config Server Username  Config Server Password  The defail  Allows us  Defines ti Note: you https://se                                                        | sers to choose the config upgrade method: TFTP, FTP, FTPS, HTTP or HTTPS. The default setting is "HTTPS".  the server path for provisioning. u can define the server path prepended with the protocol used, For example when using HTTPS as the upgarde method, you can set the config server path to: erver_address  name for the config server.  sword for the config server.  your ITSP to lock configuration updates. If configured, only the configuration file with the matching encrypted prefix will be downloaded and flashed into the phone.                                                                                                    |
| Config Upgrade Via Allows us  Config Server Path Defines the Note: you https://set  Config Server Username The users  Config Server Password The pass                                                 | sers to choose the config upgrade method: TFTP, FTP, FTPS, HTTP or HTTPS. The default setting is "HTTPS".  the server path for provisioning. u can define the server path prepended with the protocol used, For example when using HTTPS as the upgarde method, you can set the config server path to: erver_address  name for the config server.  sword for the config server.  your ITSP to lock configuration updates. If configured, only the configuration file with the matching encrypted prefix will be downloaded and flashed into the phone.                                                                                                    |
| Config Upgrade Via  Config Server Path  Config Server Username  Config Server Password  The pass                                                                                                    | the server path for provisioning.  u can define the server path prepended with the protocol used, For example when using HTTPS as the upgarde method, you can set the config server path to:  erver_address  name for the config server.  sword for the config server.  your ITSP to lock configuration updates. If configured, only the configuration file with the matching encrypted prefix will be downloaded and flashed into the phone.                                                                                                    |
| Config Server Path  Config Server Path  Config Server Username  Config Server Password  The pass                                                                                                    | the server path for provisioning.  u can define the server path prepended with the protocol used, For example when using HTTPS as the upgarde method, you can set the config server path to:  erver_address  name for the config server.  sword for the config server.  your ITSP to lock configuration updates. If configured, only the configuration file with the matching encrypted prefix will be downloaded and flashed into the phone.                                                                                                    |
| Config Server Path  Note: you https://se  Config Server Username  The usern  Config Server Password  The pass                                                                                         | u can define the server path prepended with the protocol used, For example when using HTTPS as the upgarde method, you can set the config server path to:  erver_address  name for the config server.  sword for the config server.  your ITSP to lock configuration updates. If configured, only the configuration file with the matching encrypted prefix will be downloaded and flashed into the phone.                                                                                                    |
| Config Server Password The pass                                                                                                    | sword for the config server.  your ITSP to lock configuration updates. If configured, only the configuration file with the matching encrypted prefix will be downloaded and flashed into the phone.                                                                                                    |
|                                                                                                    | your ITSP to lock configuration updates. If configured, only the configuration file with the matching encrypted prefix will be downloaded and flashed into the phone.                                                                                                    |
| Config File Prefix Fnables                                                                                                    |                                                                                                    |
| Config The Frenz                                                                                                    |                                                                                                    |
| Config File Postfix Enables y                                                                                                    | your ITSP to lock configuration updates. If configured, only the configuration file with the matching encrypted postfix will be downloaded and flashed into the phone.                                                                                                    |
| XML Config File Password The pass                                                                                                    | sword for encrypting XML configuration file using OpenSSL. This is required for the phone to decrypt the encrypted XML configuration file.                                                                                                    |
| Fnable Handset Contro Ungrade                                                                                                    | andset config upgrade for handset related settings.<br>by Default.                                                                                                    |
|                                                                                                    | ured, only the handset configuration file with the matching encrypted prefix will be downloaded and flashed into the device. If the file is located in a subdirectory on the ining server, the directory should be included here; for example "handset/ipei_".                                                                                                    |
| Handset Config File Postfix If configu                                                                                                    | ured, only the handset configuration file with the matching encrypted postfix will be downloaded and flashed into the device.                                                                                                    |
| Authenticate Cont File                                                                                                    | phone system to authenticate configuration file before applying it. When set to "Yes", the configuration file must include value P1 with phone system's administration password. If sed or does not match the password, the phone system will not apply it. Default setting is "No".                                                                                                    |
| Download Device Confiduration                                                                                                    | download the phone's configuration file in .txt format.  Infiguration backup file does not include passwords or CA/Custom certificate                                                                                                    |
| Download Device Configuration (XML)                                                                                                    | download the device configuration file in .xml format.                                                                                                    |
| Download and Process All Available configs). Config Files If this opt                                                                                                    | It, the device will provision the first available config in the order of cfgMAC, cfgMAC.xml, cfgMODEL.xml, and cfg.xml (corresponding to device-specific, model-specific, and global tion is enabled, the phone will inverse the downloading process to cfg.xml > cfgMAC.bin > cfgMAC.xml. wing files will override the files that have already been loaded and processed.                                                                                                    |
| Download User configuration                                                                                                    | ws users to download part of the configuration that does not include any personal settings like Username and Passwords. Also, it will include all the changes manually made by n web UI, or config file uploaded from "Upload Device Configuration", but not include the changes from the server provision via TFTP/FTP/FTPS/HTTP/HTTPS.                                                                                                    |
| Upload Device Configuration Uploads                                                                                                    | configuration file to phone.                                                                                                    |
| Export backup Package Export ba                                                                                                    | ackup package which contains device configuration along with personal data.                                                                                                    |
| Restore from Backup package Click to u                                                                                                    | upload backup package and restore.                                                                                                    |
| Firmware                                                                                                    |                                                                                                    |
|                                                                                                    | sers to choose the firmware upgrade method:<br>P, FTPS, HTTP or HTTPS. The default setting is "HTTPS".                                                                                                    |
| Firmware Server Path Note: you                                                                                                    | he server path for the firmware server.<br>u can define the server path prepended with the protocol used, For example when using HTTPS as the upgarde method, you can set the firmware server path to:<br>erver_address                                                                                                    |
| Firmware Server Username The users                                                                                                    | name for the firmware server.                                                                                                    |
| Firmware Server Password The pass                                                                                                    | sword for the firmware server.                                                                                                    |
| Firmware File Prefix Enables y                                                                                                    | your ITSP to lock firmware updates. If configured, only the firmware with the matching encrypted prefix will be downloaded and flashed into the phone.                                                                                                    |
| Firmware File Postfix Enables y                                                                                                    | your ITSP to lock firmware updates. If configured, only the firmware with the matching encrypted postfix will be downloaded and flashed into the phone.                                                                                                    |
| HS Firmware                                                                                                    |                                                                                                    |
| Handset firmware Upload H                                                                                                    | landset Firmware. Reboot the device after uploading to use the new firmware.                                                                                                    |
| Automatic Upgrade Enables a                                                                                                    | automatic upgrade and provisioning.                                                                                                    |
| Syslog                                                                                                    |                                                                                                    |
|                                                                                                    | SSL/TLS, the Syslog messages will be sent through secured TLS protocol to Syslog server. ult setting is UDP:                                                                                                    |

|                              | Note: The CA certificate is required to connect with the TLS server.                                                                                                    |
|------------------------------|----------------------------------------------------------------------------------------------------|
|                              | The URL or IP address of the syslog server for the phone to send syslog to.  Note:                                                                                                    |
| Syslog Server                | <ul> <li>By adding a port number to the Syslog server field (i.e. 172.18.1.1:1000), the phone will send Syslog to the corresponding port of that IP.</li> <li>Administrators can save the syslog settings parameters across a factory reset, by assigning value 1 to the P-value P82307 from the device configuration file, this is because this configuration parameter is not available on the webUI.</li> </ul>                                                                                                    |
| Syslog Level                 | Selects the level of logging for syslog. The default setting is "None". There are 4 levels: DEBUG, INFO, WARNING and ERROR. Syslog messages are sent based on the following events: Product model/version on boot up (INFO level).  NAT related info (INFO level). sent or received SIP message (DEBUG level). SIP message summary (INFO level). inbound and outbound calls (INFO level). registration status change (INFO level). negotiated codec (INFO level). Ethernet link up (INFO level). SLIC chip exception (WARNING and ERROR levels). Memory exception (ERROR level). |
| Syslog Keyword Filtering     | Syslog will be filtered based on keywords provided. If you enter multiple keywords, it should be separated by ". Please note that no spaces are allowed.                                                                                                    |
| Send SIP Log                 | Configures whether the SIP log will be included in the syslog messages. The default setting is "No".  Note: By setting Send SIP Log to Yes, the phone will still send SIP log from syslog even when Syslog Level is set to NONE.                                                                                                    |
| Syslog Capture               |                                                                                                    |
| Status                       | Shows the status of the capture, weather it is "stopped" or capturing, you have the possibility to strat the capture, stop the capture, and download it.                                                                                                    |
| Capture Mode                 | Sets the capture mode. Either set to Timed mode or continuous.  • Timed Mode: When a new capture is running, the previous files are deleted. Capture Timer is optional, if Internal Storage is selected, the maximum Capture Timer limit is 30 minutes.  • Continuous Mode: This mode allows device to capture logs continuously during the days set under Continuous Capture Days option.                                                                                                    |
| Capture Timer                | If Capture Mode is set to "Timed" this field will appear to specify how long to capture syslog in minutes. 0 is unlimited. Internal capture has a 30-minute maximum limit.                                                                                                    |
| Log File Rotation            | Rotation is always enabled when capturing internally.  Log File Rotation will maintain a fixed maximum limit of the file size based on the Max Log File Size and Max Log Files configured. Old logs will be deleted when rotated.                                                                                                    |
| Max Log File Size            | The maximum log file size used when rotation is enabled                                                                                                    |
| Max Log Files                | The number of log files used when rotation is enabled                                                                                                    |
| TR-069                       |                                                                                                    |
| Enable TR-069                | Sets the phone to enable the "CPE WAN Management Protocol" (TR-069). The default setting is "Yes".  Note: Once you enable or disable TR-069 and click "save," a confirmation pop-up will appear, asking you to confirm your desire to reboot the device.                                                                                                    |
| ACS URL                      | Specifies URL of TR-069 ACS (e.g., http://acs.mycompany.com), or IP address. The default setting is https://acs.dgms.cloud                                                                                                    |
| TR-069 Username              | Specifies the username to authenticate to ACS.                                                                                                    |
| TR-069 Password              | Specifies the password to authenticate to ACS.                                                                                                    |
| Periodic Inform Enable       | When enabled, periodic information packets to the ACS server will be sent. The default setting is "Yes"                                                                                                    |
| Periodic Inform Interval     | Configures periodic inform intervals to send the inform packets to TR-069 Auto Configuration Server.  The default setting is 86400                                                                                                    |
| Connection Request Username  | Specifies the username for the ACS to connect to the phone.                                                                                                    |
| Connection Request Password  | Specifies the password for the ACS to connect to the phone.                                                                                                    |
| Connection Request Port      | The port for the ACS to connect to the phone.                                                                                                    |
| CPE SSL Certificate          | Uploads Cert File for the phone to connect to the ACS via SSL.                                                                                                    |
| CPE SSL Private Key          | Uploads Cert Key for the phone to connect to the ACS via SSL.                                                                                                    |
| Randomized TR069 Startup     | When enabled, TR069 will send out first INFORM message to server on randomized timing between 1 to 3600 seconds after phone boots up.                                                                                                    |
| Security Settings            |                                                                                                    |
| Validate Server Certificates | After enabling this feature, the phone will validate the server's certificate. If the server that our phone tries to register on is not on our list, it will not allow the server to access the phone.                                                                                                    |
| SIP TLS Certificate          | SSL Certificate used for SIP Transport in TLS/TCP.                                                                                                    |
| SIP TLS Private Key          | SSL Private key used for SIP Transport in TLS/TCP.                                                                                                    |
| SIP TLS Private Key Password | SSL Private key password used for SIP Transport in TLS/TCP.                                                                                                    |

| Sets the protocol for web interface. The default setting is "HTTP".  Administrator can disable or enable user web access. The default value is Disabled.  ATTP Web Port  Configures the HTTP port under the HTTP web access mode.  ATTPS Web Port  Configures the HTTPS port under the HTTPS web access mode.  Configures the HTTPS port under the HTTPS web access mode. Default setting is "443".  Disables SSH  Disables SSH access. The default setting is "No".  This option allows you to use authentication keys for SSH access. The public key should be loaded to the phone's web UI while the private key should be used on the SSH tool side.  Note: This will allow upcoming SSH access without a password.  Web Session Timeout  Configures timer to logout web session during idle. Default is 10 min. Range is 2-60 min.  Web Access Attempt Limit  Configures attempt limit before lockout. Default is 5. Range is 1-10.  Allows users to choose the minimum TLS version for HTTPS provisioning.  Note: Minimum TLS Version  Allows users to choose the maximum TLS version for HTTPS provisioning.  Allows users to choose the maximum TLS version for HTTPS provisioning.  Allows users to choose the maximum TLS version for HTTPS provisioning.  Allows users to choose the maximum TLS version for HTTPS provisioning.  Allows users to choose the maximum TLS version for HTTPS provisioning.  Allows users to choose the maximum TLS version for HTTPS provisioning. |
|----------------------------------------------------------------------------------------------------|
| The default value is Disabled.  Configures the HTTP port under the HTTP web access mode.  Configures the HTTPS port under the HTTPS web access mode. Default setting is "443".  Disable SSH  Disables SSH access. The default setting is "No".  This option allows you to use authentication keys for SSH access. The public key should be loaded to the phone's web UI while the private key should be used on the SSH tool side.  Note: This will allow upcoming SSH access without a password.  Web Session Timeout  Configures timer to logout web session during idle. Default is 10 min. Range is 2-60 min.  Web Access Attempt Limit  Configures attempt limit before lockout. Default is 5. Range is 1-10.  Allows users to choose the minimum TLS version for HTTPS provisioning.  Note: Minimum TLS version should be less or equal to the Maximum TLS version. The default setting is TLS 1.1                                                                                                    |
| ATTPS Web Port  Configures the HTTPS port under the HTTPS web access mode. Default setting is "443".  Disable SSH  Disables SSH access. The default setting is "No".  This option allows you to use authentication keys for SSH access. The public key should be loaded to the phone's web UI while the private key should be used on the SSH tool side.  Note: This will allow upcoming SSH access without a password.  Web Session Timeout  Configures timer to logout web session during idle. Default is 10 min. Range is 2-60 min.  Web Access Attempt Limit  Configures attempt limit before lockout. Default is 5. Range is 1-10.  Allows users to choose the minimum TLS version for HTTPS provisioning.  Note: Minimum TLS version should be less or equal to the Maximum TLS version. The default setting is TLS 1.1                                                                                                    |
| Disable SSH  Disables SSH access. The default setting is "No".  This option allows you to use authentication keys for SSH access. The public key should be loaded to the phone's web UI while the private key should be used on the SSH tool side.  Note: This will allow upcoming SSH access without a password.  Web Session Timeout  Configures timer to logout web session during idle. Default is 10 min. Range is 2-60 min.  Web Access Attempt Limit  Configures attempt limit before lockout. Default is 5. Range is 1-10.  Allows users to choose the minimum TLS version for HTTPS provisioning.  Note: Minimum TLS version should be less or equal to the Maximum TLS version. The default setting is TLS 1.1                                                                                                    |
| This option allows you to use authentication keys for SSH access. The public key should be loaded to the phone's web UI while the private key should be used on the SSH tool side.  Note: This will allow upcoming SSH access without a password.  Web Session Timeout  Configures timer to logout web session during idle. Default is 10 min. Range is 2-60 min.  Web Access Attempt Limit  Configures attempt limit before lockout. Default is 5. Range is 1-10.  Allows users to choose the minimum TLS version for HTTPS provisioning.  Note: Minimum TLS version should be less or equal to the Maximum TLS version. The default setting is TLS 1.1                                                                                                    |
| Note: This will allow upcoming SSH access without a password.  Web Session Timeout  Configures timer to logout web session during idle. Default is 10 min. Range is 2-60 min.  Web Access Attempt Limit  Configures attempt limit before lockout. Default is 5. Range is 1-10.  Allows users to choose the minimum TLS version for HTTPS provisioning.  Note: Minimum TLS Version should be less or equal to the Maximum TLS version. The default setting is TLS 1.1                                                                                                    |
| Web Access Attempt Limit  Configures attempt limit before lockout. Default is 5. Range is 1-10.  Allows users to choose the minimum TLS version for HTTPS provisioning.  Note: Minimum TLS version should be less or equal to the Maximum TLS version. The default setting is TLS 1.1                                                                                                    |
| Allows users to choose the minimum TLS version for HTTPS provisioning.  Note: Minimum TLS version should be less or equal to the Maximum TLS version. The default setting is TLS 1.1                                                                                                    |
| Note: Minimum TLS version should be less or equal to the Maximum TLS version. The default setting is TLS 1.1  Allows users to choose the maximum TLS version for HTTPS provisioning.                                                                                                    |
| Allows users to choose the maximum TLS version for HTTPS provisioning.                                                                                                    |
| Set to unlimited.                                                                                                    |
| Trusted CA Certificates                                                                                                    |
| Allows to upload and delete up to 6 CA Certificates files to the phone.  Note: Users can either upload the file directly from the web or they can choose to provision it from their cfg.xml file.                                                                                                    |
| Users are able to specify which certificate they are going to use:  All Certificates: (Default) Both built-in and uploaded Certificates.  Default Certificates: Built-in Certificates.  Custom Certificates: Uploaded Certificates;                                                                                                    |
| Packet Capture                                                                                                    |
| Choose whether the packet capture file contains RTP or not. Set to no by default.                                                                                                    |
| With Secret Key Information Allows users to make packet capture including the secret key to decrypt the captured TLS packets. Default value is No.                                                                                                    |
| Factory Reset                                                                                                    |
| Allows for manual restarts, resolving issues by power cycling the system, enhancing overall performance and stability.                                                                                                    |
| Configure Web UI Button                                                                                                    |
| Specifies the type of reset to perform via the web UI button below, the options are:  • Full Factory Reset.  • NVRAM Settings only.  • DECT Settings only.  By default, it is set to Full Factory Reset.                                                                                                    |
| Perform Selected Reset Executes the type of reset chosen.                                                                                                    |
| Configure Hardware Button                                                                                                    |
| Specifies the type of reset to perform via the web UI button below, the options are:  • Full Factory Reset.  • NVRAM Settings only.  • DECT Settings only.  By default, it is set to Full Factory Reset.                                                                                                    |
| Tools .                                                                                                    |
| Provision Makes the phone trigger an instant provisioning.                                                                                                    |
| Makes the phone ping an URL to check if it has access to it.                                                                                                    |
| Traceroute Checks the route packets take to the specified URL.                                                                                                    |

Maintenance Page Definitions

# **Phonebook Page Definitions**

| Global Phonebook XML Settings |                                          |
|-------------------------------|------------------------------------------|
| Global Phonebook Type         | Selects type of global phonebook to use. |

| Fibe All Anne SAR Provided  Fibe All Anne SAR Provided  Fi |                                       | <ul> <li>If set to XML, DP755 will use the configuration in the Global Phonebook XML Settings page.</li> <li>If set to LDAP, DP755 will use the configuration in the Global Phonebook LDAP Settings page.</li> <li>If set to XSI, DP755 will use the configuration in the Global Phonebook XSI Settings page.</li> </ul> |  |
|----------------------------------------------------------------------------------------------------|---------------------------------------|----------------------------------------------------------------------------------------------------|--|
| Part   Part      | Automatic XML Phonebook Download      |                                                                                                    |  |
| Finding Password in settlemental All Entrop Password in settlemental with All Entrop Password in Settlemental All Entrop Password in Settlemental All Entrop Password in Settl |                                       | Sends periodic requests to download XML Phonebook via HTTP, HTTPS, or TFTP.                                                                                                    |  |
| Protected AMA Server Pass   Indicates correct and this count out of the count of the count of the Passes of Villa, with up to 250 consisters.   Protected A Museument   Protected A Museument   Prot   | HTTP/HTTPS User Name                  | Enters user name to authenticate with HTTP/HTTPS server.                                                                                                    |  |
| Part   Part      | HTTP/HTTPS Password                   | Enters password to authenticate with HTTP/HTTPS server.                                                                                                    |  |
| Interest MA Procedure    Procedure MA Procedure   Procedure MA Procedure   Procedure MA Procedure   Procedure MA Procedure   Procedure MA Procedure   Procedure MA Procedure   Procedure MA Procedure   Procedure  | Phonebook XML Server Path             | Indicates server path to download XML phonebook file. This field could be IP address or URL, with up to 256 characters.                                                                                                    |  |
| Paper NAM, Phonobook   Delinited of gold NAX, phonobook file in the base station.                                                                                                    | Phonebook Download Interval           | Sets interval to send XML phonebook download requests (in minutes). If set to 0, automatic download is disabled. Valid range is 5 to 720. Default is 5 minutes.                                                                                                    |  |
| Select Clear global XIAL providence from the base accord.  Clobal Phonochock I DAP Statings  Clobal Phonochock I DAP Statings  Clobal Phonochock I Tayle  Clobal Phonochock I Tayle  Cl | Manual XML Phonebook Management       |                                                                                                    |  |
| The Protection Lane Protection Lane Lane Protection Lane Lane Protection Lane Lane Lane Lane Lane Lane Lane Lan                                                                                                    | Import XML Phonebook                  |                                                                                                    |  |
| Selects type of global phorefoods to use. If and to 2014, DP755 will use the configuration in Calcial Phonefood to USAP Settings page. If and to EARL DP755 will use configuration in Calcial Phonefood to EAR Settings page.  LOAP Phonefood  Chooses LDAP or LDAP (LDAP over LLD) protocol. Enfant is EDAP.  Server Address  Configurate Provides or domain name of the LDAP server.  Port  Determinant LDAP Secret port Default in 2019.  Base  Load to Earl Movement LDAP secret port Default in 2019.  Load that is booking to the directory where the search is requested to begin.  Load that is booking to the directory advance of corne IDAP servers allow an onlymous lateria in which case the artifling case to left black.  LOAP Return Comment for querying IDAP servers. Form IDAP servers allow an onlymous lateria in which case the artifling case to left black.  LOAP Return Comment of the Comment of the Comment of the Comment of the LDAP server allows an onlymous lateria in which case the artifling case to left black.  LOAP Return Comment of the Comment of the Comment of the LDAP server allows an onlymous lateria in which case the artifling case to left black.  LOAP Return Comment of the Comment of the Comment of the LDAP server allows an onlymous lateria in which case the artifling case to left black of the load of the load  | Export XML Phonebook                  | Downloads global XML phonebook from the base station in .xml format.                                                                                                    |  |
| If and to XIAL, OPTES will asse the configuration in Oslobal Phonebook Settings   LOAP Phonebook Settings                                                                                                    | Global Phonebook LDAP Settings        |                                                                                                    |  |
| Server Address Configures IP defines or domain mans of the LIDAP server.  Port Determined LIDAP personner or free LIDAP server.  Port Black Black Configures IP defines or domain mans of the LIDAP server.  Port Black Didutes this boatton in the discatory where the search is requested to begin.  Service (or grantfollower), despirated transmit or committee or committee  | Global Phonebook Type                 |                                                                                                    |  |
| Port Deference Address of Configures IP address or domain name of the LDAP server.  Port Defermines IDAP server port Default is 30%.  Base Defermines IDAP server port Default is 30%.  Charaptic designations descend force the search is requested to begin.  Careful Configures IDAP server shows a LDAP server show a consymbous binds in which case the setting can be left Mark.  Descend Default Season of for care/ring LDAP servers. Some LDAP servers allow a monymous binds in which case the setting can be left Mark.  Descend Default Season of for care/ring LDAP servers. The field can be left blank if the LDAP server allows a monymous binds.  LDAP Filter Default Season of for care/ring LDAP servers. The field can be left blank if the LDAP server allows a monymous binds.  DAP Filter Default Season of for care/ring LDAP servers. The field can be left blank if the LDAP server allows a monymous binds.  DAP Filter Default Season of for care/ring LDAP servers. The field can be left blank if the LDAP server allows a monymous binds.  DAP Filter Default Season of the care the control of the server. LDAP statement to lutter which contacts are fetched from the server. Statement must be in parenthesis.  DaP filter Default server allows a monymous binds.  DaP filter Default server allows a monymous binds.  DaP filter Default server in the LDAP statement to lutter which contacts are fetched from the server. Statement must be in parenthesis.  DaP filter Default server in the contacts are fetched from the server. Default server in the LDAP search result.  DaP filter Attribute Specifies which LDAP attribute represent the contact's serve number statibutes on LDAP server.  Model Name Attribute Specifies which LDAP attribute represent the contact's noole number. Must be in number attributes on LDAP server.  Default server in server to process the request and return search results to the client. Default is 50 seconds.  Default server in server to process the request and return search results to the client. Default is 50 seconds.  Default s | LDAP Phonebook Settings               |                                                                                                    |  |
| Por Defense of Defense port Default is 389.  Default in the disectory where the search is requested to begin.  Default in the disectory where the search is requested to begin.  Default in the disectory where the search is requested to begin.  Default Name  Default Name  Default Veenman' for querying LDAP servers. Some LDAP servers allow anonymous binds in which case the setting can be left blank.  DAP Pitter  DAP Pitter  DAP Pitter  DAP Pitter to limit which contacts are fetched from the server. LDAP servers allows anonymous binds.  DAP Pitter  DAP Pitter  DAP Pitter  DAP Pitter  DAP Pitter to limit which contacts are fetched from the server. DAP servers allows anonymous binds.  DAP Pitter  DAP Pitter  DAP Pitter  DAP Pitter  DAP Pitter  DAP Pitter to limit which contacts are fetched from the server. DAP server allows anonymous binds.  DAP Pitter  DAP Pitter | LDAP protocol                         | Chooses LDAP or LDAPS (LDAP over TLS) protocol. Default is LDAP.                                                                                                    |  |
| Base Indicates the bootion in the directory where the search is requested to begin.  Elampic degraphdatement, decorate out- out-Boarded Event, decorated Event, decorated Event, | Server Address                        | Configures IP address or domain name of the LDAP server.                                                                                                    |  |
| Description   Description      | Port                                  | Determines LDAP server port. Default is 389.                                                                                                    |  |
| Password Sinds 'Password' for quarying LDAP servers. The field can be left blank if the LDAP server allows anonymous binds.  LDAP filter to limit which contacts are fetched from the server. LDAP statement to limit which contacts are fetched from the server. Statement must be in parenthesis.  LDAP Version Selects LDAP protocol version to send bind requests. Default is Version 3.  Persist Name Attribute Selects LDAP protocol version to send bind requests. Default is Version 3.  Let Name Attribute Selects LDAP protocol version to send bind requests. Default is Version 3.  Let Name Attribute Selects LDAP protocol version to send bind requests. Default is Version 3.  Let Name Attribute Selects LDAP protocol version to send protocol to be returned in the LDAP search result. This field allows uses to configure multiple space separated name attributes. Example: gn cn an description  Work Number Attribute Specifies which LDAP attribute represent the contact's work number. Must be in number attributes on LDAP server.  Mobile Number Attribute Specifies which LDAP attribute represent the contact's work number. Must be in number attributes on LDAP server.  Mobile Number Attribute Specifies which LDAP attribute represent the contact's work number. Must be in number attributes on LDAP server.  Mobile Number Attribute Specifies which LDAP attribute represent the contact's work number. Must be in number attributes on LDAP server.  Max. Hits Specifies a mainrimum number of results to be returned by the LDAP server. If set to 0, the server will return all search results. The valid range is 1 to 3000.  The default is 500.  Search Timeout Selects Demonsal interval (in secondal) for the server to process the request and return search results to the client. Default is 30 seconds.  LDAP Contact Demonsal interval Default is 5 minutes. The base station will cache the results for the handsets to access. Valid range is 0 to 1440. If set to 0, will instead query LDAP whenever a handded accesses the contact list menu. Default value is 5 min | Base                                  | Example: dc=grandstream, dc=com                                                                                                    |  |
| LDAP Fitter  LDAP fitter to limit which contacts are fetched from the server. LDAP statement to limit which contacts are fetched from the server. Statement must be in parenthesis.  LDAP Version  Selects LDAP protocol version to send blind requests. Default is Version 3.  Priss Name Attribute  Defines first name attributes of each record to be returned in the LDAP search result. This field allows users to configure multiple space-separated name attributes.  Deample gn or an description  Defines the last name attribute of each record to be returned in the LDAP search result. This field allows users to configure multiple space-separated name attributes.  Example gn or an description  Work Number Attribute  Specifies which LDAP attribute represent the contact's work number. Must be in number attributes on LDAP server.  Home Number Attribute  Specifies which LDAP attribute represent the contact's mobile number. Must be in number attributes on LDAP server.  Mobile Number Attribute  Specifies which LDAP attribute represent the contact's mobile number. Must be in number attributes on LDAP server.  Max. Hits  Specifies which LDAP attribute represent the contact's mobile number. Must be in number attributes on LDAP server.  Specifies which LDAP attribute represent the contact's mobile number. Must be in number attributes on LDAP server.  Specifies which LDAP attribute represent the contact's mobile number. Must be in number attributes on LDAP server.  Specifies a musinum number of results to be returned by the LDAP server. If set to 0, the server will return all search results. The valid range is 1 to 3000.  The default is 500.  Sets interval (in seconds) for the server to process the request and return search results for the handsets to access. Valid range is 0 to 1440. If set to 0, will instead query LDAP whenever a handset accesses the contact list menu.  Default value is 5 minutes.  Broadcoft XSI  Note: The broadcoft XSI settings carbe developed by on all the 20 accounts supported by the DP755 base station.           | User Name                             | Binds "Username" for querying LDAP servers. Some LDAP servers allow anonymous binds in which case the setting can be left blank.                                                                                                    |  |
| LOAP Version  Selects LDAP protocol version to send bind requests. Default is Version 3.  Prix Name Attribute  Defines first name attributes of each record to be returned in the LDAP search result. This field allows users to configure multiple space-separated name attributes.  Last Name Attribute  Defines the last name attributes of each record to be returned in the LDAP search result. This field allows users to configure multiple space-separated name attributes.  Last Name Attribute  Defines the last name attributes of each record to be returned in the LDAP search result. This field allows users to configure multiple space-separated name attributes.  Specifies which LDAP attribute represent the contact's work number. Must be in number attributes on LDAP server.  Mobile Number Attribute  Specifies which LDAP attribute represent the contact's home number. Must be in number attributes on LDAP server.  Max. Hits  Specifies which LDAP attribute represent the contact's home number. Must be in number attributes on LDAP server.  Max. Hits  Specifies which LDAP attribute represent the contact's mobile number. Must be in number attributes on LDAP server.  Max. Hits  Specifies which LDAP attribute represent the contact's mobile number. Must be in number attributes on LDAP server.  Set interval (in seconds) for the server to process the request and return search results to the client. Default is 30 seconds.  LDAP Contact Download Interval  Configures the download interval (in minutes). The base station will cache the results for the handsets to access. Valid range is 0 to 1440. If set to 0, will instead query LDAP whenever a handset accesses the contact list menu. Default value is 5 minutes.  Broadsoft XSI settings caches a server to process the contact list menu.  Default value is 5 minutes.  Broadsoft XSI settings caches a server to process the contact list menu.  Default value is 5 minutes.                                                                                                    | Password                              | Binds "Password" for querying LDAP servers. The field can be left blank if the LDAP server allows anonymous binds.                                                                                                    |  |
| First Name Attribute  Defines first name attributes of each record to be returned in the LDAP search result. This field allows users to configure multiple space-separated name attributes. Example: gn cn and secription  Defines that name attributes of each record to be returned in the LDAP search result. This field allows users to configure multiple space-separated name attributes. Example: gn cn an description  Work Number Attribute  Specifies which LDAP attribute represent the contact's work number. Must be in number attributes on LDAP server.  Home Number Attribute  Specifies which LDAP attribute represent the contact's mobile number. Must be in number attributes on LDAP server.  Mobile Number Attribute  Specifies which LDAP attribute represent the contact's mobile number. Must be in number attributes on LDAP server.  Max. Hits  Specifies a maximum number of results to be returned by the LDAP server. If set to 0, the server will return all search results. The valid range is 1 to 3000.  The default is 500.  Search Timeout  Configures the download interval (in seconds) for the server to process the request and return search results to the client. Default is 30 seconds.  LDAP Contact Download Interval (in seconds) for the server to process the request and return search results for the handsets to access. Valid range is 0 to 1440. If set to 0, will instead query LDAP whenever a handset accesses the contact list menu. Default value is 5 minutes.  Clobal Phonebook Broadsoft XSI settings can be applied independity on all the 20 accounts supported by the DP755 base station.  XSI                                                                                                    | LDAP Filter                           | LDAP filter to limit which contacts are fetched from the server. LDAP statement to limit which contacts are fetched from the server. Statement must be in parenthesis.                                                                                                    |  |
| First Name Attribute  Defines the last name attributes of each record to be returned in the LDAP search result. This field allows users to configure multiple space-separated name attributes.  Example: on so an description  Defines the last name attribute of each record to be returned in the LDAP search result. This field allows users to configure multiple space-separated name attributes.  Example: on on an description  Work Number Attribute  Specifies which LDAP attribute represent the contact's work number. Must be in number attributes on LDAP server.  Mobile Number Attribute  Specifies which LDAP attribute represent the contact's more number. Must be in number attributes on LDAP server.  Max. Hits  Specifies which LDAP attribute represent the contact's more number. Must be in number attributes on LDAP server.  Specifies which LDAP attribute represent the contact's mobile number. Must be in number attributes on LDAP server.  The default is 500.  Specifies a maximum number of results to be returned by the LDAP server. If set to 0, the server will return all search results. The valid range is 1 to 3000. The default is 500.  Seatch Timeout  Sets interval (in seconds) for the server to process the request and return search results to the client. Default is 30 seconds.  Configures the download interval (in minutes). The base station will cache the results for the handsets to access. Valid range is 0 to 1440. If set to 0, will instead query LDAP whenever a handset accesses the contact list menu. Default value is 5 minutes.  Clobal Phonebook Broadsoft XSI settings can be spiplied independity on all the 20 accounts supported by the DP755 base station.  XSI                                                                                                    | LDAP Version                          | Selects LDAP protocol version to send bind requests. Default is Version 3.                                                                                                    |  |
| Last Name Attribute  This field allows users to configure multiple space-separated name attributes. Example: gn on an description  Specifies which LDAP attribute represent the contact's work number. Must be in number attributes on LDAP server.  Home Number Attribute  Specifies which LDAP attribute represent the contact's home number. Must be in number attributes on LDAP server.  Mobile Number Attribute  Specifies which LDAP attribute represent the contact's mobile number. Must be in number attributes on LDAP server.  Max. Hits  Specifies which LDAP attribute represent the contact's mobile number. Must be in number attributes on LDAP server.  Specifies which LDAP attribute represent the contact's mobile number. Must be in number attributes on LDAP server.  The default is 500.  Search Timeout  Sets interval (in seconds) for the server to process the request and return search results to the client. Default is 30 seconds.  LDAP Contact Download Interval  Configures the download interval (in minutes). The base station will cache the results for the handsets to access. Valid range is 0 to 1440. If set to 0, will instead query LDAP whenever a handset accesses the contact list menu. Default value is 5 minutes.  Broadsoft XSI Note: The broadsoft XSI settings can be plied independity on all the 20 accounts supported by the DP755 base station.                                                                                                    | First Name Attribute                  | This field allows users to configure multiple space-separated name attributes.  Example: gn                                                                                                    |  |
| Home Number Attribute Specifies which LDAP attribute represent the contact's home number. Must be in number attributes on LDAP server.  Max. Hits Specifies which LDAP attribute represent the contact's mobile number. Must be in number attributes on LDAP server.  Max. Hits Specifies a maximum number of results to be returned by the LDAP server. If set to 0, the server will return all search results. The valid range is 1 to 3000.  The default is 500. Search Timeout Sets interval (in seconds) for the server to process the request and return search results to the client. Default is 30 seconds.  Configures the download interval (in minutes). The base station will cache the results for the handsets to access. Valid range is 0 to 1440. If set to 0, will instead query LDAP whenever a handset accesses the contact list menu. Default value is 5 minutes.  Global Phonebook Broadsoft XSI settings can be applied independity on all the 20 accounts supported by the DP755 base station.  XSI                                                                                                    | Last Name Attribute                   | This field allows users to configure multiple space-separated name attributes.                                                                                                    |  |
| Mobile Number Attribute  Specifies which LDAP attribute represent the contact's mobile number. Must be in number attributes on LDAP server.  Max. Hits  Specifies a maximum number of results to be returned by the LDAP server. If set to 0, the server will return all search results. The valid range is 1 to 3000.  The default is 500.  Search Timeout  Sets interval (in seconds) for the server to process the request and return search results to the client. Default is 30 seconds.  LDAP Contact Download Interval  Configures the download interval (in minutes). The base station will cache the results for the handsets to access. Valid range is 0 to 1440. If set to 0, will instead query LDAP whenever a handset accesses the contact list menu.  Default value is 5 minutes.  Broadsoft XSI Note: The broadsoft XSI settings can be applied independity on all the 20 accounts supported by the DP755 base station.  XSI                                                                                                    | Work Number Attribute                 | Specifies which LDAP attribute represent the contact's work number. Must be in number attributes on LDAP server.                                                                                                    |  |
| Max. Hits  Specifies a maximum number of results to be returned by the LDAP server. If set to 0, the server will return all search results. The valid range is 1 to 3000.  The default is 500.  Sets interval (in seconds) for the server to process the request and return search results to the client. Default is 30 seconds.  LDAP Contact Download Interval  Configures the download interval (in minutes). The base station will cache the results for the handsets to access. Valid range is 0 to 1440. If set to 0, will instead query LDAP whenever a handset accesses the contact list menu.  Default value is 5 minutes.  Broadsoft XSI Note: The broadsoft XSI settings can be applied independtly on all the 20 accounts supported by the DP755 base station.  XSI                                                                                                    | Home Number Attribute                 | Specifies which LDAP attribute represent the contact's home number. Must be in number attributes on LDAP server.                                                                                                    |  |
| The default is 500.  Search Timeout  Sets interval (in seconds) for the server to process the request and return search results to the client. Default is 30 seconds.  LDAP Contact Download Interval  Configures the download interval (in minutes). The base station will cache the results for the handsets to access. Valid range is 0 to 1440. If set to 0, will instead query LDAP whenever a handset accesses the contact list menu.  Default value is 5 minutes.  Global Phonebook Broadsoft XSI Settings  Broadsoft XSI  Note: The broadsoft XSI settings can be applied independtly on all the 20 accounts supported by the DP755 base station.  XSI                                                                                                    | Mobile Number Attribute               | Specifies which LDAP attribute represent the contact's mobile number. Must be in number attributes on LDAP server.                                                                                                    |  |
| LDAP Contact Download Interval  Configures the download interval (in minutes). The base station will cache the results for the handsets to access. Valid range is 0 to 1440. If set to 0, will instead query LDAP whenever a handset accesses the contact list menu. Default value is 5 minutes.  Broadsoft XSI Note: The broadsoft XSI settings can be applied independity on all the 20 accounts supported by the DP755 base station.  XSI                                                                                                    | Max. Hits                             |                                                                                                    |  |
| LDAP Contact Download Interval handset accesses the contact list menu. Default value is 5 minutes.  Global Phonebook Broadsoft XSI Settings  Broadsoft XSI Note: The broadsoft XSI settings can be applied independity on all the 20 accounts supported by the DP755 base station.  XSI                                                                                                    | Search Timeout                        | Sets interval (in seconds) for the server to process the request and return search results to the client. Default is 30 seconds.                                                                                                    |  |
| Broadsoft XSI Note: The broadsoft XSI settings can be applied independtly on all the 20 accounts supported by the DP755 base station.  XSI                                                                                                    | LDAP Contact Download Interval        | handset accesses the contact list menu.                                                                                                    |  |
| Note: The broadsoft XSI settings can be applied independity on all the 20 accounts supported by the DP755 base station.  XSI                                                                                                    | Global Phonebook Broadsoft XSI Settin | gs                                                                                                    |  |
|                                                                                                    |                                       |                                                                                                    |  |
| Server Configure the BroadWorks Xsi server URI. If the server uses HTTPS, please add the header "HTTPS" ahead of the Server LIRI For instance "https://SFRVFR_LIRI"                                                                                                    | XSI                                   |                                                                                                    |  |
| G. C. C. C. C. C. C. C. C. C. C. C. C. C.                                                                                                    | Server                                | Configure the BroadWorks Xsi server URI. If the server uses HTTPS, please add the header "HTTPS" ahead of the Server URI. For instance, "https://SERVER_URI".                                                                                                    |  |

| Port                                   | Configure the BroadWorks Xsi server port. The default port is 80. If the server uses HTTPS, please configure 443.                                                                                                    |  |
|----------------------------------------|----------------------------------------------------------------------------------------------------|--|
| XSI Actions Path                       | configure the deployment path for Broadsoft XSI Actions. If it is empty, the path "com.broadsoft.xsi-actions" will be used.                                                                                                    |  |
| Broadsoft Contact Download<br>Interval | Configures the broadsoft phonebook download interval (in minutes). If set to 0, automatic download will be disabled. Valid range is 5 to 4320.  Default is 4320 Minutes.                                                                                                    |  |
| XSI Authentication Type                | This feature allows users to choose the type of authentification that will be used to access the XSI information from the handset, there are three types of authentifications:  • Through Login credentials: Uses the log in Username and password for authentification  • Through SIP credentials: Uses the SIP User ID, SIP Auth ID, and SIP Password for authentification  • Match SIP Account: Uses the credentials used in the SIP account of the DP755. |  |
| Login Credentials                      |                                                                                                    |  |
| Login Username                         | Configure the Username for the BroadWorks XSI server.                                                                                                    |  |
| Login Password                         | Configure the password for the BroadWorks XSI server.                                                                                                    |  |
| SIP Credentials                        |                                                                                                    |  |
| SIP UserName                           | Configure SIP Username for the BroadWorks XSI server.                                                                                                    |  |
| SIP User ID                            | Configure SIP User ID for the BroadWorks XSI server.                                                                                                    |  |
| SIP Password                           | Configure SIP Password for the BroadWorks XSI server.                                                                                                    |  |
| XSI Account Assignment                 | This setting can be applied individually for the 10 handsets supported by DP755.                                                                                                    |  |
| Handset                                | Displays the handset on which the XSI setting will be applied                                                                                                    |  |
| XSI Account                            | Sets the SIP account that will be used on the specific handset                                                                                                    |  |
| Call Log Type                          | Sets which call logs will be displayed on the handset, there are two options:  Use XSI Call logs  Use Base Station Call Logs                                                                                                    |  |
| Network Directories                    | Enable/Disable and choose the name of the following types: Group Directory; Enterprise Directory; Group Common; Enterprise Common; Personal Directory.                                                                                                    |  |
| Private Phonebook Settings             |                                                                                                    |  |
| Upload XML Phonebook 1-10              |                                                                                                    |  |
| Phonebook Name                         | Defines private phonebook name.                                                                                                    |  |
| Import XML Phonebook                   | Upload: Uploads manually a private XML phonebook file to the base station.  Delete: Clears private XML phonebook file in the base station                                                                                                    |  |
| Export XML Phonebook                   | Downloads private XML phonebook from the base station in .xml format.                                                                                                    |  |

Phonebook Page Definitions

### **Change Base Station Admin PIN code**

For security reasons, advanced settings in the DP755 base station cannot be accessed from DP730/DP722 Handsets except if an Admin PIN code is provided. By default, the Admin PIN code is 0000.

We strongly recommend changing your Admin PIN code following below steps:

- 1. Access the Web GUI of your DP755 using the admin's username and password.
- 2. Press **Login** to access your settings.
- 3. Go to the DECT → General Settings tab.
- 4. Enter your new **Admin PIN Code** (only digits accepted) in the appropriate field.
- 5. Press **Save and Apply** to save your settings.

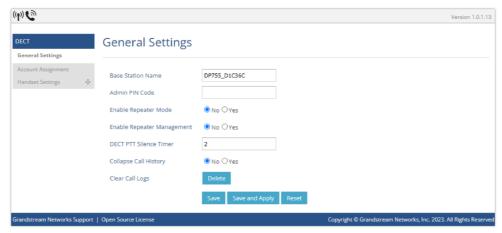

#### Register DP730/DP722 Handsets to DP755 Base Station

1. On DP755 Base station, press and hold the Radio/Page

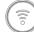

button for 4 seconds until the Radio icon starts blinking to start the subscription process. Or Access web UI, and press Subscribe icon 🙌 to Open

Subscription.

- 2. On DP730/DP722, press "Subscribe" softkey is available on the main screen or access **Menu** → **Registration** → **Register** while the DP755 Radio icon is blinking. **Note**: "Subscribe" softkey appears only if DP730/DP722 is not registered to any DP755 base station.
- 3. Select BaseX (X=1-4) corresponding to the desired base station DP755, then press Subscribe.
- 4. The DP730/DP722 will search for nearby base stations and will display the RFPI code and Base station name of the discovered DP755.
- 5. Press **Subscribe** to pair with the displayed DP755.
- 6. The DP730/DP722 will display **Easy Pairing** on the LCD and play an audible buzz when successful. Then it will return to the home screen, displaying the Handsets name and number assigned by the registered base station

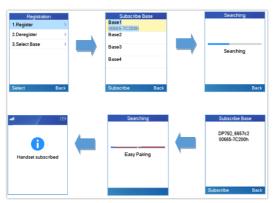

Registration Process

Note

DP755 supports 10 handsets registration and 16 simultaneous calls on 8 handsets.

#### Using DP730/DP722 with Multiple DP755 Base Stations

DP730/DP722 is able to be registered to up four different DP755 base stations.

### egistering DP730/DP722 to an additional DP755 base station

Considering DP730/DP722 is previously registered to an initial base station, please follow below steps to register a Handsets to an additional base station:

- 1. Press **Menu** (left softkey or the selection key) to bring up operation menu.
- 2. Use arrow keys to reach **Registration**.
- 3. Select Register
- 4. Navigate to an unsubscribed base using arrow keys, and click on Subscribe.
- 5. Make sure that the subscription is opened on the new base station.

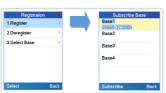

Multiple Base Stations Registration

### **Switching Between Different Base Stations**

- 1. Press "Menu" (left softkey or the selection key) to bring up the operation menu.
- 2. Use arrow keys to reach Registration.
- 3. Navigate to Select Base using the arrow keys.
- 4. Select the desired base station and press **Select**.

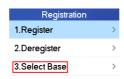

#### Unregister the DP730/DP722

- o Using DP730/DP722 Handsets:
- $1. \ On \ DP730/DP722, \ press \ "Menu" \ (left softkey \ or \ the \ selection \ key) \ to \ bring \ up \ the \ operation \ menu.$
- $2. \ Press\ the\ arrow\ keys\ to\ move\ the\ cursor\ to\ \textbf{Registration},\ then\ press\ "Select"\ (left\ softkey).$
- 3. Navigate to **Deregister**.
- 4. Select the Handsets to be unregistered and press "Deregister" (left softkey).
- 5. Enter the system PIN code (default: 0000).
- 6. Press "Done" (left softkey) to confirm or "Back" (right softkey) to cancel.
- o Using DP755 Base Station UI:
- 1. Access DP755 Web Interface.
- 2. Go to Status → DECT Base Status.
- 3. Locate the Handsets to unregister and press the "Unsubscribe" button.

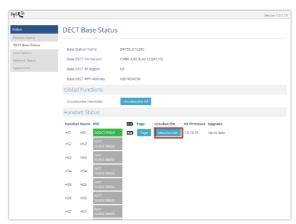

Unregister DP730/DP722 from DP755 web UI

### Locating DP730/DP722 Handsets from DP755 Base station

In some situations, you may have a DP730/DP722 Handsets incorrectly positioned and you don't know its current location. You can locate a DP730/DP722 Handsets from his registered DP755 base station using the below steps:

### Locate via DP755 Web UI

- 1. Access the Web GUI of your DP755 using the admin's username and password.
- 2. Press Login to access your settings and navigate to the Status  $\Rightarrow$  DECT Base Status tab.
- 3. Choose which Handsets to locate and press the corresponding Page button.
- A paging call will be received on the selected DP730/DP722 Handsets.
   Note: If you press Page All icon, all registered DP730/DP722 Handsets will be receiving the paging call.
- 5. Once located, you can press End Softkey to end the paging call.

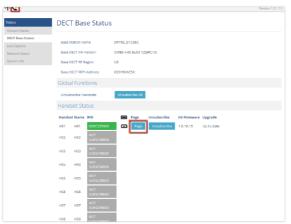

Locate Handsets via Web UI

### Locate via DP755 Base station

- 1. On the DP755 Base station front side, press Radio/Page button.
- 2. All registered Handsets will receive Paging call.
- 3. Once located, you can end the paging calling by pressing any key on the Handsets or by pressing again **Radio/Page**

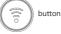

#### **Register a SIP Account**

DP755 supports up to 20 SIP accounts, 10 Handsets. Each Handset can be configured with up to 20 accounts. Please be aware that line settings will be affected by DID settings (hunting group settings) in "DECT > SIP Account Settings".

#### Register Account via Web User Interface

- 1. Access the Web GUI of your DP755 using the admin's username and password.
- 2. Press **Login** to access your settings and navigate to **the** Accounts tab and select an account to use.

  Note: DP755 supports up to 20 accounts. An account is a set of settings including general settings, network settings, SIP settings, audio settings, call settings, and ring tones, etc.
- 3. In General, Settings, set the following:
  - Account Active to Yes.
  - SIP Server field with your SIP server IP address or FODN.
  - o Failover SIP Server with your Failover SIP Server IP address or FQDN. Leave empty if not available.
  - Prefer Primary SIP Server to No or Yes depending on your configuration. Set to No if no Failover SIP Server is defined. If "Yes", account will register to Primary SIP Server when failover registration expires.
  - o Outbound Proxy with your Outbound Proxy IP Address or FQDN. Leave empty if not available.
  - o SIP User ID User account information, provided by VoIP service provider (ITSP). Usually in the form of a digit similar to a phone number or actually a phone number.
  - o Authenticate ID: SIP service subscriber's Authenticate ID used for authentication. Can be identical to or different from SIP User ID.
  - o Authenticate Password: SIP service subscriber's account password to register to SIP server of ITSP. For security reasons, the password will field will be shown as empty.
  - o Name: Any name to identify this specific user.
- 4. Press Save and Apply to save your configuration.

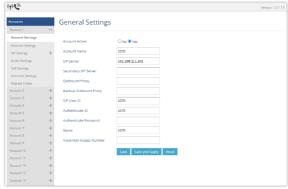

SIP Settings

### Go to **DECT** → **ACCOUNT ASSIGNEMENT**

6. Configure your SIP details in the desired account:

- Ringing Mode: Select the corresponding Ringing mode of the assigned account, which handset will ring when extension 1070 is called, selecting parallel will mean all selected handsets will be ringing at the same time.
- 7. Press **Save and Apply** to save your configuration.

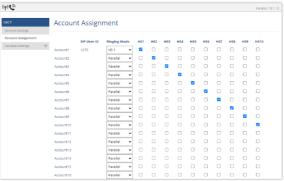

Account Status

After applying your configuration, your phone will register to your SIP Server.

You can verify if your DECT phone has registered with your SIP server from your DP755 web interface under **Status**  $\rightarrow$  **Account Status** (a green background with Yes under the SIP Registration column for the corresponding account indicates the account(s) has been successfully registered).

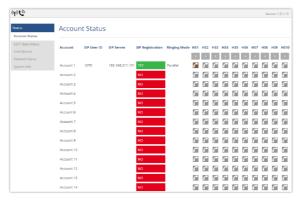

#### **Multiple Lines and Hunting Groups**

The DP755 Base Station has the ability to assign 10 lines to each registered DP730/DP722 Handsets (Up to 10 Handsets) to receive/make calls.

When a Handset has many lines configured, users can select specific lines for outgoing calls using the Outgoing Default Line feature.

For incoming calls, users can choose either to redirect them to a specific Handset or to many using the Hunting Group feature so as to have the same phone number and incoming calls will be distributed in a Linear, Circular, or Parallel manner among the Handsets active in that Hunting Group. The number of hunting groups is limited by the number of SIP accounts registered to the base station (up to 20 accounts).

The hunting group feature is mainly used in office, warehouse, and call center environments to distribute incoming calls in the best way depending on the type of hunt group.

In order to configure hunting groups for DP730/DP722 Handsets registered to the Base, users need first to register SIP accounts on DP755 Base Station **Account Settings** and then assign accounts accordingly as lines for DP730/DP722 **Account Assignment**.

#### **Account Assignment**

This section will describe how to assign an account for each DP730/DP722 Handsets for making calls

- 1. Access the Web GUI of your DP755 using the admin's username and password.
- 2. Press Login to access your settings
- 3. Go to DECT  $\Rightarrow$  Account Assignment and assign to Handsets the SIP accounts already configured. Each Handset can be configured to use up to 20 SIP accounts.

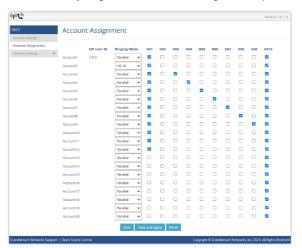

Handsets Line Settings

After applying your configuration, the Account Status page will display the status of Handsets along with the accounts status. Each column shows one HS; each row shows if the account is assigned to an HS.

For example: If account 1 is assigned to the HS1, and HS10, the column of both handsets will be marked in brown color as shown in the screenshot below

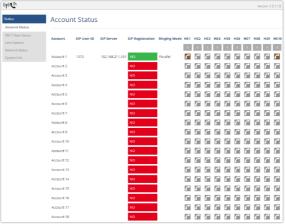

Account Status

### **Outgoing Default Line**

When a Handset is configured with more than one line, users can change the default outgoing line on DP730/DP722 Handsets using the keypad Menu -> Preferences -> Outgoing Default Line.

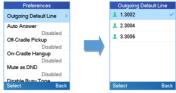

Outgoing Default Line

#### **Hunting Groups**

o Parallel: In this mode, all phones ring concurrently. If one phone answers, the remaining available phones can make new outgoing calls.

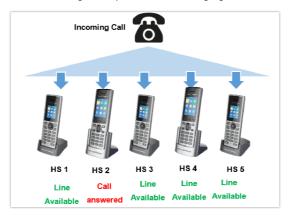

This section will describe how to configure hunting groups for incoming calls:

The below steps are considering that SIP accounts were previously registered.

- 1. Access the Web GUI of your DP755 using the admin's username and password.
- 2. Press **Login** to access your settings.
- 3. Go to **DECT** → **Account Assignement.**
- 4. Set **Ringing Mode** depending on your needs to configure your hunting groups.
- 5. Press **Save and Apply** to save your settings.

## Example:

In the example below Account 1 (1070) is assigned to HS1, HS2, HS3, and HS4, and the hunting group (HS Mode) is set to Parallel, so incoming calls to that account will make all handsets ring at the same time.

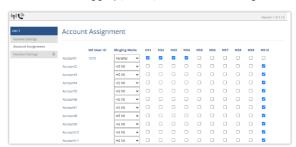

Hunting Group configuration

# **Configuration via Keypad**

To configure the LCD menu using DP730/DP722's keypad, follow the instructions below:

- o Register the DP730/DP722 to DP755. Please see Register DP730/DP722 Handsets to DP755 Base Station;
- Enter/Confirm/ selection: Press the left softkey, right softkey, on-hook key or OK/Select key to enter the selected option, back to the last layer, or exit;
- o Exit: Press "right softkey" to exit to the previous menu;
- $\circ\;$  Return to the Home page: Press the "On-hook" key to exit the main menu.
- o The DP730/DP722 automatically exits to main mode with an incoming call, when the phone is off the hook or left idle for more than 20 seconds.
- $\circ~$  When the phone is idle, pressing the DOWN navigation key can enter the Outgoing call log.

Please refer to DP730/DP722 Handsets Menu Structure for more details.

# Call Features

The DP755/DP730/DP722 supports traditional and advanced telephony features including caller ID, caller ID with caller Name, call forward and etc.

| *30 | Block Caller ID (for all subsequent calls) Off hook the phone; Dial *30.                                                                                                    |
|-----|----------------------------------------------------------------------------------------------------|
| *31 | Send Caller ID (for all subsequent calls) Off hook the phone; Dial *31.                                                                                                    |
| *67 | Call with Caller ID Blocked (per call) Off hook the phone; Dial *67 and then enter the number to dial out.                                                                         |
| *82 | Call with Caller ID Enabled (per call) Off hook the phone; Dial *82 and then enter the number to dial out.                                                                         |
| *72 | Unconditional Call Forward. To set up unconditional call forward:  Off hook the phone;  Dial *72 and then enter the number to forward the call;  Press the OK softkey or SEND key. |

| *73 | Cancel Unconditional Call Forward. To cancel the unconditional call forward:  Off hook the phone;  Dial *73;                                                             |
|-----|----------------------------------------------------------------------------------------------------|
| *90 | Busy Call Forward. To set up a busy call forward:  Off hook the phone;  Dial *90 and then enter the number to forward the call;  Press the OK softkey or SEND key.       |
| *91 | Cancel Busy Call Forward. To cancel the busy call forward:  Off hook the phone;  Dial *91;                                                                               |
| *92 | Delayed Call Forward. To set up a delayed call forward:  Off hook the phone;  Dial *92 and then enter the number to forward the call;  Press the OK softkey or SEND key. |
| *93 | Cancel Delayed Call Forward. To cancel the delayed call forward:  Off hook the phone;  Dial *93;                                                                         |

## **DP755 Phonebook Management**

DP755/DP730/DP722 support Private and Global Phonebooks; both phonebook types can be used at same time:

## **Private Phonebook**

A private phonebook allows you to manage your contacts on each registered handset; each handset can have his own private phonebook with his own contacts. DP755 supports up to 10 private phonebooks.

A private phonebook can be assigned to one or more handsets registered to the base.

The following steps explain how to upload your private phonebook and assign it to a specific Handsets:

- 1. Access the Web GUI of your DP755 using the admin's username and password.
- 2. Press Login to access your settings and go to Phonebook → Private Phonebook Settings.

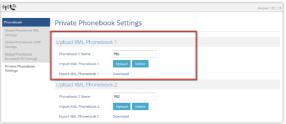

Private Phonebook Settings

- 3. In the Private XML Phonebook X section (X from 1 to 10):
  - 1. Enter Phonebook X Name (default value is PB1 for first Handset, PB2 for second Handset, etc.).
  - 2. Press the Upload button to Import XML Phonebook X.
  - 3. Browse your computer files and select your desired phonebook.xml file.
  - 4. Press Save and Apply to save your settings.
- 4. Go to the DECT  $\rightarrow$  General Settings tab.
- 5. In the Handsets Settings section, select your Handsets Phonebook to assign it to a specific Handsets as shown below where PB1 is assigned to HS1, PB2 is assigned to HS2...

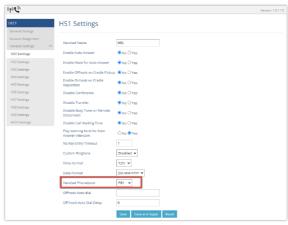

You can assign the same Private Phonebook to more than one Handsets.

For example, we can assign  ${\bf Handsets\ Phonebook}$  named  ${\bf PB1}$  to  ${\bf HS1}$  and  ${\bf HS2.}$ 

Any change in PB1 contacts will be applied to both HS1 and HS2 private phonebooks.

6. Press **Save and Apply** to save your configuration.

After applying your configuration, your DP730/DP722 Handsets will display uploaded phonebook contacts. You can access your private phonebook by pressing **Contacts** on your DP730/DP722 Handsets. You can press Option Softkey in order to view, Create New Contact or Edit Dial if adding changes on a contact number is required before dialing.

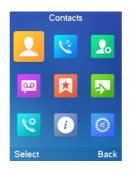

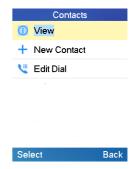

#### **Global Phonebook**

Global phonebook allows you to manage contacts and use them in all registered Handsets. The contacts can be imported either via XML or via LDAP. Follow the steps below to upload your shared phonebook:

## Global Phonebook via XML

- 1. Access the Web GUI of your DP755 using the admin's username and password.
- 2. Press Login to access your settings.
- 3. Go to Phonebook → Global Phonebook XML Settings tab.
- 4. Set Global Phonebook Type to XML (in this case, LDAP phonebook will not be available).

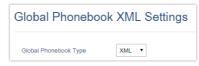

Global Phonebook XML Settings

5. There are two methods to import/download your XML Phonebook:

#### o Automatic XML Phonebook Download

For this method, you need to use a TFTP or HTTP, or HTTPS server and make your phonebook.xml file available on your preferred server.

- 1. Set Enable Automatic XML Phonebook Download to Enabled, use TFTP/HTTP or HTTPS depending on your server.
- 2. If using HTTP or HTTPS server and User Name and Password are required to connect to the server, set HTTP/HTTPS User Name and HTTP/HTTPS Password fields with appropriate values.
- 3. Configure **Phonebook XML Server Path** field. This field could be an IP address or URL, with up to 256 characters. The phone will request a file named phonebook.xml from the provided directory. Example: server URL/directory
- 4. Configure the Phonebook Download Interval (in minutes) to periodically contact your server to download a new phonebook file version if available. If set to 0, automatic download will be disabled. The valid range is 5 to 720.

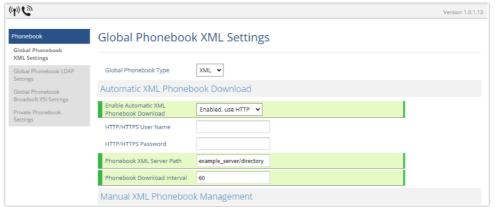

Automatic XML Phonebook Download

## o Manual XML Phonebook Management

- 1. Press Upload in Import XML Phonebook.
- 2. Browse your files and select your **phonebook.xml** file.

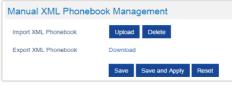

Manual XML Phonebook Management

XML Phonebook file format

| Object      | Position      | Туре                         | Values                    | Comments                                       |
|-------------|---------------|------------------------------|---------------------------|------------------------------------------------|
| AddressBook | Root element  | Mandatory                    | -                         | Root element of the XML document               |
| Contact     | Child element | Mandatory                    | 1                         | Each contact is an entry                       |
| LastName    | Child element | At least one of them present | String                    | Last name of the contact                       |
| FirstName   | Child element | String                       | First name of the contact |                                                |
| Phone       | Child element | Mandatory                    |                           | Phone number                                   |
| PhoneNumber | Child element | At least one present         | Int                       | Type="Home" or Type="Work" or<br>Type="Mobile" |

## XML Phonebook Example:

```
<?xml version="1.0" encoding="UTF-8"?>
<AddressBook>
   <Contact>
        <FirstName>John</FirstName>
        <LastName>Doe</LastName>
        <Ringtone>0</Ringtone>
       <Phone type="Home">
           <phonenumber>1000</phonenumber>
        </Phone>
       <Phone type="Work">
           <phonenumber>1001</phonenumber>
        </Phone>
       <Phone type="Mobile">
                 nenumber>1002</phonenumber>
        </Phone>
    </Contact>
    <Contact>
        <FirstName>Alice</FirstName>
       <LastName>Beck</LastName>
        <Ringtone>0</Ringtone>
        <Phone type="Home">
           <phonenumber>2000</phonenumber>
        </Phone>
        <Phone type="Work">
           <phonenumber>2001</phonenumber>
        </Phone>
        <Phone type="Mobile">
           <phonenumber>2002</phonenumber>
        </Phone>
    </Contact>
 </AddressBook>
```

# Global Phonebook via LDAP

- 1. Access the Web GUI of your DP755 using the admin's username and password.
- 2. Press **Login** to access your settings.
- 3. Go to Phonebook  $\rightarrow$  Global Phonebook LDAP Settings tab.
- ${\it 4. Set \ \textbf{Global Phonebook Type} \ to \ \textbf{LDAP} \ (in this case, XML \ phonebook \ will \ not \ be \ available)}.$

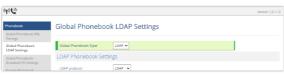

Global Phonebook LDAP Settings

- 5. Under **LDAP Phonebook Settings**, set your LDAP parameters to connect to your LDAP server. Refer to [Phonebook Page Definitions] for parameters explanation.
- 6. Press **Save and Apply** to save your configuration.
- Example of configuration:

LDAP protocol: LDAP
Server Address: 192.168.1.100
Port: 389
Base: dc=pbx,dc=com
User Name:
Password:
LDAP Filter: (mobile=%)(sn=%)
LDAP Version: Version 3
First Name Attribute: sn
Last Name Attribute: cn
Work Name Attribute:
Home Name Attribute:
Mobile Number Attribute: mobile
Max. Hits: 500
Search Timeout: 30

After applying your configuration, your global phonebook will be synchronized with all registered Handsets and contacts will be displayed on your DP730/DP722 Handsets screens.

# **DP755 ASSOCIATION WITH DP760 DECT REPEATER**

#### Important Note

- o DP760 can relay up to 2 concurrent calls.
- After pressing the Page/Reset button for more than 2 seconds on the DP760, it will enter AUTO region mode, in this mode, the three LEDs on right side keep quickly blinking, then the DP760 will search the base signal in the current environment to auto associate with it and then auto switch to the same region (EU, US or BR) of the base station.
- o If you have a DP760 that has FW before 1.0.3.34, you will need upgrade it to 1.0.3.34 first, then do a factory reset. After that, the unit will support the Auto-Region feature and it will enter Auto-Region mode.
- o DP755 does NOT include the DP760 model firmware, it can only work as an extended range for the DP755 but is not part of the base station's firmware releases.

## **Enabling Repeater Mode on DP755**

Before associating the DP760 DECT Repeater to your DP755 Base Station, you should first enable the repeater mode on your base station. Please refer following steps to enable the repeater mode on the DP755 base station:

- 1. Access the Web GUI of your DP755 using the admin's username and password.
- 2. Navigate to **DECT** → **General Settings** and set **Enable Repeater Mode** to **Yes**.

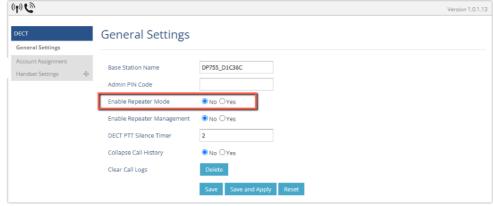

Enable Repeater Mode

3. Press **Save and Apply**, then **Reboot** the base to apply the new settings.

## **DP760 DECT Repeater Association**

After enabling the repeater mode on DP755 Base Station, you can easily associate it with your DP760 DECT Repeater using one of the following methods:

- Auto Association
- o Manual Association
- o Use DP755 Repeater Management to associate DP760

## **Auto Association**

To auto-associate your DP760 DECT Repeater with DP755 Base Station:

- 1. Power on the DP760 DECT Repeater.
- 2. After the DP760 finishes booting, the association LED will be blinking to indicate that the repeater is searching for nearby base stations.

  Note: If all the LEDs remain on, it indicates that the DP760 Repeater has successfully associated with a DP755 Base and is ready for use. You may need to dissociate it before continuing (Please refer to [DP760 DECT REPEATER DISSOCIATION]).
- 3. Open a subscription on your DP755 Base Station using one of the following methods:

00))

- 1. Rebooting the Base station.
- 2. Long press on page/subscribe

button on DP755 for 4 seconds.

- 3. Access DP755 Web GUI and press subscribe button (中)
- 4. The DP760 DECT Repeater will automatically pair with DP755. Upon successful association with the DP755 Base station all LEDs will turn ON and the repeater status will be updated as following.

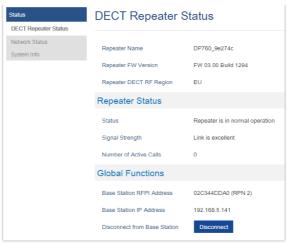

Repeater Status - Associated (Auto Association)

#### Notes

- For auto association, the option Use manually configured RFPI under DP760 Web GUI should be disabled (by default disabled).
- The RF auto association requires the repeater to be close to the base during the pairing process to work properly (this is a standard DECT repeater pairing limitation).

#### **Manual Association**

To manually associate your DP760 DECT Repeater to your DP755 Base Station:

- 1. Access the Web GUI of your DP760 using the admin's username and password.
- 2. Navigate to **DECT** → **General Settings** and set **Use Manually Configured RFPI** to **Yes**.
- 3. On **the** Manually Configured Base RFPI field, configure your DP755 Base Station RFPI address.

  Note: The RFPI Address of your DP755 Base Station is available under the Web GUI → Status → DECT Status → Base DECT RFPI Address.
- 4. Click Save and Apply to confirm the new settings.
- 5. Open a subscription on your DP755 Base Station using one of following methods:
  - o Rebooting the Base station
  - Long press on page/subscribe

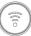

button of DP755 for 7 seconds

- o Access DP755 Web GUI and press subscribe button (۱۹) .
- 6. The DP760 DECT Repeater will automatically pair with DP755. If the association is correctly associated, all the LEDs will remain solid on and the repeater status will be updated as following.

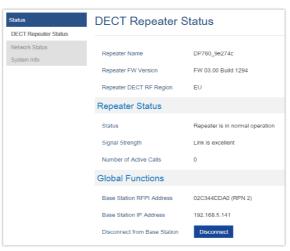

Repeater Status - Associated (Manual Association)

## Note

Make sure that **Repeater Mode** is enabled on your DP755 Base Station

# Use DP755 Repeater Management to Associate DP760

o Enabling Repeater Management Mode

The following steps illustrate how to enable and use the Repeater Management mode on DP755:

- 1. Access the Web GUI of your DP755 using the admin's username and password.
- 2. Navigate to  $\mathbf{DECT} o \mathbf{General \ Settings}$  and set  $\mathbf{Enable \ Repeater \ Management}$  to  $\mathbf{Yes}$ .
- 3. Press Save and Apply, then reboot the unit to apply the new settings.

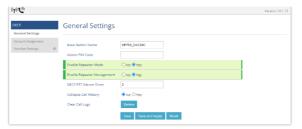

Repeater Associated Status

## o Associating DP760 using Repeater Management Mode on DP755

The repeater management mode displays discovered and paired devices using their name, IP and Mac addresses and also gives the possibility of associating the DP755 Base Station with DP760 DECT Repeater.

Please refer to following steps in order to associate DP760 with DP755 using repeater management mode:

- 1. Access the Web GUI of your DP755 using the admin's username and password.
- 2. Navigate to **Status** → **DECT Repeater Status** and select the repeater station from **Discovered Devices**.
- 3. Click the Link button to associate the base and repeater stations.

Note: The DP760 Repeater stations associated with DP755 Base Station are displayed and available under Status  $\rightarrow$  DECT Repeater Status  $\rightarrow$  Paired Devices with their status, signal strength, number of active calls, and the possibility to disconnect them from the paired base station.

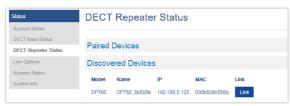

DECT Repeater Status on DP755

# **DP760 DECT REPEATER DISSOCIATION FROM DP755**

To disconnect DP760 DECT Repeater from the Base Station DP755, please refer to the following options:

# Using DP760 Web GUI

To disconnect your DP760 DECT Repeater via Web GUI, please refer to the following steps:

- 1. Access the Web GUI of your DP760 using the admin's username and password.
- 2. Enter the administrator's username and password to access the Web Configuration Menu.
- 3. Navigate to Status  $\rightarrow$  DECT Status  $\rightarrow$  Global Functions and press Disconnect.
- 4. The DP760 DECT Repeater will be automatically disconnected from the DP755 and it will start again scanning for available RFPs.

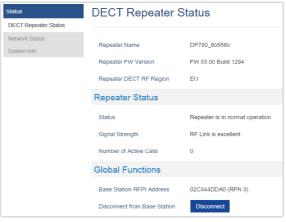

DECT Repeater Status on DP755

# **Using Page Button**

A long press on the page button on the back panel of DP760 for 7 seconds, will remove the association values of the previous base station.

# **Using Repeater Management Mode on DP755**

To disconnect your DP760 DECT Repeater using the repeater management mode on DP755:

- 1. Access the Web GUI of your DP755 using the admin's username and password.
- 2. Navigate to Status → DECT Repeater Status.
- 3. Select the repeater station from **Discovered Devices**.
- 4. Click the  $\boldsymbol{Unlink}$  button to dissociate the repeater from the base station.

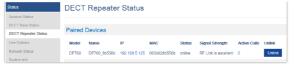

DECT Repeater Status on DP755

## **UPGRADING AND PROVISIONING**

The DP755 can be upgraded via FTP/FTPS/HTTP/HTTPS by configuring the URL/IP Address for the FTP/FTPS/HTTP/HTTPS server and selecting a download method. Configure a valid URL for FTP/FTPS or HTTP/HTTPS; the server name can be FQDN or IP address.

#### Examples of valid URLs:

firmware.grandstream.com

fw.ipvideotalk.com/gs

## **DP755 Firmware Upgrade Procedure**

Please follow the below steps in order to upgrade the firmware version of your DP755 base station:

- Access DP755 Web GUI.
- o Press Login to access your settings.
- Go to Maintenance → Upgrade and Provisioning page then either:
  - 1. Click start and upload the firmware file.

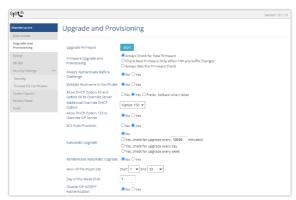

Firmware Upgrade

2. enter the IP address or the FQDN for the upgrade server in the "Firmware Server Path" field and choose to upgrade via FTP/FTPS or HTTP/HTTPS.

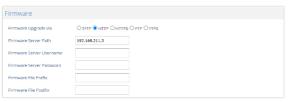

Firmware Upgrade via Server

- $\circ \ \ \text{Make sure to configure Firmware } \textbf{Upgrade and Provisioning to Always Check for New Firmware.}$
- Update the change by clicking the "Save and Apply" button. Then "Reboot" or power cycle the base station to update the new firmware.

## **Upgrading via Local FTP/HTTP Servers**

For users that would like to use remote upgrading without a local FTP/HTTP server, Grandstream offers a NAT-friendly HTTP server. This enables users to download the latest software upgrades for their devices via this server. Please refer to the webpage: http://www.grandstream.com/support/firmware

Alternatively, users can download a free FTP or HTTP server and conduct a local firmware upgrade. A free Windows version FTP server is available for download from:

https://filezilla-project.org/download.php?type=server

# Instructions for local firmware upgrade via FTP:

- 1. Unzip the firmware files and put all of them in the root directory of the FTP server.
- 2. Connect the PC running the FTP server and the phone to the same LAN segment.
- 3. Start the FTP server and configure the FTP server in the phone's web configuration interface.
- 4. Configure the Firmware Server Path to the IP address of the PC.
- 5. Configure the Admin and password authentication Credentials set on your FTP server.
- 6. Save and apply the changes and reboot the base station.

End users can also choose to download a free HTTP server from http://httpd.apache.org/ or use a Microsoft IIS web server

# **Upgrading DP730/DP722 Handsets**

The user could upgrade their Handsets either using the LCD menu or via the Web GUI

- 1. On DP730/DP722, press "Menu" (left softkey or the selection key) to bring up the operation menu.
- 2. Press arrow keys to move the cursor to **Settings** and then press "Select".
- 3. Navigate to Firmware Upgrade and press "Select" (left softkey), the Handsets will upgrade the firmware available on the base station.

## Using the Web GUI

- 1. Access DP755 Web GUI.
- 2. Press Login to access your settings
- 3. Go to the Maintenance  $\Rightarrow$  Firmware Upgrade page, and enable the Automatic Upgrade option so the Handsets will upgrade the firmware automatically once it detects the new firmware.

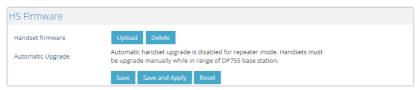

Handset Firmware Upgrade

4. Update the change by clicking the "Save and Apply" button.

#### Notes

- The DP730/DP722 Handsets detect automatically if the base station is upgraded with new firmware and display on the LCD a prompt message inviting the user to initiate the upgrade, moreover under the Web GUI of the base station DP755 → Status → DECT base Status → Handsets Status, appears an Upgrade All button once the base detects that several registered Handsets are using an old firmware version so the user could upgrade all Handsets by pressing Upgrade All button.
- · After downloading the firmware, DP730/DP722 screen will be black and a red LED will be blinking showing that firmware upgrade process is ongoing.

## DP755/DP730/DP722 Provisioning

## **Configuration File Download**

Grandstream SIP Devices can be configured via the Web Interface as well as via a Configuration File (binary or XML) through TFTP/FTP/FTPS or HTTP/HTTPS. The **Config Server Path** is the TFTP/FTP/FTPS or HTTP/HTTPS server path for the configuration file. It needs to be set to a valid URL, either in FQDN or IP address format. The **Config Server Path** can be the same or different from the **Firmware Server Path**.

A configuration parameter is associated with each particular field in the web configuration page. A parameter consists of a Capital letter P and 2 to 3 (Could be extended to 4 in the future) digit numeric numbers. i.e., P2 is associated with the "New Password" in the Web GUI->Maintenance->Web/SSH Access page->Admin Password. For a detailed parameter list, please refer to the corresponding firmware release configuration template.

The downloaded config file now will display the P value in new format, which has the more meaningful name of the parameter being configured. Below is an example of how new P values look like, please note that the old numeric P values will still be working, for example, in a single config file, the user can choose to use P values in the format of P9 or Pnetworks.static.address.ip.octet.1, or mixed-format for different settings, the device will ke all of them. We are still improving the downloaded config file by adding the help text and re-ordering the settings to match the web.

New P values format

When the DP755 boots up or reboots, it will send a request to download a file named "cfgxxxxxxxxxxxxx" followed by a configuration XML file named "cfgxxxxxxxxxxxxx"; when the phone, i.e., "cfg000b820102ab" and "cfg000b820102ab.xml". If the download of "cfgxxxxxxxxxxxxxxxx" file is not successful, the provision program will download a generic cfg.xml file. The configuration file name should be in lower case letters.

For more details on XML provisioning, please refer to:

https://documentation.grandstream.com/knowledge-base/sip-device-provisioning-guide/sip-device-provisioning-guide/sip-device-provision-guide/sip-device-provision-guide/sip-device-provision-guide/sip-device-provision-guide/sip-device-guide/sip-device-guide/sip

## **Handsets Provisioning**

To configure the Handsets provisioning, please browse the base station Web GUI at Maintenance  $\rightarrow$  Provisioning. This is the same page used for base station provisioning. Handsets shares the settings of base station provisioning in the field in the red rectangle, and has its own settings in the blue rectangle. After enabling Handsets Config Upgrade, need to reboot the DP755 to take effect.

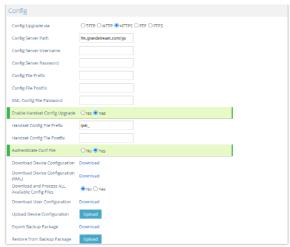

Provisionina Feature

- o Config Upgrade via: Choose the method that the base station uses to request the Handsets ipei config file. Can use TFTP, FTP, FTPS, HTTP, or HTTPS.
- o Config Server Path: Defines the server path for provisioning. Do not prepend the address with "http://" or any other protocol.
- Handset Config File Prefix: If configured, only the Handsets configuration file with the matching encrypted prefix will be downloaded and flashed into the device.
- o Handset Config File Postfix: If configured, only the Handsets configuration file with the matching encrypted postfix will be downloaded and flashed into the device

When a DP730/DP722 registers to a DP755 for the first time or an already registered Handsets boots up, the DP755 will send a provisioning request for a file on the configured provisioning server, with location "Config\_Server\_Path/[Prefix][HS IPEI].xml[Postfix]". For example, if Handsets's IPEI number is 02c332b510, the prefix is "ipei\_", postfix is null, and the config server path is "fw.grandstream.com/gs", the request URL is "fw.grandstream.com/gs/ipei\_02c332b510.xml.

For more detailed information, please refer to Handset Provisioning Guide.

# **Information Capture**

Information Capture involves intercepting a secret key information file during the TLS handshake between the DP755 and a SIP server for the purpose of extracting the secret key information file during the TLS handshake, the file downloaded is a .txt file including the client secret key.

The process includes initiating capture, re-registering the DP755 with TLS to a SIP server, waiting for a SIP Register request, and then stopping the capture. The goal is to extract the secret key information file, to do that please follow the below steps described below:

• Start capturing the communication between the HT8xx and the server. to do that go to Advanced settings => Information capture, make sure "With Secret Key information" is set to Yes

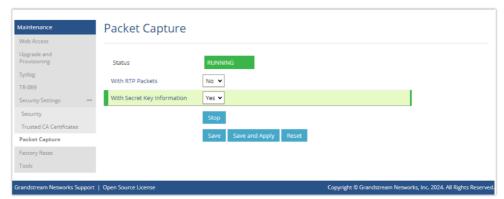

 $\circ~$  Re-register the DP755 account or port to the SIP server using the TLS protocol.

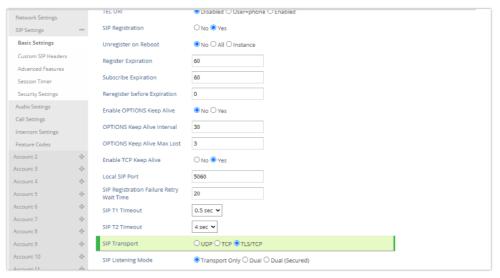

- $\circ~$  Allow the system to wait until the DP755 sends a SIP Register request to the server.
- $\circ~$  Once the SIP Register request is sent, stop capturing the communication.

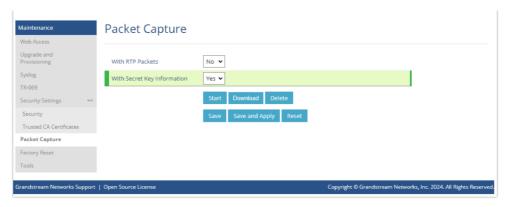

• You have the possibility to now download the capture package that includes the TLS secret key.

#### Important

Please use Information capture only when authorized since extracting secret key information without proper authorization is considered unethical

# RESTORE FACTORY DEFAULT SETTINGS

#### Warning

Restoring the Factory Default Settings will delete all configuration information on the phone. Please backup or print all the settings before you restore to the factory default settings. Grandstream is not responsible for restoring lost parameters and cannot connect your device to your VoIP service provider.

## Resetting the DP755 Base Station

#### Using Hardware Button

Long press the page button

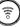

on the device for about 30 seconds, until the device reboots

#### Notes

- The device will enter subscribe mode after about 8 seconds first, need to keep pressing until factory reset.
- o Reset Type can be configured from [Configure Hardware Button].

# From Web Interface

- 1. Access DP755 Web GUI.
- 2. Navigate to **Maintenance** → **Factory Reset**.
- 3. Select the **Reset Type** from the reset drop-down list.
- 4. Press the Reset button and the unit will prompt a confirmation message, press OK to reset, then the unit restart automatically with parameters restored to default values or press Cancel to annul the reset.

# Resetting the DP730/DP722 Handsets

Please follow the instructions below to reset the DP730/DP722 Handsets

- 1. Press "Menu" (left softkey or the selection key) to bring up the operation menu.
- 2. Press the arrow keys to move the cursor to **Settings** and then press "Select".
- 3. Navigate to System Settings -> Factory Reset, a warning window will pop out to make sure a reset is requested and confirmed;
- 4. Press "Yes" (left softkey) to confirm and the phone will reboot.

To cancel the Reset, press " $\mathbf{No}$ " (right softkey) instead.

Users also can perform a factory reset using combo keys on DP730/DP722 during booting up prior it being fully booted, to give DP730/DP722 the ability to recover from some extreme cases like self-reboot or stuck right after booted up.

Please refer to the following procedure for DP730/DP722 factory reset using the combo key:

- 1. Connect the USB cable and power off DP730/DP722.
- 2. Power on DP730/DP722 and wait for Green LED.
- 3. Press 3 times Central Key (OK/Selection Key) quickly after Green LED is on.
- 4. Press Speaker Key first and then Mute Key after Red LED is on.  $\,$
- 5. DP730/DP722 LED will start blinking in 3 colors: Green/Red if a factory reset is successfully triggered.
- 6. Wait for about 1-3 minutes, the DP730/DP722 will boot up with the setup wizard for initial language and date format settings.

# **CHANGE LOG**

This section documents significant changes from previous firmware versions. Only major new features or major document updates are listed here. Minor updates for corrections or editing are not documented here.

## Firmware Version 1.0.3.8

o Disabled non-admin accounts by default. [Enable User Web Access]

o Added support to increase the TX volume in handset mode. [Audio & Vibration]

# Firmware Version 1.0.3.7

- Changed "DNS SRV Failover" description. [DNS SRV Failover mode]
- o Changed "Maximum Number of SIP Request Retries" default value to 2. [Maximum Number of SIP Request Retries]
- Added the management interface feature. [Management Virtual IP Address Settings]
- Added ability to allow "https://" in Config Server Path and Firmware Server Path. [Config Server Path] [Firmware Server Path]
- o Added option to save syslog settings and internal logs after factory reset. [Syslog Server]

## Firmware Version 1.0.3.4

- Added "Capture" options under Syslog. [Syslog Capture]
- o Added "With Secret Key Information" under Packet Capture. [With Secret Key Information] [Information Capture]
- Added support for multiple XSI directories per SIP account. [Broadsoft XSI]
- Added support for XSI call log history. [XSI call log history]
- o Added support for multicast PTT feature. [PTT/Multicast]

### Firmware Version 1.0.1.16

No Major changes.

## Firmware Version 1.0.1.15

- DP755 supports 10 handset registrations and 16 simultaneous calls on 8 handsets. [Handset registration]
- o DP755 does not include the DP760 model firmware, DP760 repeater firmware is included with the DP750/DP752 model firmware. [DP760 Association]

## Firmware Version 1.0.1.13

o This is the initial version.

# Need Support?

Can't find the answer you're looking for? Don't worry we're here to help!

CONTACT SUPPORT